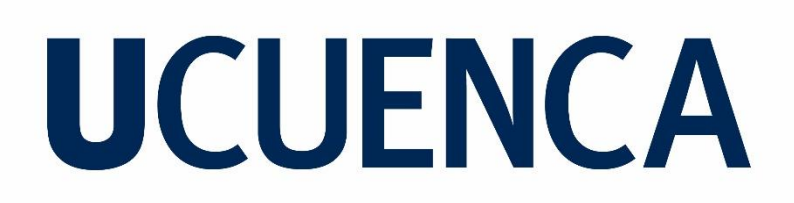

Facultad de Ciencias Agropecuarias

Carrera de Ingeniería Agronómica

Generación de cartografía básica a detalle (escala 1: 1 000) mediante levantamiento aerofotogramétrico con RPAS para la granja de Nero

> Trabajo de titulación previo a la obtención del título de Ingeniero Agrónomo

Autores:

Walter Leonardo Merchán Rojas

CI: 0105501928

Correo electrónico: waltermerchan45@gmail.com

Santiago Esteban Orellana Méndez

CI: 0107088619

Correo electrónico: santiagoorellanam@hotmail.com

Director:

Ing. Víctor Eduardo Tacuri Espinoza MSc.

CI: 0102363579

### **Cuenca, Ecuador**

9 de enero de 2023

#### **Resumen:**

La granja de Nero no cuenta con información cartográfica detallada a escala 1:1000 la cual permite caracterizar de manera óptima cada una de las zonas internas y obtener una topografía de la zona productiva precisa dentro de la zona de estudio. En este caso la zona productiva de la granja cuenta con una extensión de 148 ha, por lo que en el presente proyecto se plantea la generación de un Modelo Digital de Superficie (MDS), Modelo Digital de Terreno (MDT), ortofotomosaico, la derivación de planimetría y curvados. Con la ayuda de los sistemas de información geográfica se obtuvo la información deseada ajustándose a las precisiones planteadas por el IGM para obtener una escala 1:1000. Para cumplir con los objetivos planteados se colocaron lonas fotogramétricas dispersadas por todo el terreno como puntos de control y apoyo, además, se realizó una campaña de campo en la cual se recolectó información de geoposicionamiento mediante equipos GPS y vuelo de los drones eBee RTK y Autel EVO II. Los resultados se obtuvieron a través de la digitalización de pantalla, geoprocesamiento de los datos recopilados en campo mediante los softwares ArcGis y Agisoft MethaShape. Se integró toda la información resultando así en mapas de uso de suelo, cobertura vegetal, Hidrología y curvados, además, para validar toda la información levantada se utilizó el error medio cuadrático y el método NSSDA para la evaluación de exactitud posicional de datos espaciales.

**Palabras clave:** Modelo Digital de Superficie, Modelo Digital de Terreno, Ortofotomosaico, Curvados, Planimetría, eBee RTK, Autel Evo II

#### **Abstract:**

The Nero farm does not have detailed cartographic information at a scale of 1:1000, which allows to optimally characterize each of the internal zones and to obtain an accurate topography of the productive zone within the study area. In this case, the productive zone of the farm has an extension of 148 ha, so this project proposes the generation of a Digital Surface Model (DSM), Digital Terrain Model (DTM), orthophotomosaic, derivation of planimetry and curves. With the help of geographic information systems, the desired information was obtained, adjusting to the precisions proposed by the IGM to obtain a scale of 1:1000. To meet the objectives set, photogrammetric canvases were placed throughout the terrain as control and support points, and a field campaign was conducted in which geopositioning information was collected using GPS equipment and eBee RTK and Autel EVO II drone flights. The results were obtained through screen digitalization and geoprocessing of the data collected in the field using ArcGis and Agisoft MethaShape software. All the information was integrated resulting in maps of land use, vegetation cover and hydrology, in addition to validate all the information collected was used the mean square error and the NSSDA method for the evaluation of positional accuracy of spatial data.

**Keywords:** Digital Surface Model, Digital Terrain Model, Orthophotomosaic, Curves, Planimetry, eBee RTK, Autel Evo II.

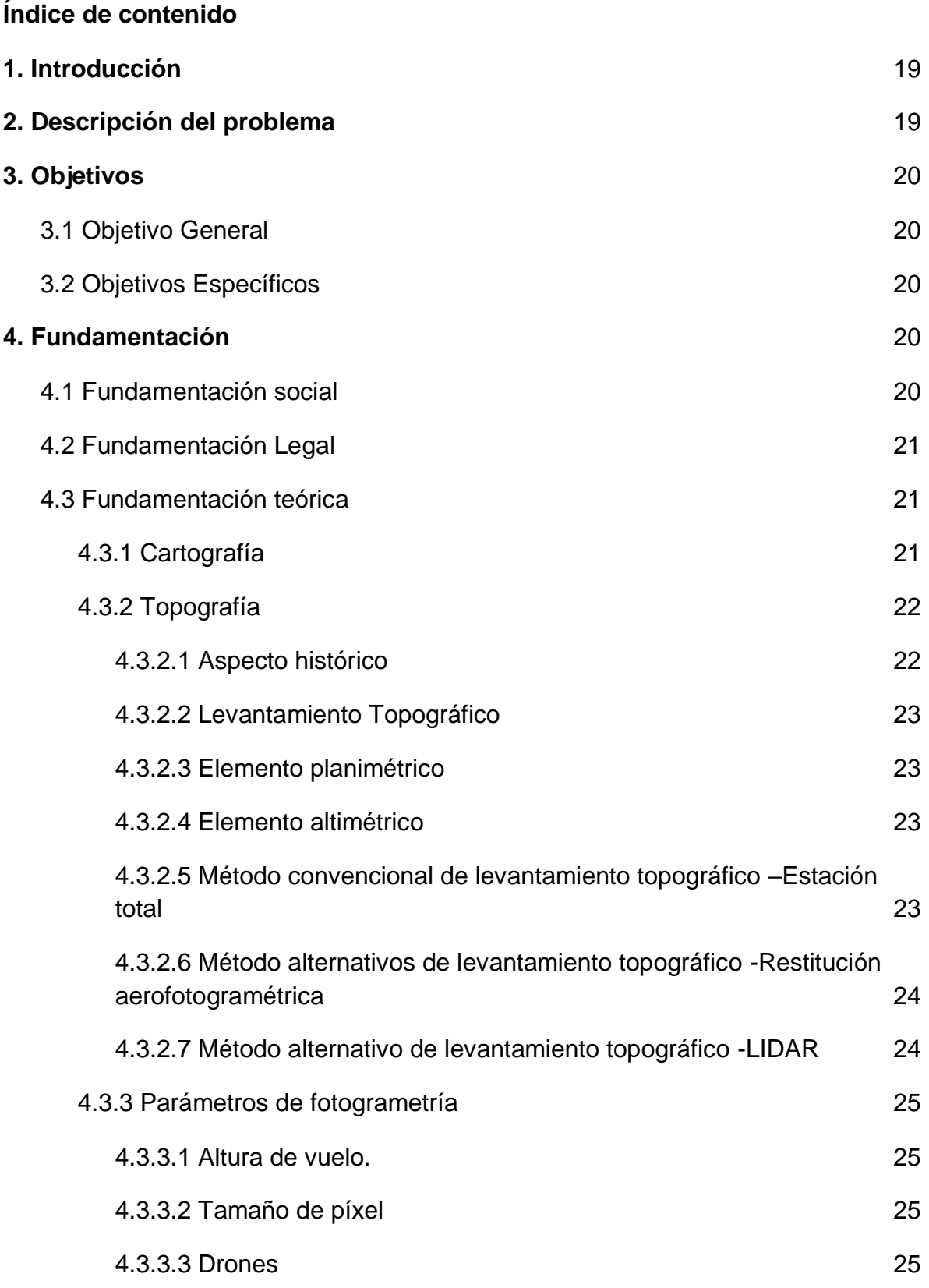

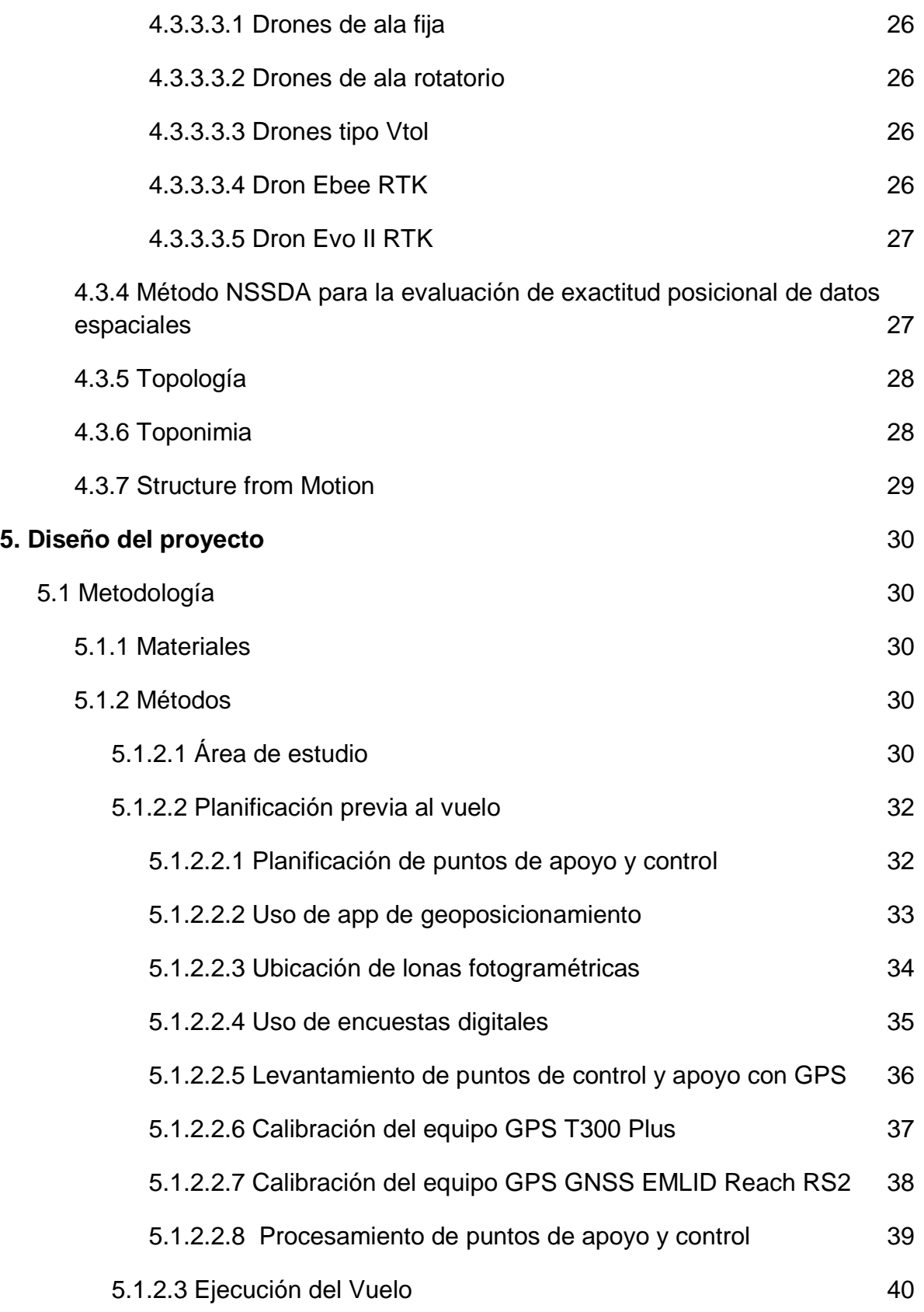

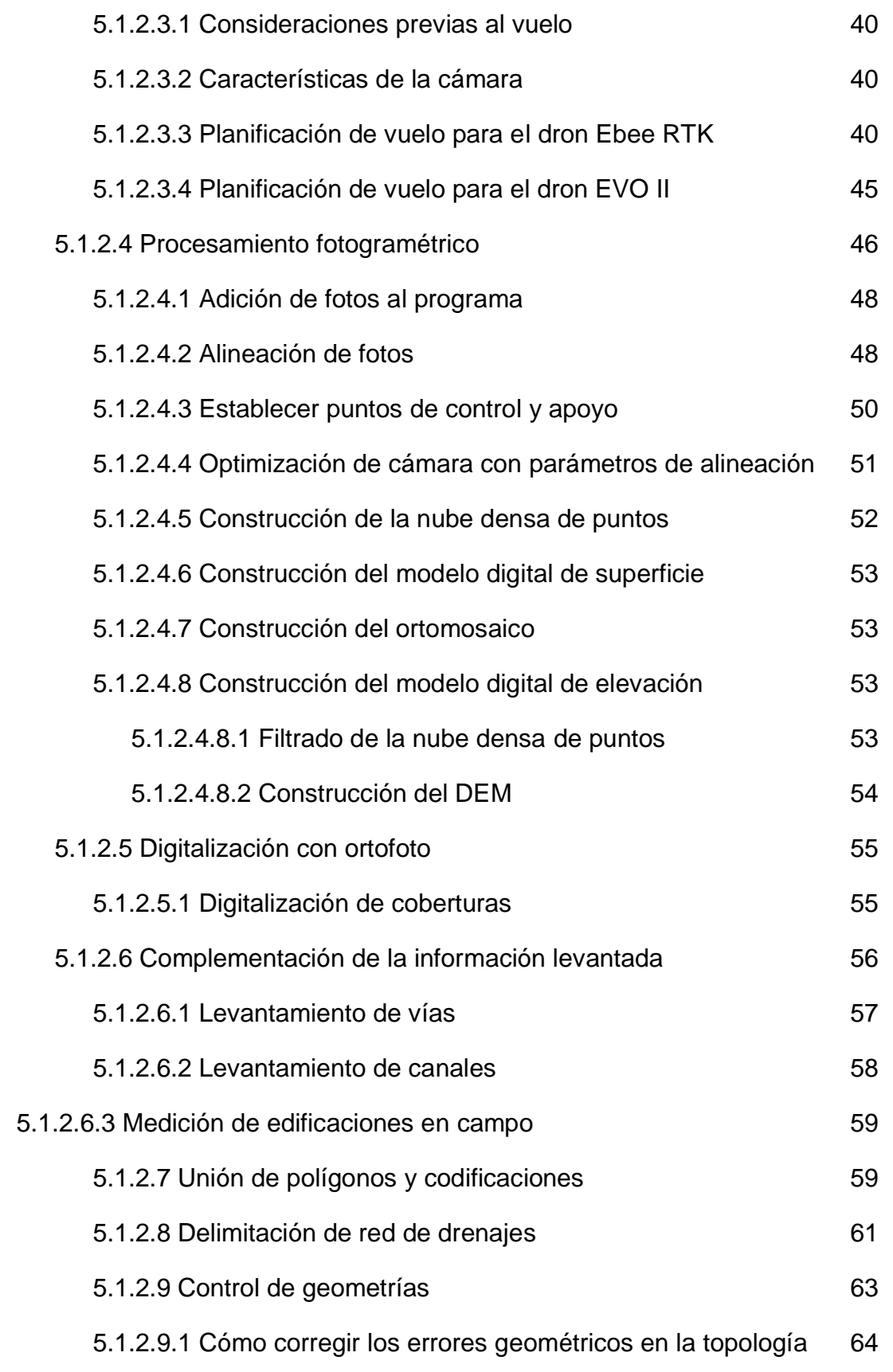

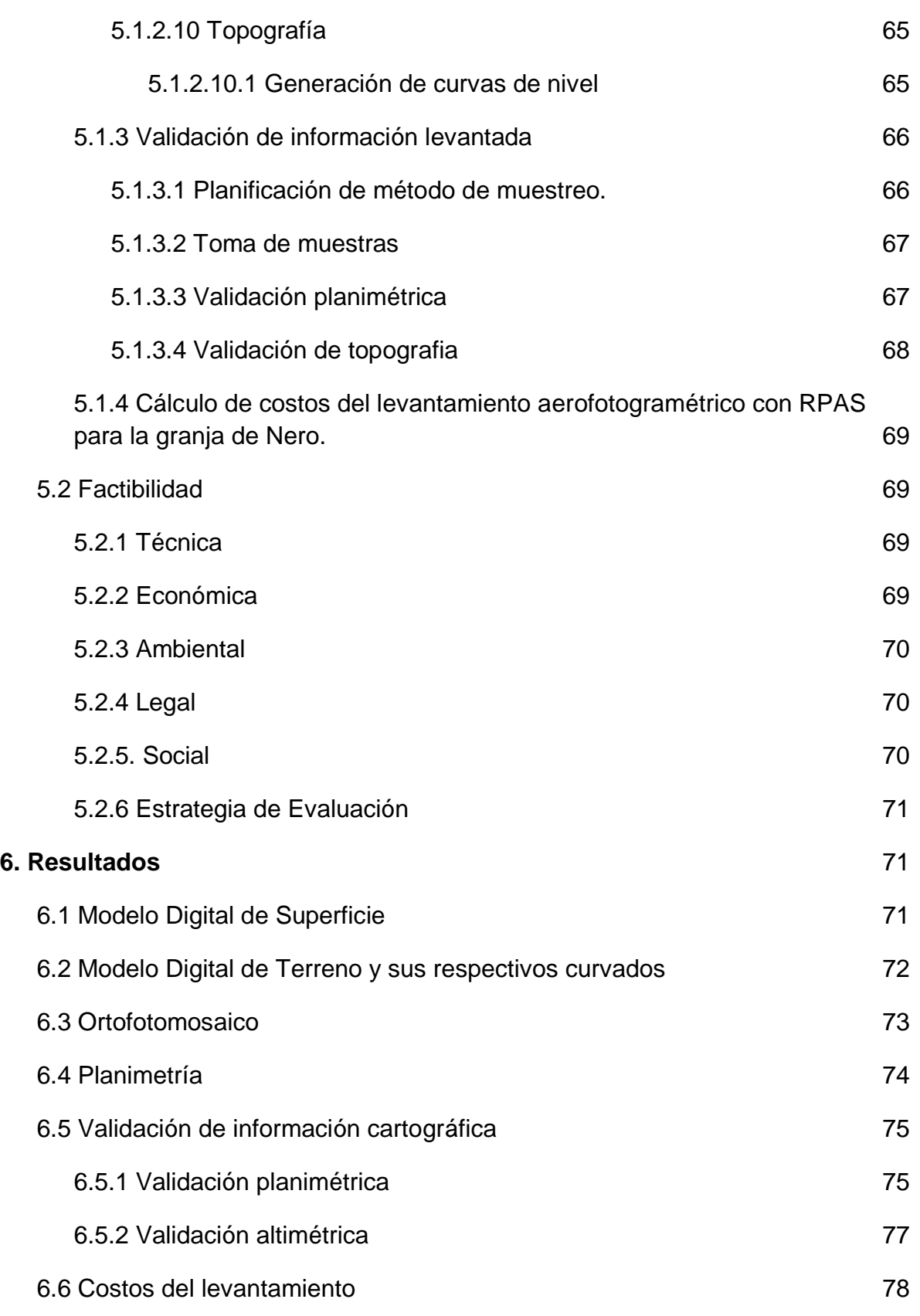

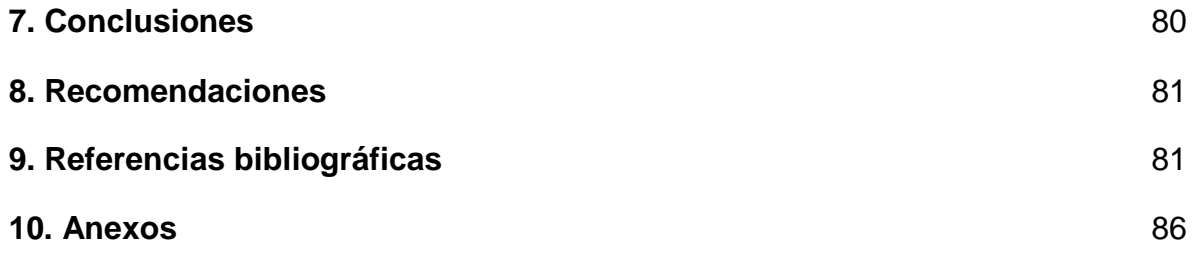

### **Índice de figuras**

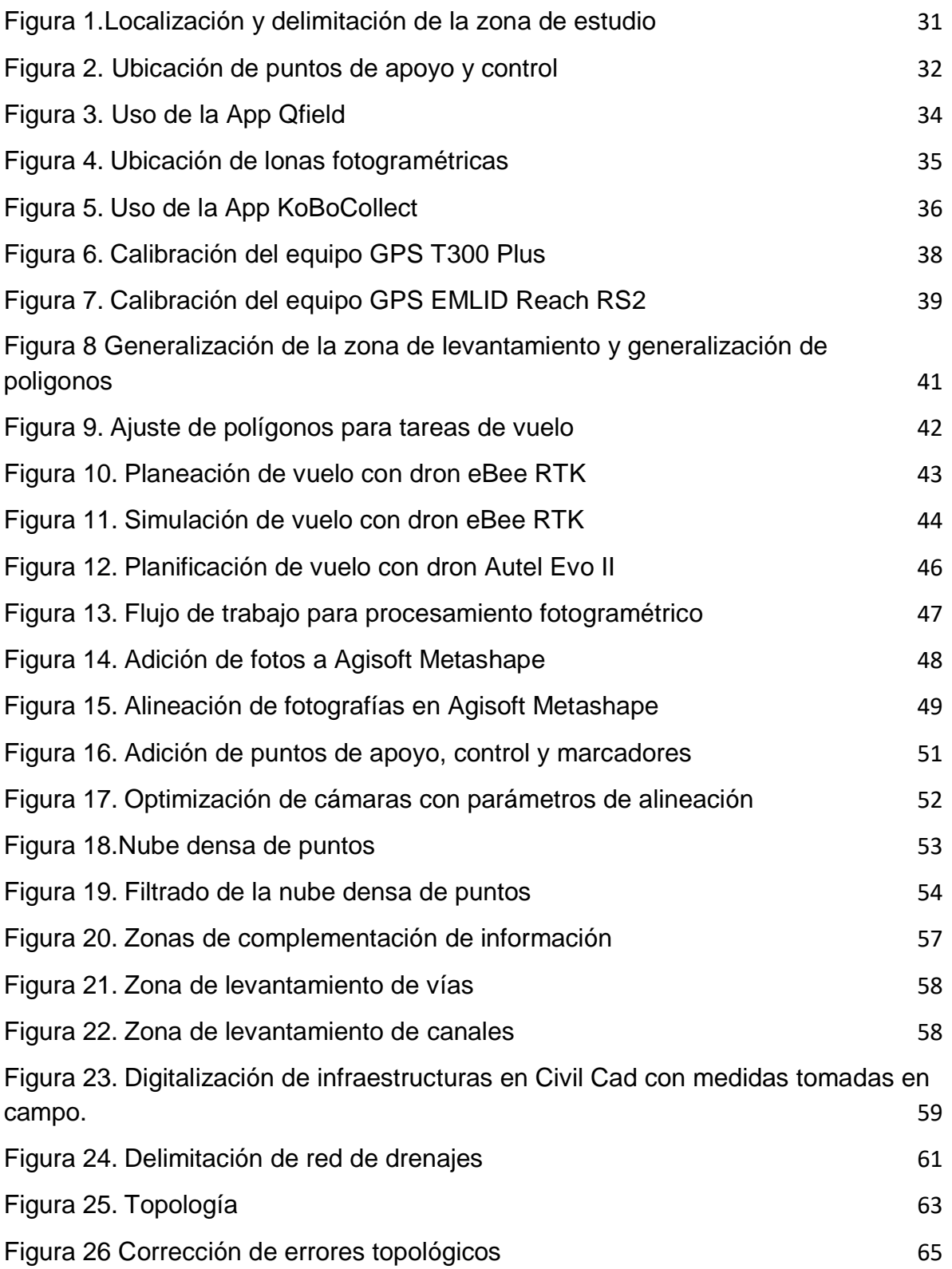

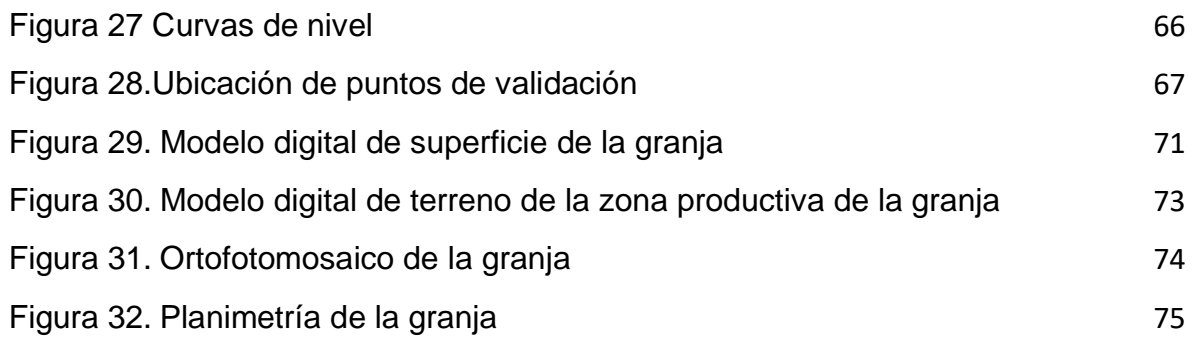

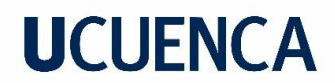

### **Índice de tablas**

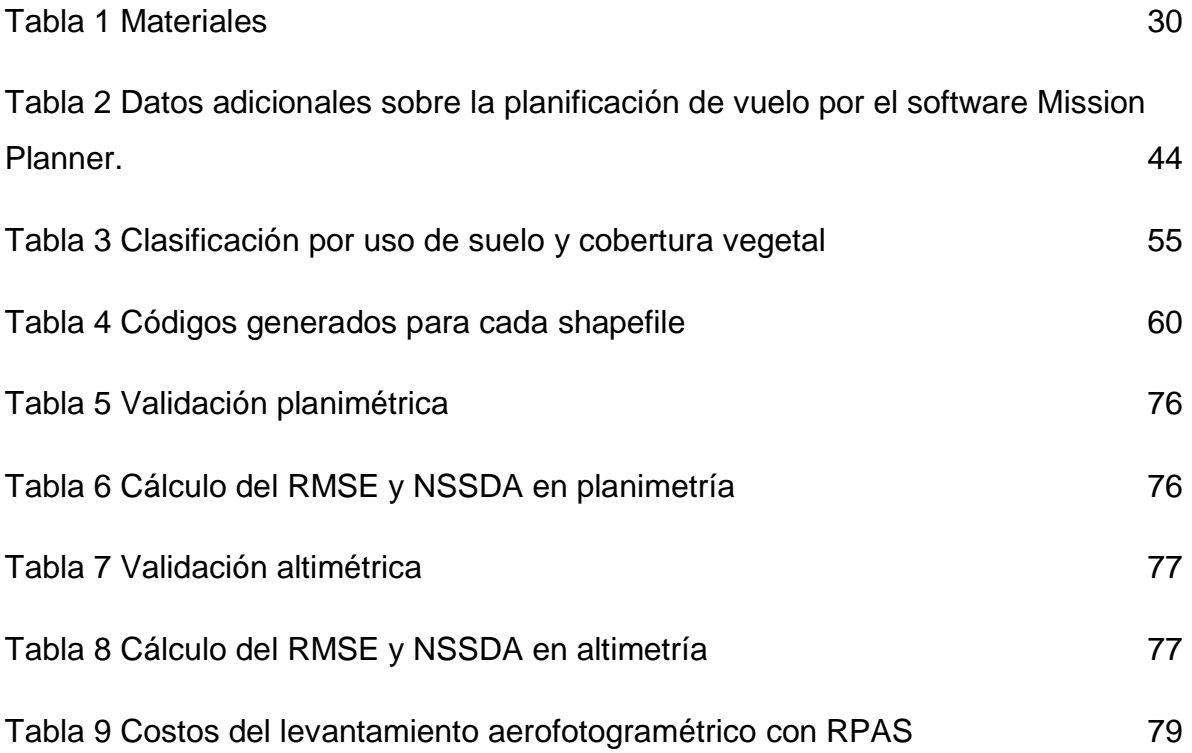

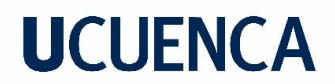

### **Índice de Anexos**

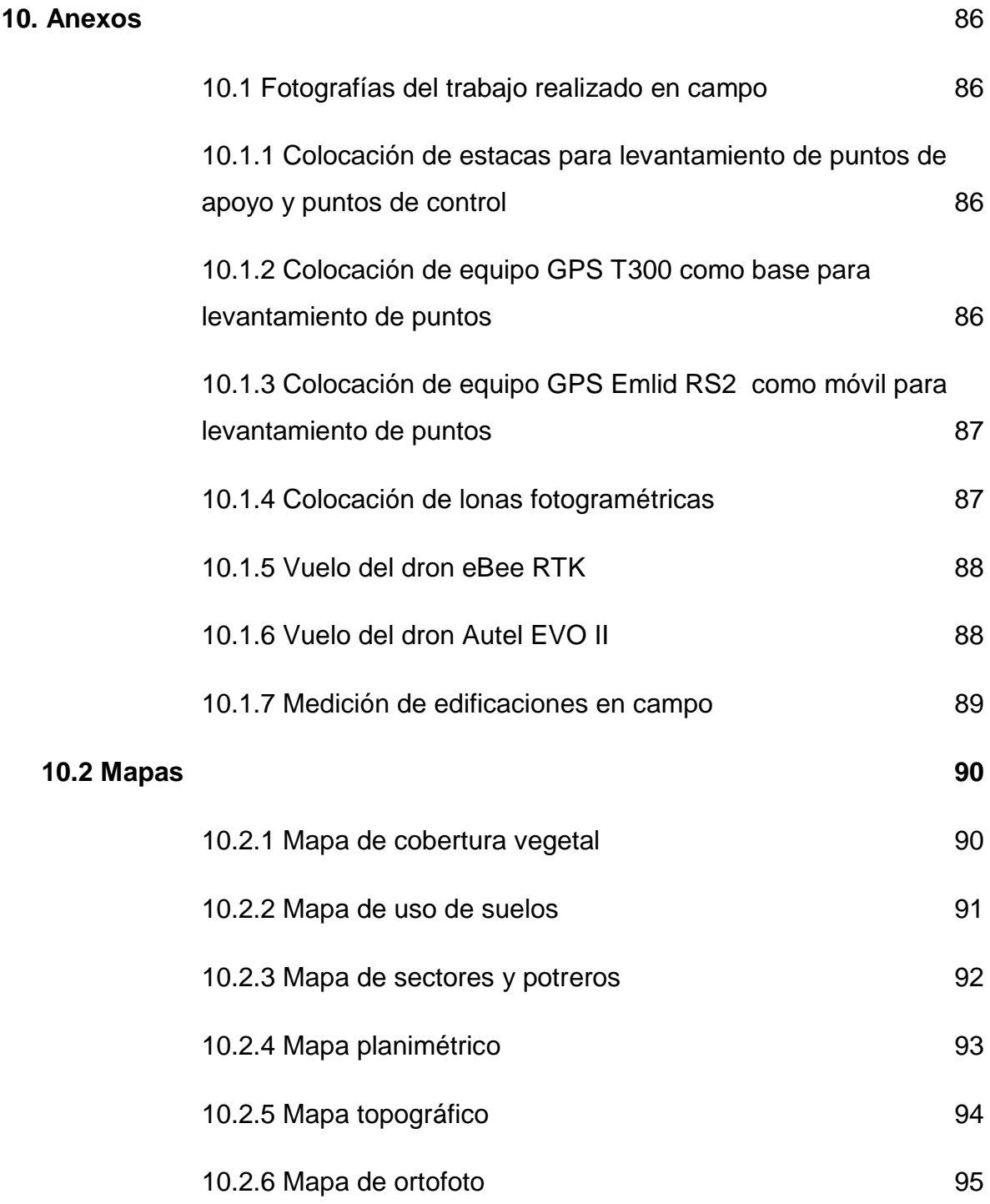

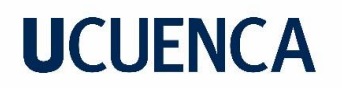

Cláusula de licencia y autorización para publicación en el Repositorio Institucional

Walter Leonardo Merchán Rojas en calidad de autor/a y titular de los derechos morales y patrimoniales del trabajo de titulación "Generación de cartografía básica a detalle (escala 1: 1 000) mediante levantamiento aerofotogramétrico con RPAS para la granja de Nero", de conformidad con el Art. 114 del CÓDIGO ORGÁNICO DE LA ECONOMÍA SOCIAL DE LOS CONOCIMIENTOS, CREATIVIDAD E INNOVACIÓN reconozco a favor de la Universidad de Cuenca una licencia gratuita, intransferible y no exclusiva para el uso no comercial de la obra, con fines estrictamente académicos.

Asimismo, autorizo a la Universidad de Cuenca para que realice la publicación de este trabajo de titulación en el repositorio institucional, de conformidad a lo dispuesto en el Art. 144 de la Ley Orgánica de Educación Superior.

Cuenca, 09 de enero de 2023

Value Child

Walter Leonardo Merchán Rojas C.I: 0105501928

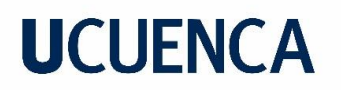

Cláusula de licencia y autorización para publicación en el Repositorio Institucional

Santiago Esteban Orellana Méndez en calidad de autor/a y titular de los derechos morales y patrimoniales del trabajo de titulación "Generación de cartografía básica a detalle (escala 1: 1 000) mediante levantamiento aerofotogramétrico con RPAS para la granja de Nero", de conformidad con el Art. 114 del CÓDIGO ORGÁNICO DE LA ECONOMÍA SOCIAL DE LOS CONOCIMIENTOS, CREATIVIDAD E INNOVACIÓN reconozco a favor de la Universidad de Cuenca una licencia gratuita, intransferible y no exclusiva para el uso no comercial de la obra, con fines estrictamente académicos.

Asimismo, autorizo a la Universidad de Cuenca para que realice la publicación de este trabajo de titulación en el repositorio institucional, de conformidad a lo dispuesto en el Art. 144 de la Ley Orgánica de Educación Superior.

Cuenca, 09 de enero de 2023

Conte d'ye

Santiago Esteban Orellana Méndez C.I: 0107088619

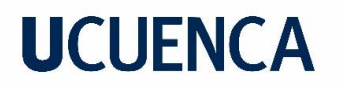

#### Cláusula de Propiedad Intelectual

Walter Leonardo Merchán Rojas, autor/a del trabajo de titulación "Generación de cartografía básica a detalle (escala 1: 1 000) mediante levantamiento aerofotogramétrico con RPAS para la granja de Nero", certifico que todas las ideas, opiniones y contenidos expuestos en la presente investigación son de exclusiva responsabilidad de su autor/a.

Cuenca, 09 de enero de 2023

Walter Leonardo Merchán Rojas C.I: 0105501928

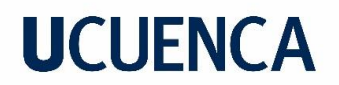

#### Cláusula de Propiedad Intelectual

Santiago Esteban Orellana Méndez, autor/a del trabajo de titulación "Generación de cartografía básica a detalle (escala 1: 1 000) mediante levantamiento aerofotogramétrico con RPAS para la granja de Nero", certifico que todas las ideas, opiniones y contenidos expuestos en la presente investigación son de exclusiva responsabilidad de su autor/a.

Cuenca, 09 de enero de 2023

Contingence

Santiago Esteban Orellana Méndez C.I: 0107088619

#### **Agradecimientos**

Agradecidos con la vida y Dios por brindarnos la oportunidad, salud y motivación de seguir cumpliendo nuestras metas con vasta experiencia y aprendizaje.

Enfatizamos el apoyo brindado de nuestros padres y familiares por inculcar en nosotros valores que permitieron culminar este proceso de formación académica y que seguirán sirviendo a futuro para desarrollarnos como profesionales.

A nuestro director del proyecto de titulación, Ing. Eduardo Tacuri por brindarnos la oportunidad de desarrollar este trabajo con su guía y experiencia.

Al Ing. Mateo López por su apoyo, predisposición y conocimientos brindados en el laboratorio de geomática para el desarrollo de nuestro proyecto de titulación.

A toda la comunidad universitaria, profesores y amigos que nos acompañaron en este largo y maravilloso proceso, no queda más que una inmensa gratitud hacia ustedes deseándoles lo mejor y éxitos en su vida laboral.

Walter & Santiago

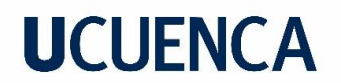

#### **Dedicatoria**

El presente trabajo lo dedicamos a nuestros padres por su constante apoyo brindado en los momentos más importantes de nuestras vidas, siendo pilares fundamentales que ayudaron a nuestra formación personal inculcando valores de amor y responsabilidad que nos guiaron por el camino correcto hacia la invaluable educación, sin ellos no fuera posible todo lo que hemos logrado.

Y a nuestros familiares que siempre confiaron, motivaron y aconsejaron para poder cumplir nuestras metas.

Muchas gracias.

Walter & Santiago

#### <span id="page-18-0"></span>**1. Introducción**

La cartografía digital permite que se trabaje de manera avanzada sobre un territorio basándose en aerofotografías, esta forma de representación de la superficie de la tierra sobre un plano simplifica el trabajo de la cartografía. Por lo tanto, es posible asociar una localidad con varios fenómenos naturales y humanos, siendo fundamental tenerlos a disponibilidad, en diferentes escalas y grados de complejidad. El mapear un objeto de estudio, ya sea distribución de vegetación o suelos, isolíneas, etc., se vuelve trascendental al momento de querer conocer la distribución espacial y las interrelaciones entre la variable requerida y su ambiente (Fallas, 2003).

La fotogrametría se hace a través de software especializado que permite realizar el tratamiento digital de imágenes mediante la información de fotografías tomadas con RPAS, siguiendo ciertas fases para cumplir adecuadamente la generación de los resultados esperados entre las cuales se tiene: la planificación de vuelo, ubicación de puntos de control y apoyo fotogramétrico, el vuelo y el post procesamiento de la información obtenida que permitan generar un modelo tridimensional de la superficie gracias a una imagen rectificada de la zona de estudio y la generación de cartografía básica. El presente trabajo propone generar cartografía básica a detalle a una escala 1:1 000 en la granja de Nero utilizando equipo RPAS, así como también determinar los costos asociados a la realización de este tipo de levantamiento (Pérez, 2001).

#### <span id="page-18-1"></span>**2. Descripción del problema**

La granja de Nero cuenta con información altimétrica desactualizada a un nivel de detalle 1:5 000. Por esto se pretende realizar el levantamiento del área de pastos mejorando la escala a 1:1 000. Al realizar la consulta al órgano rector de la cartografía a nivel nacional como lo es el Instituto geográfico Militar "IGM", se confirma que no cuenta con esta información para la zona en estudio. La granja de Nero al estar destinada para la actividad pecuaria no cuenta con un sistema de riego óptimo para sus pastos por lo que la topografía contribuirá notablemente a futuro,

<span id="page-19-0"></span>como parámetro técnico para el diseño hidráulico en el diseño del sistema de riego para la granja.

#### **3. Objetivos**

#### <span id="page-19-1"></span>**3.1 Objetivo General**

Generar cartografía básica a detalle mediante levantamiento aerofotogramétrico con RPAS para la granja de Nero.

#### <span id="page-19-2"></span>**3.2 Objetivos Específicos**

-Generar cartografía básica como el Modelo Digital de Superficie (MDS), Modelo Digital de Terreno (MDT), ortofotomosaico, la derivación de planimetría y curvados en la granja de Nero.

-Calcular los costos del levantamiento aerofotogramétrico con RPAS para la granja de Nero.

#### <span id="page-19-3"></span>**4. Fundamentación**

#### <span id="page-19-4"></span>**4.1 Fundamentación social**

La granja de Nero se dedica a la producción pecuaria de ganado lechero y a la educación como un centro de prácticas para estudiantes de la Universidad de Cuenca, su propiedad está compuesta por zonas con amplios pastos, un bosque primario y secundario (Tacuri & López, 2020). El levantamiento planimétrico y topográfico beneficiará a la granja Nero, puesto que permitirá actualizar la información cartográfica básica a detalle al trabajar con una escala 1:1 000. Esto sin duda permitirá a la dirección académica de la granja, docentes y estudiantes planificar y desarrollar de mejor manera las actividades prácticas e impulsar en el futuro la dotación de sistemas de riego parcelario, planificar o replantear el uso de suelo y mejorar la logística gracias a la información obtenida.

#### <span id="page-20-0"></span>**4.2 Fundamentación Legal**

Según la Ley de Cartografía Nacional (1978), se considera que en el Ecuador se necesita constantemente de cartografía indispensable para la toma de decisiones en la planificación de su desarrollo y seguridad nacional, recalcando que es fundamental que los trabajos cartográficos y geográficos que se realicen estén hechos de acuerdo a los lineamientos y recomendaciones técnicas dictadas en las reuniones científicas internacionales que tienen conocimiento sobre esta temática, de las cuales el país es miembro. Es trascendental que los trabajos realizados respondan a la realidad geográfica y que los límites internacionales sean correctos y reconocidos por el estado ecuatoriano. En cuanto tiene que ver a la ley dictada por la Dirección General de Aviación Civil del Ecuador (2020), realizada para la operación de aeronaves pilotadas a distancia se toman en cuenta los capítulos referidos a la autorización técnica de RPAS en trabajos aéreos y las reglas de vuelo en general, para desarrollar el levantamiento cartográfico ajustándose a los artículos establecidos. Por lo tanto, la realización del proyecto técnico en la granja de Nero es factible, debido a que legalmente no existe ningún impedimento al momento de llevar a cabo el trabajo en campo.

#### <span id="page-20-1"></span>**4.3 Fundamentación teórica**

#### <span id="page-20-2"></span>**4.3.1 Cartografía**

Se puede definir como un conjunto de datos con carácter topográfico que representan un territorio específico, su función es la de determinar la configuración del terreno y la posición en la superficie terrestre, tomando los datos que sean necesarios para elaborar el mapa del área de estudio (Reyes & Marín, 2016).

Existen niveles de levantamiento que están relacionados con la escala de representación cartográfica. Esto depende del área a ser levantada y los objetivos planteados, también dependerá del sensor que se utilice, por lo tanto, una selección adecuada de escala depende del volumen de los detalles requeridos, la naturaleza, complejidad de la cobertura, uso de suelo y de la época de toma de datos en función

del estado biológico de las coberturas vegetales o estación climática (Marquina & Mogollón, 2017).

Existen rangos de escalas al momento de realizar un levantamiento los cuales se relacionan al nivel de detalle, teniendo así que un levantamiento puede ser considerado detallado cuando su escala es menor o igual a 1:10 000 (IGAC, 2005).

La cartografía base está compuesta por fenómenos geográficos que pueden ser clasificados en cuatro categorías: puntuales, lineales, de área y de volumen (Fallas, 2003), el dato puntual es el que está relacionado a una localidad o punto individual, los datos lineales son unidimensionales su dirección y longitud nos permiten determinar las funciones lineales, los datos areales son bidimensionales representando variables tangibles como abstractas y los datos volumétricos son tridimensionales e indican una cantidad que se expande por encima o debajo de una superficie o base (Robinson, Sale & Morrison, 1978).

#### <span id="page-21-0"></span>**4.3.2 Topografía**

#### <span id="page-21-1"></span>**4.3.2.1 Aspecto histórico**

Se presume que el origen de la topografía fue en Egipto, lugar en el cual se realizaron los primeros trabajos topográficos. A partir de que las poblaciones en el mundo se volvieron sedentarias se generó la necesidad de hacer mediciones, el aumento de la población en el mundo y las necesidades de comunicación, vivienda, desarrollo agrícola, etc. hicieron que esta ciencia superara sus métodos primitivos. La topografía avanzó notablemente desde los movimientos bélicos y en la actualidad se tiene una necesidad innegable de elaborar planos y mapas topográficos con alta precisión. La subida de costos de lotes y el progreso en los últimos siglos hizo que se creen nuevos instrumentos y métodos, consiguiendo así avances científicos y tecnológicos en esta ciencia, contando en la actualidad con teodolitos de alta precisión, percepción remota por fotogrametría aérea, imágenes satelitales artificiales y el radar, que favorecen los trabajos topográficos (García, 2014).

#### <span id="page-22-0"></span>**4.3.2.2 Levantamiento Topográfico**

Un levantamiento topográfico está basado en la geometría plana, geometría del espacio, trigonometría y las matemáticas en general siendo esta la ciencia de realizar mediciones para llegar a determinar una posición de un punto sobre, en, o debajo de la superficie terrestre, así como para poder situar puntos en una ubicación correcta, dividiéndose esta rama en planimetría y altimetría (Santana et al., 2020).

#### <span id="page-22-1"></span>**4.3.2.3 Elemento planimétrico**

Solo toma en consideración la proyección del terreno sobre un plano horizontal imaginario que simula ser la superficie media de la tierra, se miden las distancias horizontales y los ángulos horizontales o direcciones (Avellaneda & Quiroga, 2019).

#### <span id="page-22-2"></span>**4.3.2.4 Elemento altimétrico**

Se encarga de la búsqueda en las diferencias de nivel entre puntos de un terreno, para llegar a conocer estas diferencias mencionadas es necesario medir las distancias verticales de una manera directa o indirecta. La superficie que se toma como un nivel de referencias ya sea real o imaginario es conocida como DATUM (Reyes & Marín, 2016).

#### <span id="page-22-3"></span>**4.3.2.5 Método convencional de levantamiento topográfico –Estación total**

Se conoce con este nombre al instrumento que integra en un sólo equipo las funciones realizadas por el teodolito electrónico (instrumento que sirve para medir ángulos horizontales y verticales), un medidor electrónico de distancias y un microprocesador para realizar los cálculos que sean necesarios para determinar las coordenadas rectangulares de los puntos del terreno. Entre las operaciones que realiza una estación total puede mencionarse: obtención de promedios de mediciones múltiples angulares y de distancias, corrección electrónica de distancias por constantes de prisma, presión atmosférica y temperatura, correcciones por curvatura y refracción terrestre, reducción de la distancia inclinada a sus componentes horizontal y vertical, así como el cálculo de coordenadas de los puntos levantados.

Para operar una estación total en campo se nivela la estación en uno de los extremos mediante coordenadas conocidas y que a su vez serán ingresadas como datos mediante el teclado y en el otro extremo se coloca un reflector o prisma, el instrumento transmite al prisma una señal electromagnética que regresa desde el reflector determinando con precisión la distancia. Los prismas son circulares, de cristal óptico de alta calidad y son colocados sobre un soporte en forma de varilla y marcada con medidas (Pachas, 2009).

### <span id="page-23-0"></span>**4.3.2.6 Método alternativos de levantamiento topográfico -Restitución aerofotogramétrica**

Generar información topográfica en modelos digitales de terreno (MDT) a gran escala y alta resolución espacial a través de técnicas clásicas como teodolito o estación total resultan costosas, en términos económicos y de tiempo frente a un estudio fotogramétrico con dron (Tacuri et al., 2017)**.** Según Santana et al. (2020), la fotogrametría es la técnica cuyo objetivo es determinar las dimensiones y posición de objetos en el espacio a partir de imágenes fotográficas sobrevolando un territorio a una altura y velocidad constante, describiendo trayectorias paralelas entre sí, mediante su control a la deriva. Cuando se realiza el sobrevuelo la cámara del equipo irá tomando fotos del terreno de forma tal que la distancia existente entre dos puntos asegure un recubrimiento longitudinal prefijado entre fotogramas adyacentes. Este método es considerado uno de los más económicos y efectivos para la recopilación de datos aéreos (Quirós, 2014).

#### <span id="page-23-1"></span>**4.3.2.7 Método alternativo de levantamiento topográfico -LIDAR**

La tecnología LIDAR funciona de forma aerotransportada, se basa en la utilización de un láser, el cual permite conocer la distancia existente entre el emisor láser y una superficies gracias al haz de láser pulsado, al emplear esta tecnología se puede obtener gran cantidad de datos que permiten la generación de nubes de puntos con las que se pueden llegar a determinar las superficies que se quieren analizar, no requiere de buenas condiciones de luz, ofrece una densidad de puntos muy altas, puede llegar a construir elementos muy finos, tiene productividades muy altas pues requiere de menor superposición de líneas de vuelo, genera coordenadas más

precisas, el láser tiene cierta capacidad de penetración por lo que los modelos digitales pueden ignorar la vegetación y el precio de sus sensores son bastante elevados por lo que llevar a cabo un levantamiento con este equipo resultaría bastante costoso (Veronte, 2017).

#### <span id="page-24-0"></span>**4.3.3 Parámetros de fotogrametría**

#### <span id="page-24-1"></span>**4.3.3.1 Altura de vuelo.**

Según Calderón (2019), la altura de vuelo estará en función de la escala de imagen y la cámara principal de toma del área a levantar, teniendo en cuenta que, a mayor altitud de vuelo, la calidad y el tiempo de vuelo se reducirán y viceversa si la altitud de vuelo es menor, la calidad sería mejor y tiempo de vuelo mayor. Es un factor que se ajusta basándose en la duración de batería, la superficie que se desea abarcar y la calidad de trabajo que se desea obtener.

#### <span id="page-24-2"></span>**4.3.3.2 Tamaño de píxel**

El tamaño de píxel estará en función del valor GSD que representa la distancia del píxel en el terreno (Lerma, 2002). Según Zurita (2015), el tamaño de píxel utilizado para la producción cartográfica a una escala de trabajo 1:1 000 es de 7-12 cm y de 1:5000 es de 20-30 cm.

En el trabajo realizado por Quispe (2016), menciona que al determinar las características fotogramétricas de la imagen y en el caso de querer obtener una cartografía digital a escala 1:1 000, se debe considerar un GSD promedio menor a los 10 cm, recalcando que con un mismo sensor a mayor altura de vuelo se obtendrá un menor detalle y a una menor altura un mayor detalle.

### <span id="page-24-3"></span>**4.3.3.3 Drones**

Según el autor Vásquez (2017), son equipos aéreos no tripulados y controlados a distancia que pueden contar con una variedad de sensores para misiones fotogramétricas INS misiones (Inertial Navigation System) y GNSS (Global Navigation Satelite System) los cuales pueden ser de diferente tipo.

#### <span id="page-25-0"></span>**4.3.3.3.1 Drones de ala fija**

Este tipo de drones pueden permanecer en el aire durante un tiempo aproximado de 1 a 2 horas. Pero no siempre resulta fácil encontrar un espacio de aterrizaje adecuado y seguro (Jo & Kwon, 2017).

#### <span id="page-25-1"></span>**4.3.3.3.2 Drones de ala rotatorio**

Son los drones más comerciales, pues la mayoría de los equipos que realizan fotografía aérea son de este tipo, fundamentado en que no requieren de una pista larga y tiene la capacidad de flotar en el aire durante una filmación, generalmente esta función se utiliza más en áreas congestionadas. Sin embargo, su batería es de corta duración oscilando entre los 15 y 30 minutos por lo que tiene un tiempo de vuelo reducido (Jo & Kwon, 2017).

#### <span id="page-25-2"></span>**4.3.3.3.3 Drones tipo Vtol**

Este tipo de dron tiene un despegue y aterrizaje vertical, logrando una cobertura de más de 400 ha por hora de vuelo, un tamaño de píxel de hasta 0,7 cm y con una exactitud rigurosa de hasta 1 cm. Por esta razón, la demanda de aviones de despegue y aterrizaje verticales fijos está aumentando rápidamente en todo el mundo (Jo & Kwon, 2017).

#### <span id="page-25-3"></span>**4.3.3.3.4 Dron Ebee RTK**

El dron de ala fija Ebee es un vehículo aéreo no tripulado y controlado a distancia, creado por la compañía SenseFly que sirve para realizar mapeo fotográfico de amplia cobertura con la capacidad de activación RTK para obtener una gran precisión topográfica en las mediciones, pesa aproximadamente 730 g, mide 96 cm, tiene una hélice propulsora eléctrica, un par de alas extraíbles, antena GNSS, modem USB para conexión de datos, batería recargable, hélice de repuesto, control remoto y accesorios para pruebas de seguridad, además brinda una autonomía de vuelo de 40 minutos, resistencia al viento de 45 km/h e incluye un sistema anticolisiones. Para su vuelo se colocan las alas, se lo agita tres veces y se lo lanza al aire, su inteligencia artificial analiza de forma continua los datos de la unidad de medición inercial y el GPS integrado para controlar el aspecto de vuelo de una mejor

manera, este dron puede alcanzar una precisión de hasta 3 cm, por lo que se deberá pasar menos tiempo en el terreno y se obtendrá una gran precisión, además, el software de planificación y control de vuelo puede conectarse a la estación base y envía datos de corrección a la aeronave sin la necesidad de utilizar software de terceros ni herramientas adicionales (SenseFly, 2017).

### <span id="page-26-0"></span>**4.3.3.3.5 Dron Evo II RTK**

El dron Evo II es un vehículo aéreo no tripulado creado por la compañía Autel, capaz de realizar trabajos topográficos profesionales contando con la capacidad de posicionamiento RTK alcanzando una precisión y exactitud a nivel de centímetros, tiene un peso de 1237,5 g y el modelo de cámara Sensefly Corridor que facilita la cartografía con su posición de cámara vertical puesto que requiere un 30% menos de imágenes para mapear la misma ruta lineal y tiempos de procesamiento más cortos además de contar con un sensor CMOS con una resolución de 20 megapíxeles y su alta apertura de diafragma brindan una gran versatilidad y la capacidad de recolectar imágenes precisas.

El diseño del dron es liviano, compacto, fácil de transportar y al momento de volar su despliegue es sencillo, cuenta con una autonomía de vuelo de hasta 36 minutos y alcanza una velocidad de hasta 20 m/s, contando con una cobertura de señal entre dron y control remoto de 9 km, sus sensores de detección de obstáculos permiten evitar cualquier obstáculo que se presente sin problema alguno (Autel, 2022).

### <span id="page-26-1"></span>**4.3.4 Método NSSDA para la evaluación de exactitud posicional de datos espaciales**

El National Standard for Spatial Data Accuracy es un método que en la actualidad es de cumplimiento obligatorio para las agencias federales de Estados Unidos, que tengan la finalidad de realizar trabajos de cartografía, se encuentra difundido a nivel mundial. Se fundamenta en asumir una normalidad en los datos de error, pero no proporciona directrices sobre la verificación de esta hipótesis. Es decir, este no es un método de control de exactitud posicional, ya que no indica la aceptación o

rechazo, el resultado que nos arroja es un valor por lo que es mejor considerado como un método de estimación, la finalidad del NSSDA es realizar una estimación debido a que no relaciona el tamaño de la muestra con el tamaño de la población, obteniendo así un índice de exactitud posicional en unidades sobre el terreno. El definir si un resultado está bien o mal queda a definición del técnico que realice el trabajo (Ariza et al., 2018).

#### <span id="page-27-0"></span> **4.3.5 Topología**

Un elemento particular del modelo de representación vectorial es la topología. En términos matemáticos la topología estudia las características de los objetos geométricos que no varían al aplicar una transformación topológica. Si tomamos un mapa y lo distorsionamos, los ángulos, las superficies y las distancias se ven afectadas. Sin embargo, otras propiedades tales como la adyacencia entre elementos o las relaciones entre estos se conservan. En el ámbito de los SIG se entiende la topología desde un punto de vista menos estricto y más funcional. En general, se dice que una capa de información tiene topología si en ella se almacenan de algún modo las relaciones entre los distintos elementos que la componen. La topología no aporta beneficio a la hora de representar una capa, pero sí a la hora de llevar a cabo análisis sobre ella. La topología es en este caso un elemento que contribuye a la calidad de los datos, pues mantiene la coherencia espacial de estos y evita la aparición de elementos tales como polígonos de muy pequeño tamaño, frecuentes en la digitalización de entidades debido a las pequeñas imprecisiones que se presentan en el proceso, y que causan la presencia de falsos solapes entre polígono (Olaya, 2014).

#### <span id="page-27-1"></span>**4.3.6 Toponimia**

Los topónimos son un elemento esencial para la lectura cartográfica que no debe faltar aún en los mapas más sencillos, dado que enriquecen sobremanera las representaciones, permitiendo la comprensión y entendimiento de los fenómenos

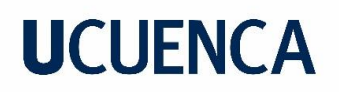

en el marco geográfico. La identificación de los lugares geográficos en un mapa resulta de gran importancia en la elaboración del mismo, debido a que, se muestran dónde están los objetos y se identifican los detalles representados en la composición cartográfica. De tal manera, se puede reconocer el área geográfica con sus características, facilitando así la lectura del mapa (Asato & Wrigth, 2004).

#### <span id="page-28-0"></span>**4.3.7 Structure from Motion**

El modelo SfM, se conoce como un modelo fotogramétrico el cual contribuye en la reconstrucción topográfica de alta resolución, perfecto para aplicaciones en áreas remotas. El formato de operación es bajo los mismos principios básicos que la fotogrametría estereoscópica, con este proceso las estructuras 3D pueden generarse a partir de una superposición entre imágenes. Se diferencia de la fotogrametría clásica en que la geometría en la escena, orientación y posiciones de la cámara, se realizan de forma automatizada sin la necesidad de especificar previamente una red de elementos con coordenadas tridimensionales conocidas. Es una técnica que se desarrolló en los años 90 y por medio de la utilización de este algoritmo los usuarios pueden trabajar con un conjunto de fotografías necesarios para cubrir la escena a la nube, posterior a esto automáticamente el software utilizado calcula la nube dispersa de punto 3D a parte de estas fotografías. Este algoritmo sigue ciertos principios en los cuales la geometría y posición del terreno son reconstruidas de manera simultánea por medio de la localización de entidades homólogas en varias fotografías. Al realizar el seguimiento de estas entidades se estiman las posiciones iniciales de la cámara y las coordenadas del objeto las cuales son reajustadas siguiendo un ajuste no lineal de mínimos cuadrados iterativos. Las posiciones de cámaras derivadas del algoritmo no cuentan con escala y orientación dadas por las coordenadas de puntos de control. A raíz de esto, la nube de puntos genera coordenadas relativas. Por lo tanto, la georreferenciación de dicho modelo se lleva a cabo utilizando puntos de control situados en elementos visibles en el terreno y nube densa en cada una de las imágenes (Snavely, 2008).

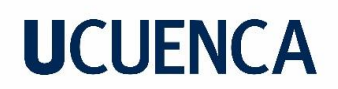

#### <span id="page-29-0"></span>**5. Diseño del proyecto**

#### <span id="page-29-1"></span>**5.1 Metodología**

#### <span id="page-29-2"></span>**5.1.1 Materiales**

En la Tabla 1 se encuentran los materiales necesarios para llevar a cabo el proyecto técnico.

#### <span id="page-29-5"></span>**Tabla 1**

<span id="page-29-6"></span>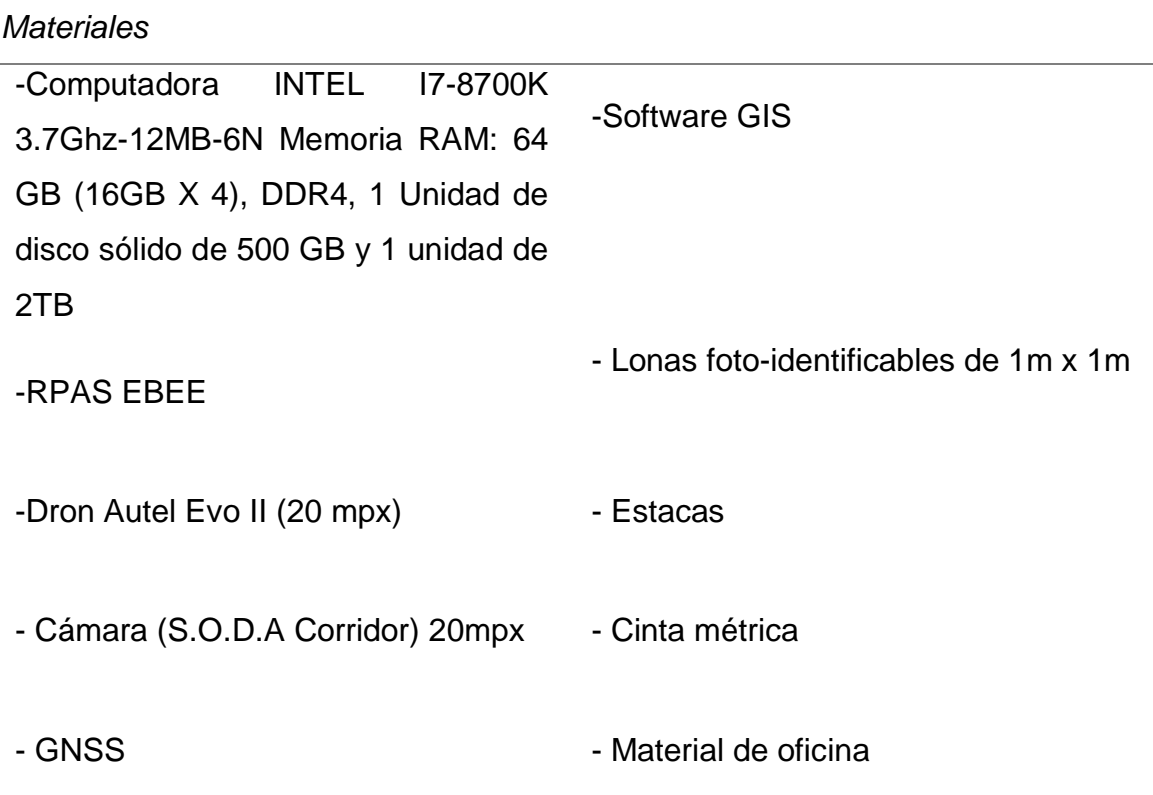

#### <span id="page-29-3"></span>**5.1.2 Métodos**

#### <span id="page-29-4"></span>**5.1.2.1 Área de estudio**

El proyecto técnico se llevó a cabo en la granja Nero de la Universidad de Cuenca ubicada en la parroquia de Baños, cantón Cuenca, provincia del Azuay a 3100 metros de altura sobre el nivel del mar, con un área aproximada de 148 ha destinadas a nuestra zona de levantamiento, con coordenadas UTM X: 710210 y

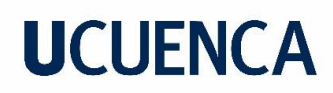

Y: 9673181 (Figuras 1a-1c). El levantamiento fotogramétrico se realizó en la zona norte y noroeste destinada a pastos, bosque de pino y bosque secundario (Figura 1d).

#### <span id="page-30-0"></span>**Figura 1.**

*Localización y delimitación de la zona de estudio*

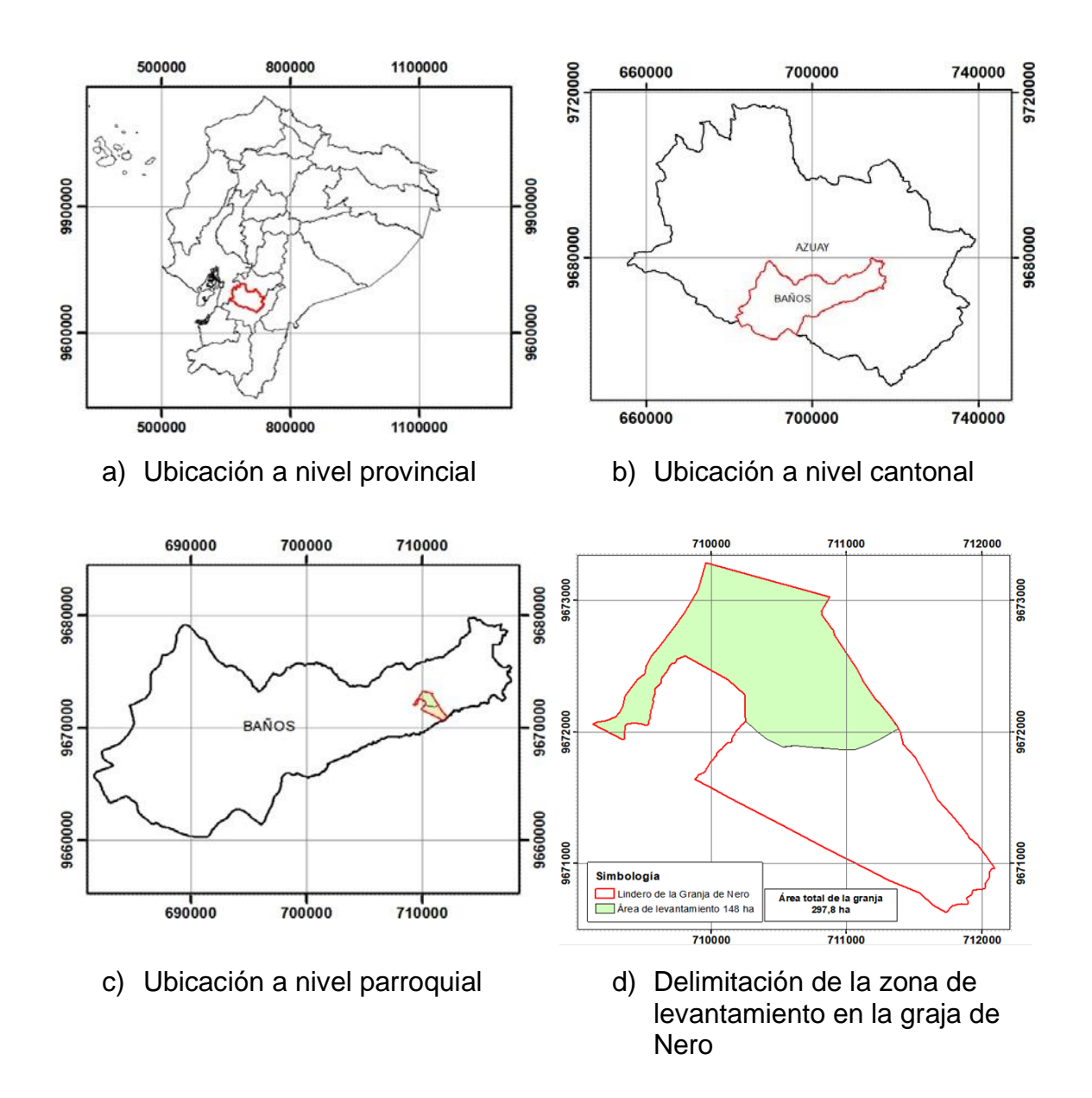

#### <span id="page-31-0"></span>**5.1.2.2 Planificación previa al vuelo**

#### <span id="page-31-1"></span>**5.1.2.2.1 Planificación de puntos de apoyo y control**

En primer lugar, se realizó el levantamiento de puntos de apoyo que sirvieron para hacer el posprocesamiento de la información, de esta manera se determinó si el aspecto altimétrico de los datos se encontraba correcto o si se debía realizar algún ajuste, además, se levantaron los puntos de control que ayudaron a establecer las coordenadas geográficas con precisión. Estos puntos fueron distribuidos homogéneamente en toda el área de estudio buscando que se cubran todas las áreas de estudio y extendiéndose a los límites para que se obtenga una mayor georreferenciación hacia el interior de la zona productiva de la granja, para nuestro proyecto se requirió de un aproximado de 400 fotos, por lo tanto, se ubicaron 16 puntos de apoyo y 8 de control tomando como referencia a Ablanedo et al. (2018), en la que indica que se obtiene la máxima precisión mediante el uso de 4 puntos de apoyo y 2 de control por cada 100 fotos.

Para llevar a cabo esta distribución se utilizó la herramienta *Create Random Points* en la cual seleccionamos 24 puntos, 16 correspondientes a puntos de apoyo (Figura 2a) y 8 correspondientes a puntos de control (Figura 2b).

#### <span id="page-31-2"></span>**Figura 2.**

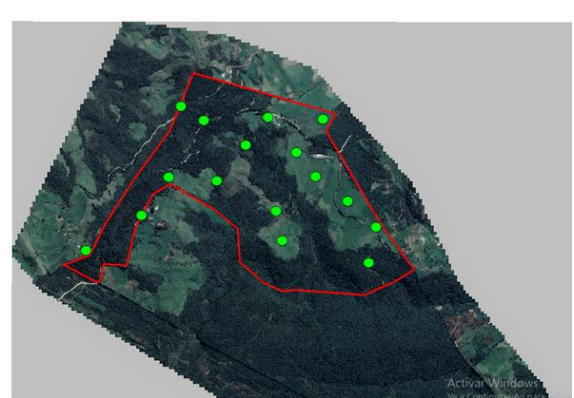

*Ubicación de puntos de apoyo y control*

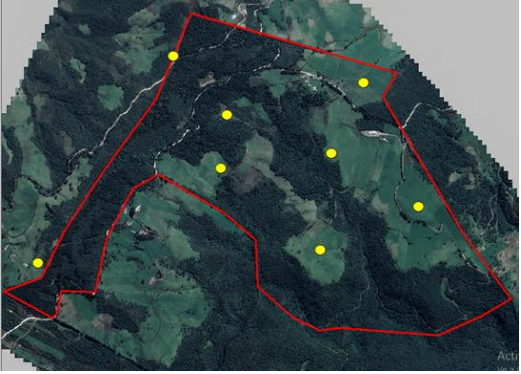

a) Puntos de apoyo b) Puntos de control

#### <span id="page-32-0"></span>**5.1.2.2.2 Uso de App de geoposicionamiento**

Una vez distribuidos los puntos, fue necesario ubicar sus coordenadas aproximadas en campo para posteriormente ubicar las lonas fotogramétricas. Nos ayudamos de una aplicación de geoposicionamiento conocida como App QField (Figura 3) que nos ayudó en la navegación para encontrar de manera rápida y sencilla estos puntos. A continuación, se indica cómo cargar los puntos, configuraciones, así como el uso de la aplicación:

Se creó una carpeta en la cual añadimos todas las capas necesarias para ubicarnos en campo, para este caso se utilizaron las capas de puntos de apoyo, puntos de control, ríos y el límite de la zona de vuelo, estas capas se cargaron en el software Qgis, se etiquetaron y se lo guardo como un proyecto. qgz. Este archivo se comprimió y se pasó al celular, con la App Qfield se abrió el archivo y se utilizó este medio para poder ubicarnos de manera más sencilla en campo.

### <span id="page-33-1"></span>**Figura 3**

*Uso de la App Qfield* 

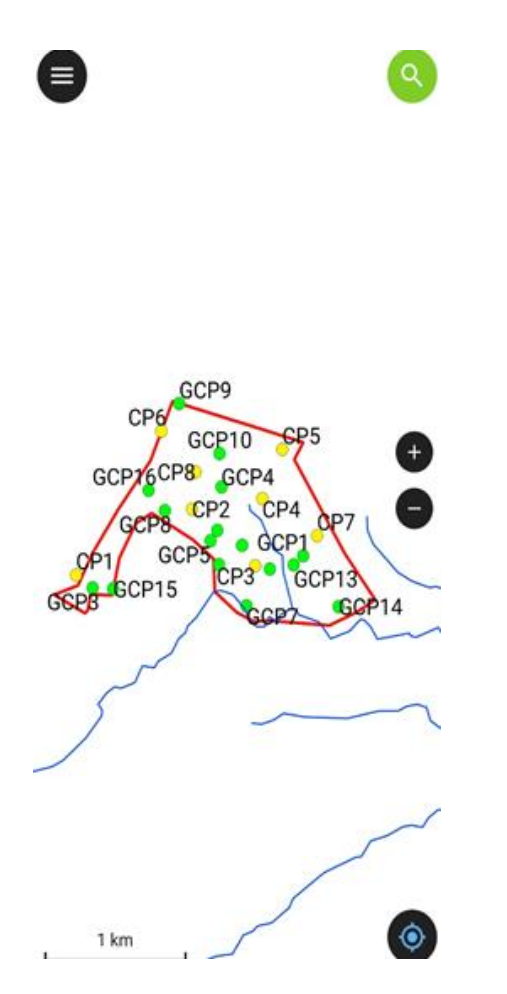

#### <span id="page-33-0"></span>**5.1.2.2.3 Ubicación de lonas fotogramétricas**

Para su ubicación se identificaron los lugares previos de los puntos de control y apoyo en campo con la aplicación de geoposicionamiento *QField*, se clavaron en el terreno estacas de 15 cm marcadas con una X en la parte superior para identificar su centro y colocar sobre esta el centro de la lona fijándola con un clavo.

Las lonas se diseñaron con una extensión de 1m x 1m para que puedan ser visualizadas desde el aire por la cámara del dron, el diseño se realizó con cuadrados

en color blanco y negro (Figura 4) en las cuales queda un centro claramente identificable.

#### <span id="page-34-1"></span>**Figura 4**

*Ubicación de lonas fotogramétricas* 

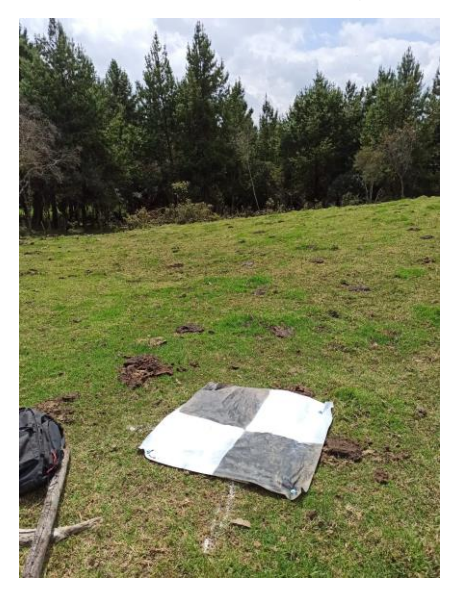

#### <span id="page-34-0"></span>**5.1.2.2.4 Uso de encuestas digitales**

Para la recaudación de información en campo utilizamos la App KoBoCollect (Figura 5), un programa que permite trabajar offline y ayudó a crear una base de datos rápida en campo por medio de encuestas digitales recolectando datos como tipo de punto, código asignado al punto, descripción de la zona en donde está ubicado, fotografía y geolocalización, facilitando las labores de ubicación de puntos de apoyo y control en campo.

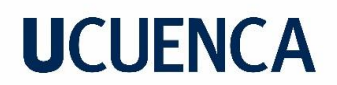

#### <span id="page-35-1"></span>**Figura 5**

#### *Uso de la App KoBoCollect*

Granja Nero

1. Tipo de punto GCP

2. Código del punto GCP13

3. Descripción del punto Junto a la vía

4. Foto 1645453431149.jpg

5. Foto 1645453445519.jpg

6. Foto

7. Ubicación aproximada -2.9601307 -79.1122691 3236.0 4.3

Salir

#### <span id="page-35-0"></span>**5.1.2.2.5 Levantamiento de puntos de control y apoyo con GPS**

Como base se utilizó el equipo GPS T300 plus, ubicado estratégicamente en un punto que nos permita generar "líneas" de conexión que no sean excesivamente largas entre la conexión base - antena, por lo tanto, esta se ubicó en el sector de la casa hacienda de la granja. Para la toma de coordenadas en los ejes X, Y y Z se utilizó el GPS EMLID Reach RS2 como equipo móvil.
### **5.1.2.2.6 Calibración del equipo GPS T300 Plus**

Este GPS fue utilizado como base para llevar a cabo el levantamiento de los puntos de apoyo y control.

Este equipo es multifrecuencia y para posicionarlo en campo se deben seguir los siguientes pasos:

Paso 1. Se ubicó el GPS en una zona despejada.

Paso 2. Para el posicionamiento del trípode se tomó en cuenta que se debe tener una pata fija y dos móviles para poder calibrar el eje vertical y horizontal. Se ubicó el equipo lo más alto posible a diferencia de cuando hacemos un levantamiento normal en el cual lo común es que el equipo se encuentre a la altura de nuestra vista. Previamente se realizó una observación por medio del tornillo existente en el trípode para ubicarnos aproximadamente en la zona que se plantará el equipo, en este caso una estaca (Figura 6).

Paso 3. Una vez plantado el trípode se colocó la base nivelante fijándola con el tornillo de sujeción y se observó por medio del ocular que nos encontremos ubicados justo en la marca seleccionada de la estaca, a continuación se observó el nivel esférico y se ajustó hasta que este quede en el centro moviendo las patas del trípode, finalmente por medio de los anillos que se tienen en la base nivelante ubicamos el nivel en el centro desde dos ángulos diferentes de visión, manipulando de manera en la que se movieron dos anillos al mismo tiempo y uno individualmente.

Paso 4. Colocamos las dos baterías del GPS, encendimos el equipo y esperamos de 8 a 12 minutos para que el equipo se conecte con los satélites.

Paso 5. Enroscamos la antena que recibe la señal wifi y de radio, además, colocamos el calibrador de plástico y el bastón para posteriormente ubicarlos sobre la base nivelante.

Paso 6. Al momento de medir la altura del equipo se midió desde la punta de la estaca hasta el accesorio calibrador, posteriormente se añadió la altura de fase que

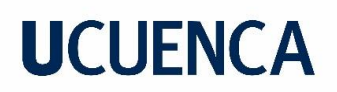

es la altura interna dentro del equipo (38mm), esta especificación viene dada para cada modelo de GPS.

Paso 7. Al cerciorarnos que han transcurrido entre 8 a 12 minutos procedemos a comenzar con la toma de los datos tomando siempre como referencia la hora a la que se comienza y se termina con esta recolección de información.

#### **Figura 6**

*Calibración del equipo GPS T300 Plus*

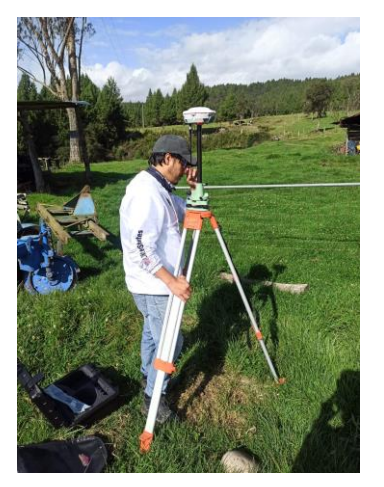

## **5.1.2.2.7 Calibración del equipo GPS GNSS EMLID Reach RS2**

Este GPS fue utilizado como móvil para llevar a cabo el levantamiento de los puntos de apoyo y control.

Para posicionarlo en campo y tomar los puntos se deben seguir los siguientes pasos:

Paso 1. Se utilizó un bastón de 2 metros de altura sobre el cual se montó el GPS

Paso 2. Se encendió el GPS y se procedió a conectarse al mismo mediante conexión wifi

Paso 3. Se ubicó el bastón con el GPS en un trípode sobre los puntos definidos previamente con estacas para que se mantenga inmóvil (Figura 7).

Paso 4. Se configuró mediante la aplicación ReachView 3 la toma de los datos, ajustándonos a un tiempo de 8 minutos por cada punto levantado.

#### **Figura 7**

*Calibración del equipo GPS EMLID Reach RS2*

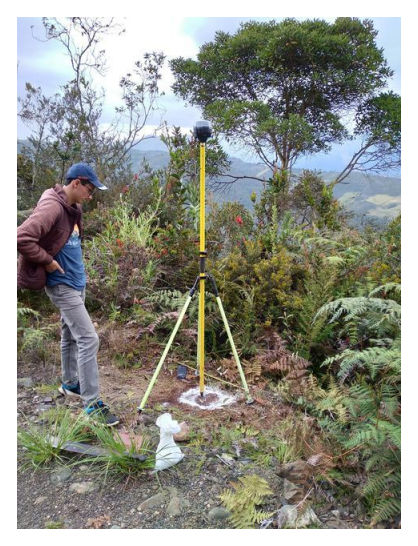

#### **5.1.2.2.8 Procesamiento de puntos de apoyo y control**

Se procedió a descargar los datos del GPS T300 y EMLID Reach RS2 al computador, posteriormente al punto del GPS base se realizó una corrección diferencial, utilizando la estación de monitoreo continuo de Cuenca de propiedad del IGM, que posee un equipo receptor NetR9 de Trimble (Tacuri et al., 2017). Cada uno de los puntos tomados con el GPS móvil fueron reajustados basándose en el GPS base para obtener una mayor precisión. Por lo que, al procesar estos puntos se define el sistema de coordenadas para los ejes X, Y y Z, tomando en cuenta que se trabajó con alturas ortométricas al ajustarnos al modelo geoidal EGM96, logrando así que se traslade el sistema de proyección y geoide a los productos del vuelo fotogramétrico.

### **5.1.2.3 Ejecución del Vuelo**

### **5.1.2.3.1 Consideraciones previas al vuelo**

Se estimaron los vuelos a una velocidad de 10 m/s, el GSD o tamaño de píxel menor a los 10 cm/pix para obtener la cartografía a detalle recomendada para escala 1:1 000 (Quispe, 2016), teniendo en nuestra planificación un tamaño de píxel de 5,36 cm, la altura de vuelo se estableció a los 200 m, el tiempo aproximado de vuelo fue de 1 hora, el traslape transversal fue de 75% y el longitudinal de 75% en el vuelo para que la superposición cubra el terreno adecuadamente, basándonos en el trabajo realizado por Ablanedo, Chandler, Rodríguez & Ordoñez (2018), en el cual menciona una superposición transversal media del 76% y una superposición longitudinal del 86%.

### **5.1.2.3.2 Características de la cámara**

Para el vuelo se incorporó al dron de ala fija "eBee" la cámara (S.O.D.A Corridor) 20mpx con las siguientes características: longitud focal de 10,6 mm, ancho de imagen en píxeles de 5472 x 3648 y un tamaño de sensor de 4,8 mm de ancho y 3,6 mm de alto. Con respecto al dron Evo II RTK se utilizó la cámara propia de la aeronave con las características de 20mpx, longitud focal de 10,57 mm, ancho de imagen en píxeles de 5472 x 3648 y un tamaño de sensor de 4,8 mm de ancho y 3,6 mm de alto (Autel, 2022). Cabe recalcar que lo importante en esta sección es mantener la misma resolución de cámara a pesar de que se utilicen aeronaves distintas.

#### **5.1.2.3.3 Planificación de vuelo para el dron Ebee RTK**

Para llevar a cabo una planificación de vuelo con el dron Ebee RTK se procedió a:

Cargar el polígono de la zona de levantamiento, sin embargo, hay que considerar que este contendrá lados muy irregulares que pueden afectar al vuelo del dron por lo que fue necesario la generalización del polígono del área del levantamiento mediante software GIS suavizando los límites del levantamiento (Figura 8a),

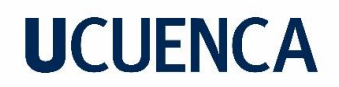

además, se procedió a generar polígonos más pequeños (denominados tareas) (Figuras 8b) en los cuales se realizaron los vuelos tomando en cuenta la pendiente de la topografía para planificar el vuelo desde la zona más alta hacia la zona más baja, sin embargo cabe recalcar que también se consideró el parámetro de la velocidad del viento puesto que en zonas montañosas este fenómeno es el más problemático, si este es demasiado fuerte se debe ajustar el plan de vuelo de forma que la dirección del viento quede perpendicular a la aeronave para reducir su resistencia, priorizando este factor antes que la topografía.

**Figura 8** *Generalización de la zona de levantamiento y generalización de poligonos*

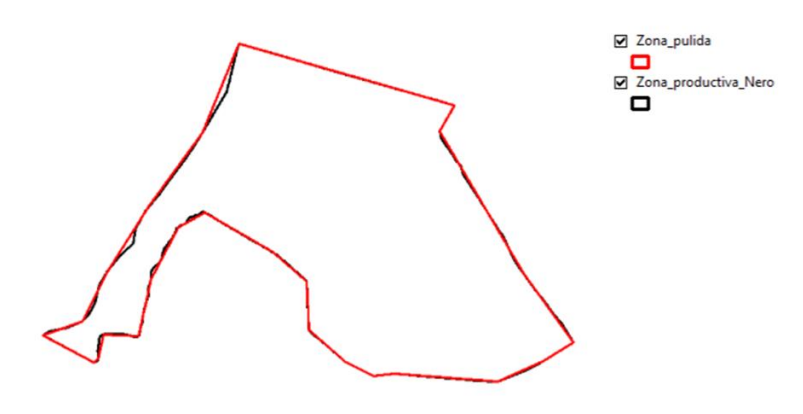

a) Generalización de la zona de levantamiento

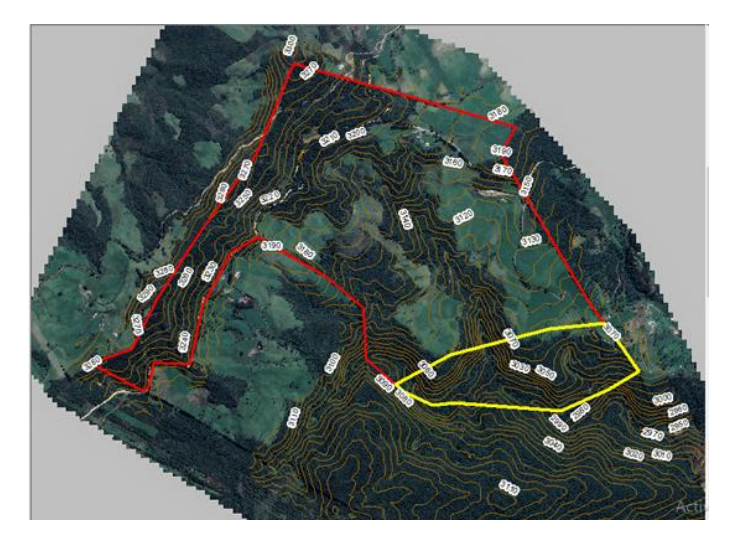

b) Generación de polígonos para tareas de vuelo

Cada tarea debe ser generada considerando los criterios de la topografía del terreno guiándonos en las curvas de nivel ubicadas cada 10 m, se colocan los curvados a esta distancia debido a que al colocarlos con un intervalo menor o mayor a 10 metros se dificultará la visualización de los desniveles existentes en el terreno ya sea por el exceso de curvas o por falta de las mismas, se debe subdividir la zona de estudio en pequeños vuelos (Figura 9) puesto que con un solo vuelo no sería suficiente para cubrir toda el área de levantamiento.

#### **Figura 9**

*Ajuste de polígonos para tareas de vuelo* 

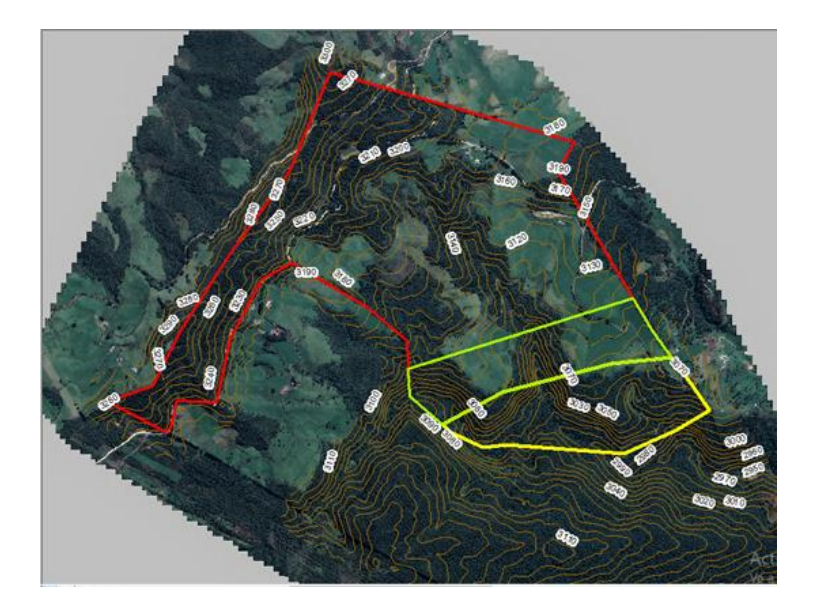

Al momento de generar los polígonos se fue iterando cada una de estas tareas en el software eMotion 3 en el cual se determinó si la extensión de la tarea definida era la adecuada (Figura 10), considerando el tiempo de vuelo, ya que debemos ajustarnos a un vuelo que tenga una duración de aproximadamente 12 min.

Dentro del software eMotion 3 se creó una nueva misión seleccionando el dron Ebee RTK y la cámara que se utilizó, en este caso S.O.D.A. A continuación añadimos la misión o tarea planificada anteriormente en formato.shp, una vez que se cargó nuestro polígono se ajustaron los parámetros de radio, altura de vuelo, velocidad del viento estimada y la dirección del mismo, también se configuró nuestra zona de despegue y aterrizaje, situando en el terreno el punto de despegue, considerando que se debe realizar esta acción en contra de la dirección del viento para que la aeronave se eleve sin dificultad ganando altitud rápidamente, de la misma manera se ubicó el punto de aterrizaje linear en contra del viento para ayudar a reducir la velocidad periódicamente del dron (eBee RTK). Se configuraron las opciones de altura de vuelo y traslape ya que en función a estos parámetros se obtuvo un tiempo estimado de vuelo, número de fotos, área a volar, distancia estimada de vuelo y un tamaño de píxel que sea menor a 10 cm/ px guiándonos en los criterios dados por Quispe (2016), en el cual nos menciona que para que una cartografía sea considerada a detalle (escala 1: 1 000), se debe cumplir este parámetro.

#### **Figura 10**

*Planeación de vuelo con dron eBee RTK*

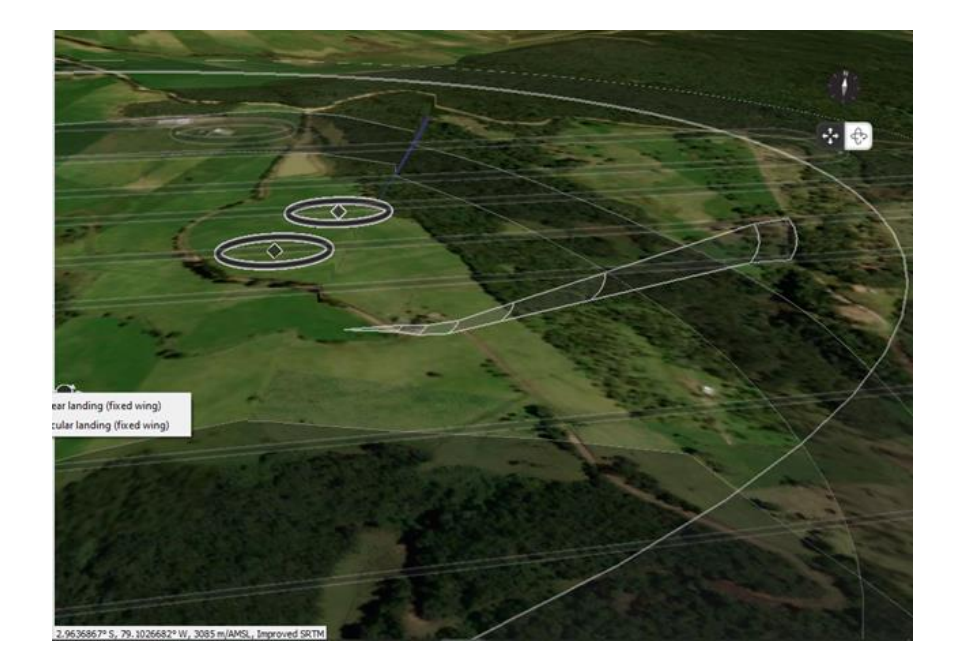

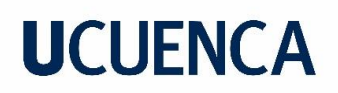

El vuelo se realizó desde la parte más alta de cada tarea a la parte más baja para evitar cambios en el tamaño del píxel y optimizar el vuelo del dron, puesto que al volar en dirección de la pendiente hacia abajo se ahorra energía, si la aeronave fuera en dirección opuesta requeriría un mayor consumo de energía. Una vez ajustados los parámetros se llevó a cabo una simulación de vuelo (Figura 11) para tener una aproximación a cómo se iba a completar la misión de vuelo. En la Tabla 2 se encuentra datos adicionales sobre la planificación de vuelo.

#### **Figura 11**

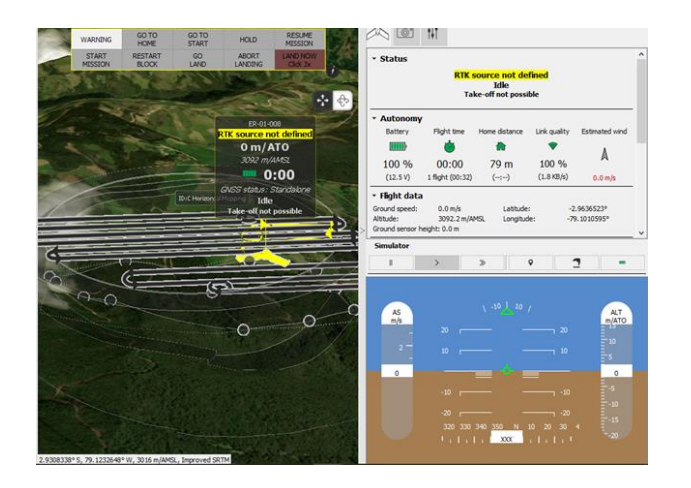

*Simulación de vuelo con dron eBee RTK*

#### **Tabla 2**

Datos adicionales sobre la planificación de vuelo por el software *Mission Planner.*

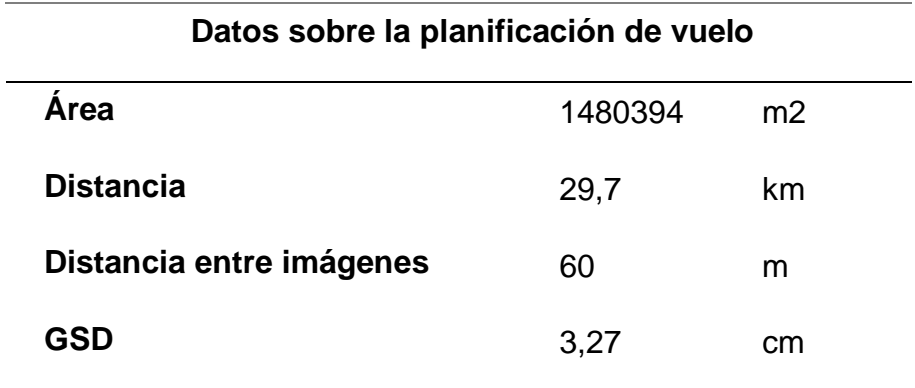

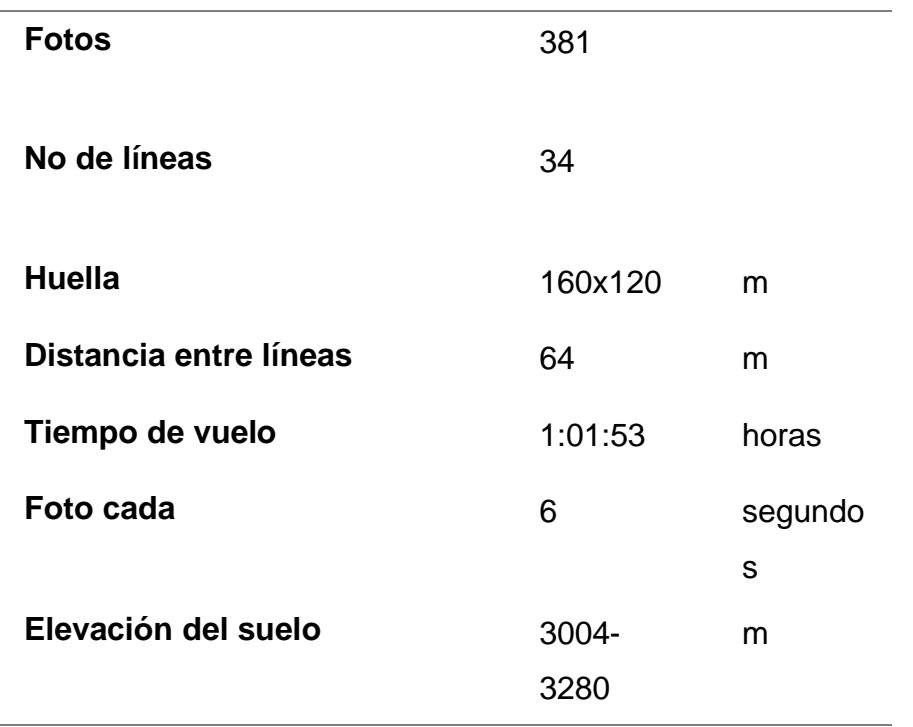

#### **5.1.2.3.4 Planificación de vuelo para el dron EVO II**

El dron EVO II requiere del software *AUTEL EXPLORER* (Figura 12) para realizar la planificación de vuelo, en el cual se generó una nueva misión en la cual colocamos el área a levantar. Posteriormente se desplegó una ventana en la cual configuramos los parámetros respectivos al vuelo como la altura, velocidad, acciones al terminar el vuelo, cámara entre otros. Para optimizar el vuelo del dron y evitar cualquier imprevisto de vuelo se subdividió el terreno en tareas de aproximadamente 20 minutos, para el tamaño del píxel nos hemos ajustado a lo mencionado por el autor Quispe (2016), en la que menciona que una cartografía de escala a detalle debe tener un píxel menor a 10 cm.

La altura se configuró a 190 m obteniendo un GSD previo de 3,21 cm/px, de igual manera se debe recalcar que a mayor altura el GSD aumenta y a menor altura disminuye. Se ajustó la velocidad de vuelo a 10m/s y el traslape frontal y lateral de la misma manera que se realizó con la planificación de vuelo del dron eBee RTK.

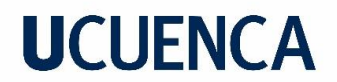

*Planificación de vuelo con dron Autel Evo II*

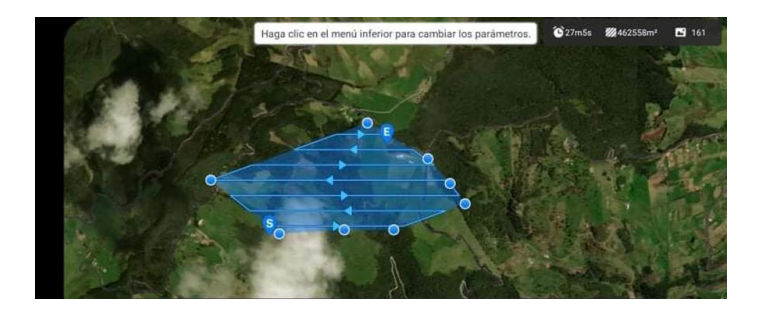

## **5.1.2.4 Procesamiento fotogramétrico**

A continuación, en la Figura 13 se presenta un flujograma del protocolo a seguir para llevar a cabo el procesamiento fotogramétrico.

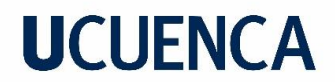

*Flujo de trabajo para procesamiento fotogramétrico* 

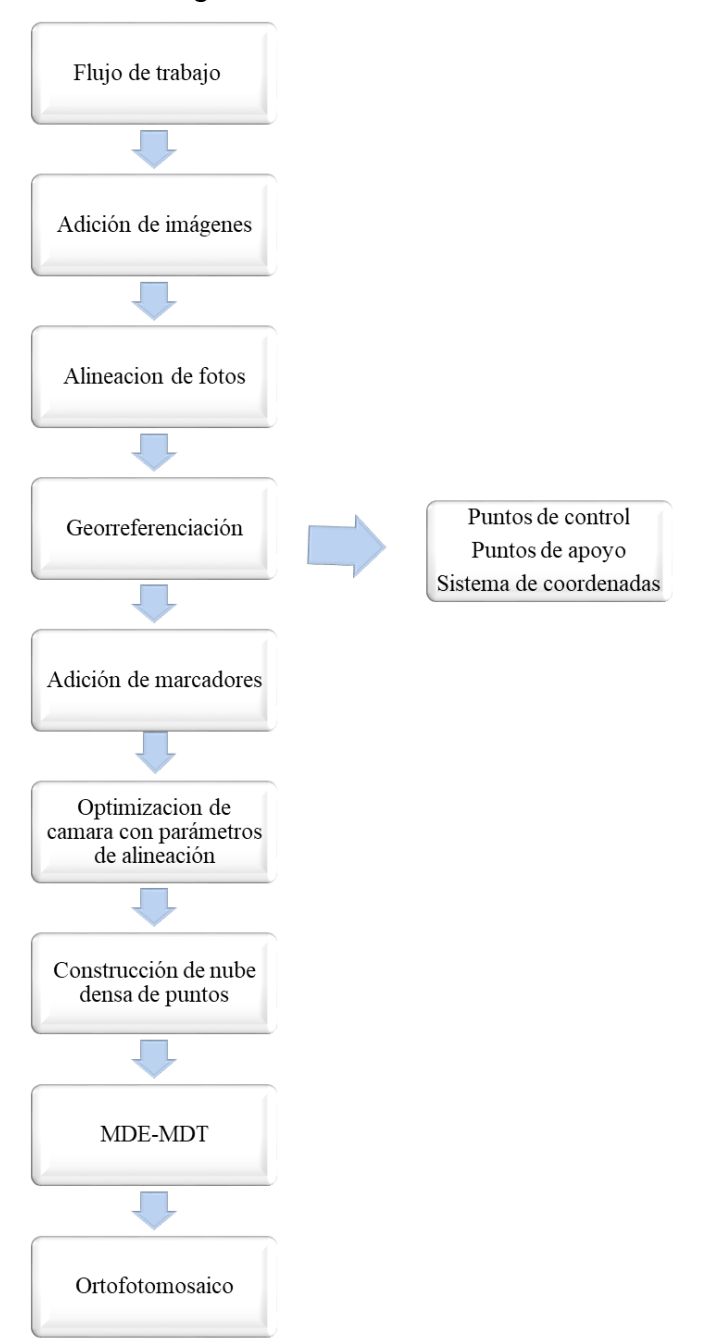

### **5.1.2.4.1 Adición de fotos al programa**

En el menú de flujo de trabajo se agregan las fotos (Figura 14), posteriormente se buscó la carpeta de origen y se seleccionaron los archivos que se procesaron (Agisoft, 2022).

### **Figura 14**

#### *Adición de fotos a Agisoft Metashape*

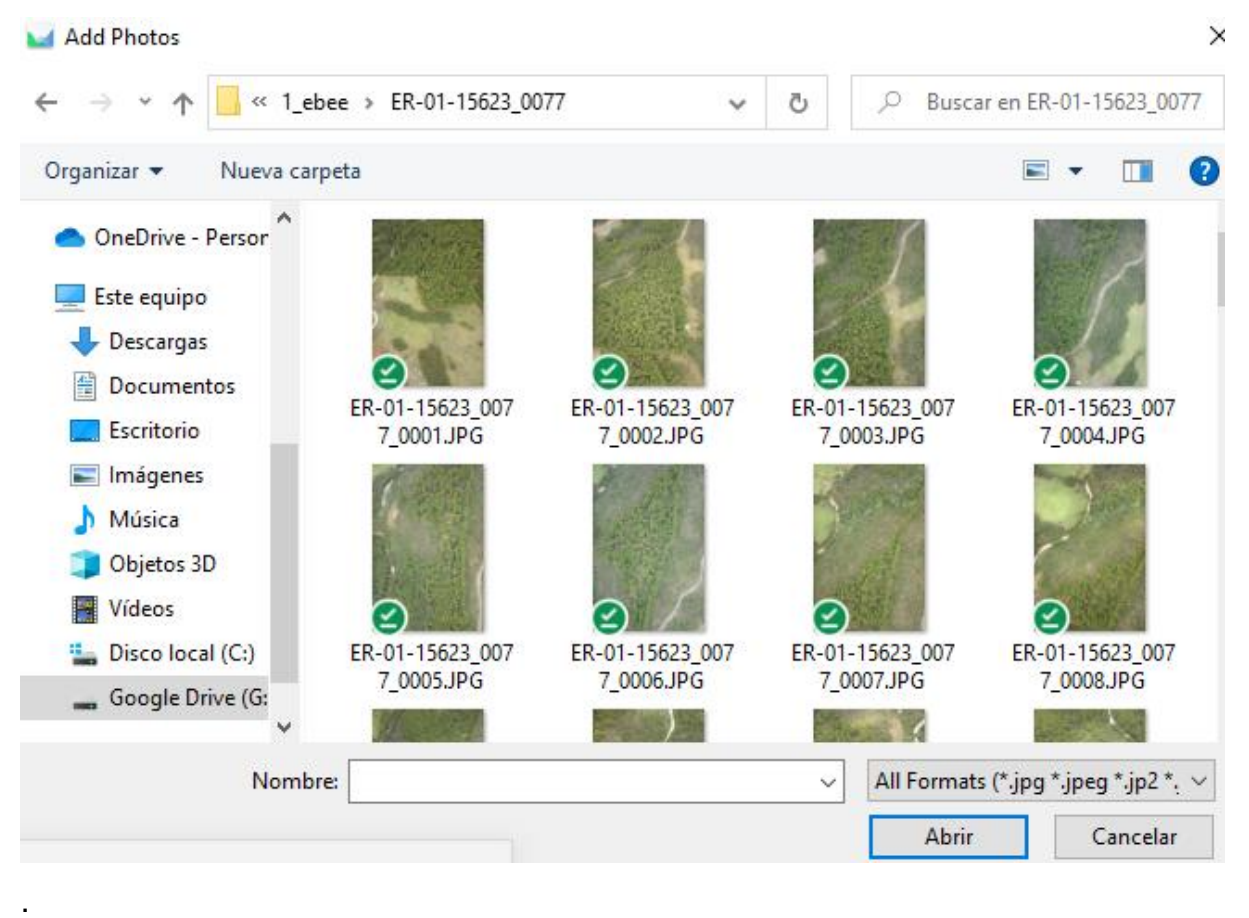

#### **5.1.2.4.2 Alineación de fotos**

Una vez que se tienen subidas las fotos al programa estas se alinearon buscando estimar la orientación y posición de la cámara para cada una de las fotos (Figura 15), generando de esta manera una nube de puntos dispersa que consiste en los puntos de enlace. Este proceso se realizó mediante la opción alinear fotos en el menú flujo de trabajo (Agisoft, 2022). El procesamiento se realizó con una precisión alta utilizando un total de 50000 puntos clave y 10000 puntos de enlace (Figura 20),

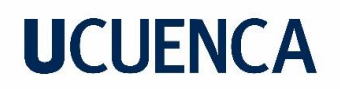

tomando como referencia a Haas, Nijland, McArdell & Kalthoff (2021), los cuales mencionan que para llevar a cabo el postprocesamiento de la información la alineación de fotos se realiza en configuraciones de alta calidad utilizando límites de 60 000 y 20 000 puntos clave y de enlace, respectivamente. Se eligieron estos números porque permiten un filtrado de nubes de puntos más agresivo sin crear agujeros en nuestros conjuntos de datos en comparación con el valor predeterminado de 40 000 y 4000 puntos clave y de enlace.

Una vez que se terminó la alineación nos da como resultado previo una nube de puntos dispersa y las posiciones de las cámaras calculadas, indicando los píxeles que se lograron enlazar (Agisoft, 2022).

#### **Figura 15**

*Alineación de fotografías en Agisoft Metashape*

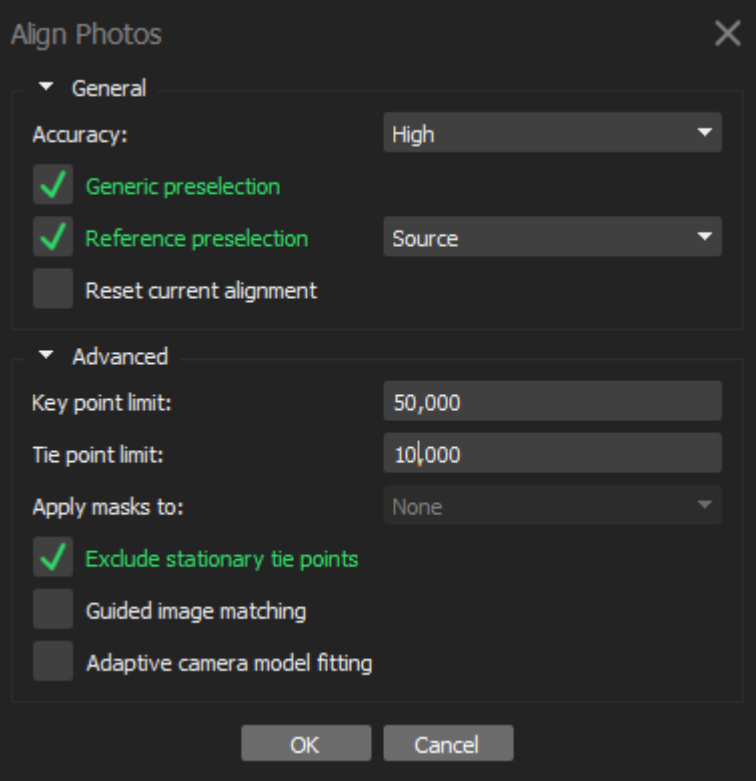

#### **5.1.2.4.3 Establecer puntos de control y apoyo**

Para llevar a cabo este paso se añadieron los marcadores o también conocidos como puntos de apoyo y puntos de control (Figura 16a). Este proceso se realizó mediante la importación de un archivo tipo .txt. al programa en el cual se tienen las coordenadas en el eje X, Y y Z de los puntos que se han tomado previamente. Una vez que se subieron los puntos se combinaron la alineación de los puntos con los puntos de apoyo y control, indicándonos automáticamente los marcadores sobre las fotos (Agisoft, 2022).

Una vez importados los puntos los fuimos modificando de acuerdo a las marcas de las lonas fotogramétricas colocadas en el suelo, este proceso se realizó de manera manual revisando cada una de las fotos y colocando el marcador en la zona indicada por medio de un filtrado de fotos por puntos (Figura 16b). En este aspecto se manejan tres colores con los marcadores, el color azul indica que el punto ha sido importado, el color blanco nos indica una sugerencia de la ubicación del punto y al momento de modificar el punto y colocarlo en la zona adecuada nos indica un color verde (Agisoft, 2022).

Posteriormente se supervisó la precisión de cada uno de los puntos que se colocaron por medio de dos rangos de errores, los cuales fueron en metros y pixeles, estos parámetros indican el punto en el que la imagen se está forzando para ajustarse a la coordenada versus el punto en el que nosotros tomamos la coordenada (Agisoft, 2022).

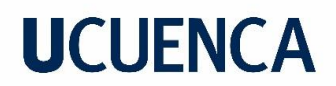

*Adición de puntos de apoyo, control y marcadores* 

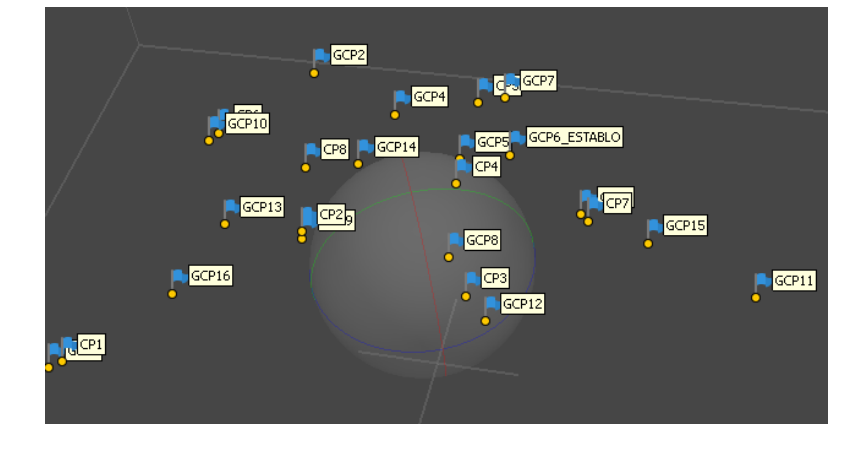

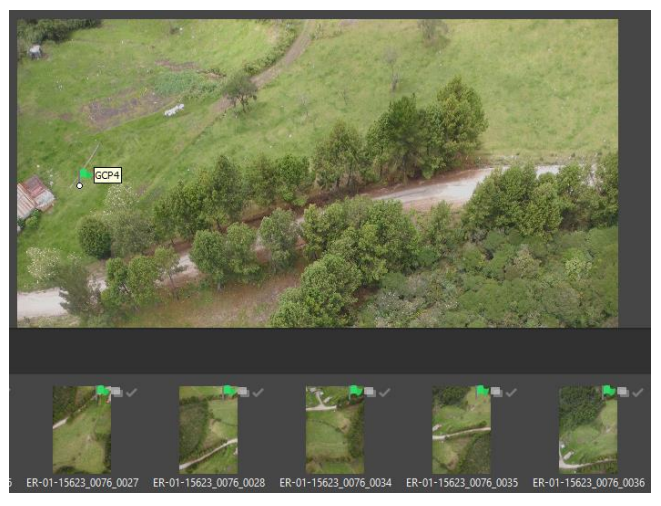

- 
- a) Adición de puntos de apoyo y control b) Adición de marcadores

#### **5.1.2.4.4 Optimización de cámara con parámetros de alineación**

Se estimaron los parámetros de orientación internos y externos durante la alineación de la foto (Figura 17). Durante esta optimización, se ajustaron las coordenadas de los puntos estimados y los parámetros de la cámara, minimizando la suma del error de re proyección y el error de desalineación de las coordenadas de referencia, logrando así una nube de puntos y pixeles ubicados correctamente gracias a los puntos de control y marcadores, llegando así a transmitir la precisión que se va a tener en el resultado final (Agisoft, 2022).

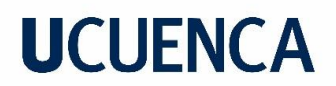

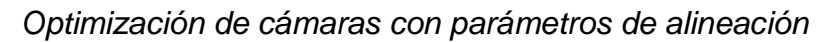

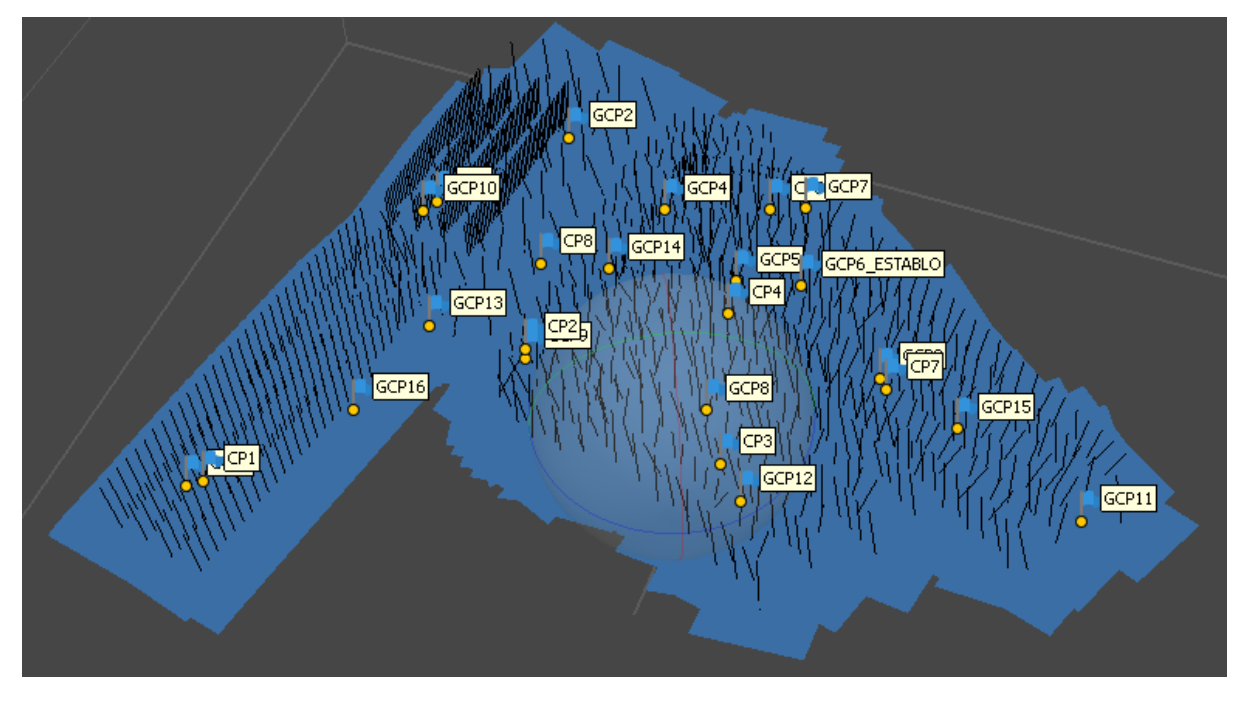

#### **5.1.2.4.5 Construcción de la nube densa de puntos**

Se realizó una densificación de la nube de puntos que se tenía anteriormente, si bien ya se contaba con la nube de puntos mencionada, al tener una georreferenciación correcta se crearon más puntos en el espacio de trabajo, detallando de mejor manera las elevaciones del terreno (Figura 18) (Agisoft, 2022). En este caso se trabajó con un filtrado medio y con una calidad de procesamiento alta, obteniendo así un total de 459 millones de puntos tomando como referencia a Komarek, Kumhalova & Kroulik (2016), en el cual se generó el ortofotomosaico y el modelo digital de superficie con un número total de 25 millones de puntos de nube densa, obteniendo así un ortofotomosaico de muy alta resolución 0,02 m·px-1. Además, se creó un modelo de superficie de alta resolución 0,08 m·px.

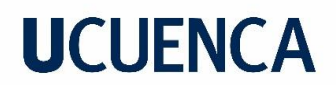

*Nube densa de puntos* 

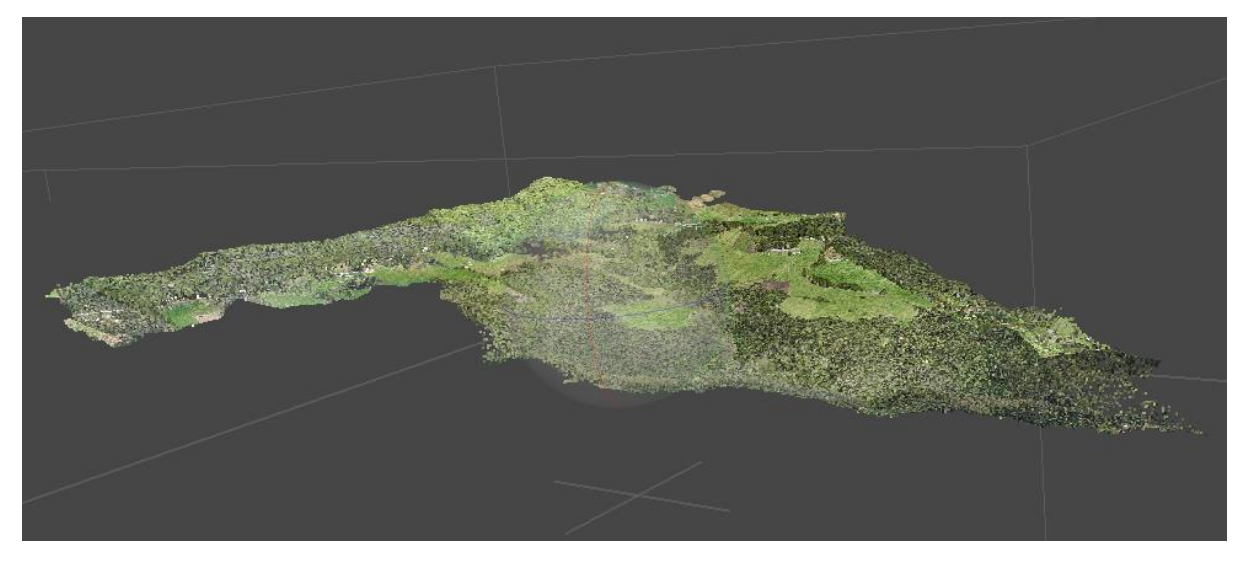

### **5.1.2.4.6 Construcción del modelo digital de superficie**

Se generó un modelo digital de superficie el cual representa la misma como una cuadrícula regular de los valores de altura por medio de la nube densa de puntos filtrada anteriormente en la cual se obtuvo los valores de las elevaciones en cada una de las secciones del terreno (Agisoft, 2022).

#### **5.1.2.4.7 Construcción del ortomosaico**

Para esta sección se utilizó el modelo digital de superficie como insumo puesto que por medio de una ortorectificación de las imágenes originales se obtuvo una ortofoto corregida en función de las alturas de los elementos presentes en la superficie (Agisoft, 2022).

#### **5.1.2.4.8 Construcción del modelo digital de elevación**

#### **5.1.2.4.8.1 Filtrado de la nube densa de puntos**

Se realizó mediante un algoritmo de clasificación de nube de puntos del propio programa Agisot Metashape (Figura 19), en el cual en función de tres parámetros se tienen condiciones que se deben verificar para saber si un punto es terreno. El primer parámetro es el ángulo máximo, haciendo referencia al ángulo existente entre el modelo del terreno y la línea para conectar algún punto, ajustando nuestro

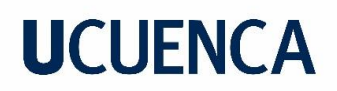

filtrado a 16º, el segundo parámetro es la distancia máxima, siendo la distancia existente entre el punto en análisis y el modelo del terreno, ajustando nuestro modelo a 0,5 m y finalmente se tiene el parámetro del tamaño de grupo de pixeles indicándonos el tamaño de la cuadrícula para que la nube de puntos se divida como un paso preparatorio, ajustando el modelo a 70 m, mediante esta especificaciones se obtuvieron los resultados del filtrado de la nube densa. Esta clasificación se realizó por medio de un método iterativo en el cual tras varias pruebas se obtuvieron los resultados esperados (Agisoft, 2022).

#### **Figura 19**

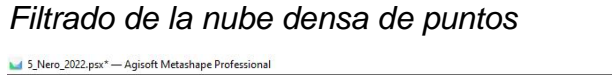

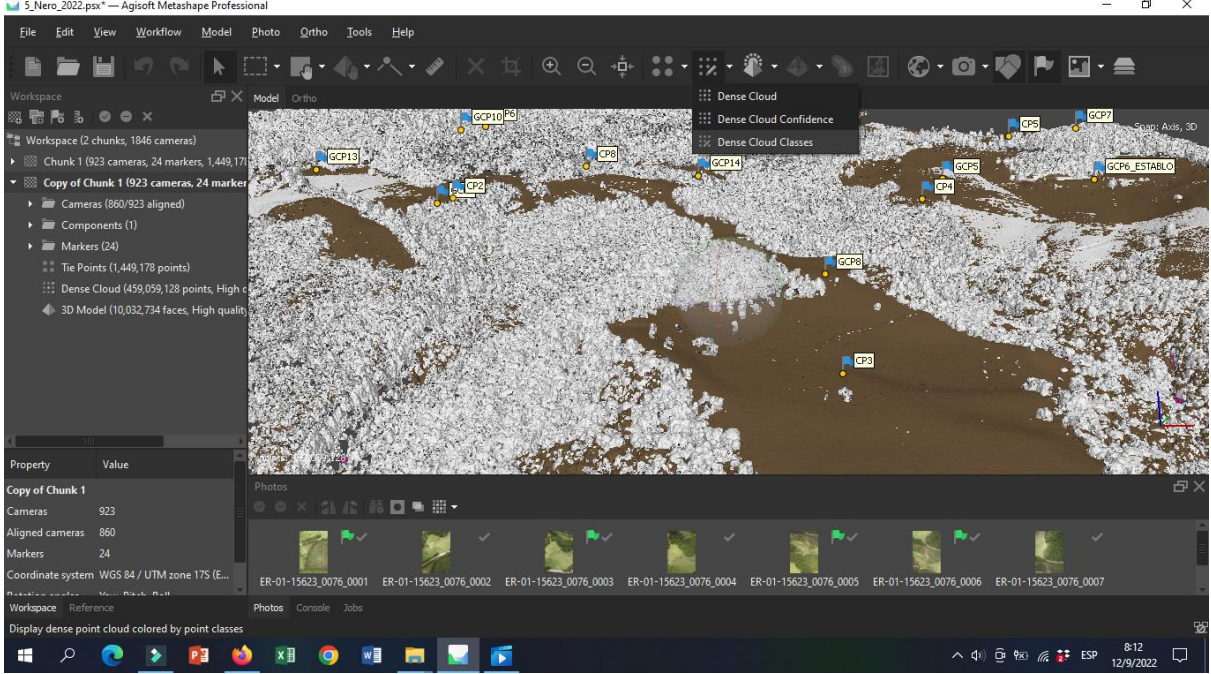

#### **5.1.2.4.8.2 Construcción del DEM**

Una vez que se tiene la nube densa de puntos filtrada se procedió a generar un modelo de malla poligonal basado en el filtrado de puntos realizado previamente con los parámetros ajustados de ángulo, distancia máxima y tamaño de grupo de píxel, en este proceso se seleccionó la clase de puntos de terreno con las que se quiere construir el DEM.

Finalmente, con los resultados listos se procede a realizar una exportación del ortofotomosaico, el MDS y MDE en formato .tif. para su visualización en el programa ArcGis y continuar con la digitalización y obtención de planimetría y topografía.

### **5.1.2.5 Digitalización con ortofoto**

Para llevar a cabo la digitalización en pantalla se tomó como referencia la escala de trabajo a la que planteamos el levantamiento por lo que para este proceso utilizamos una escala de visualización 1:1000 al digitalizar.

### **5.1.2.5.1 Digitalización de coberturas**

Una vez que se obtuvo la ortofoto se procedió a digitalizar todas las zonas que son identificables dentro de la granja, teniendo así potreros, edificaciones, terreno de edificaciones canales de agua, derechos de paso de canales de agua, drenajes, quebradas, vías, bosque de pino, bosque secundario, bosque en transición, parqueadero, reservorios, área de reservorios, área de apicultura, zona de casa hacienda, techos de edificaciones y límites de la granja. Además, se le otorgó una calificación a cada una de las capas respecto a su cobertura vegetal y uso de suelo (Tabla 3) dada por el MAE & MAGAP 2015.

#### **Tabla 3**

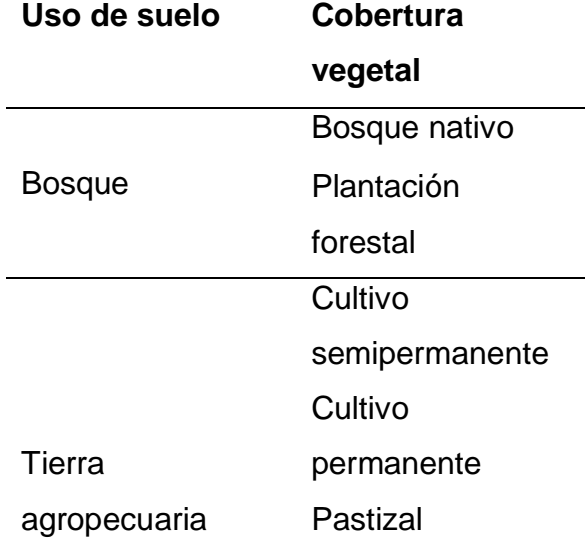

*Clasificación por uso de suelo y cobertura vegetal*

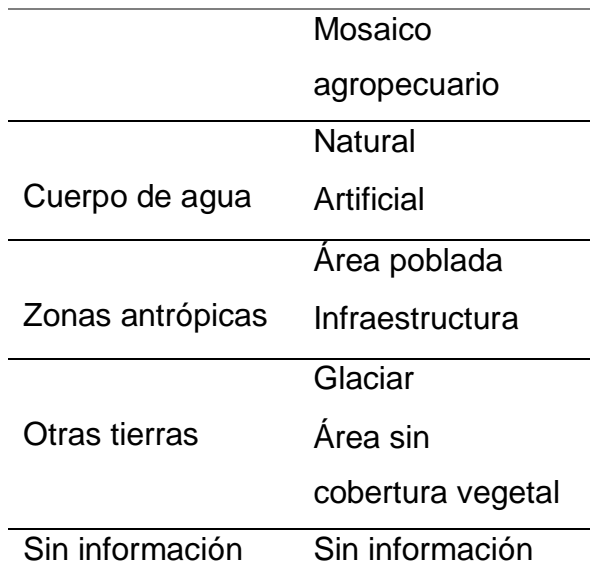

#### **5.1.2.6 Complementación de la información levantada**

Una vez que se ha obtenido la información de la zona de estudio se procede a analizar las zonas en las cuales se requiere llevar a cabo un levantamiento de datos mediante el uso de equipo GPS debido a que en la ortofoto existen zonas en las cuales se dificulta la digitalización de pantalla, identificando así 7 zonas (Figura 20) en las cuales se requiere un levantamiento mediante el equipo EMLID R8, ya que según el IGN (2022), menciona que el trabajo de complementación al realizar un trabajo de levantamiento cartográfico se debe llevar a cabo en campo por medio de un levantamiento a través de un equipos GPS o con utilización de cinta métrica obteniendo así la mayor precisión posible en la ortofoto.

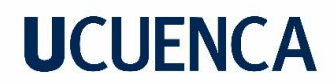

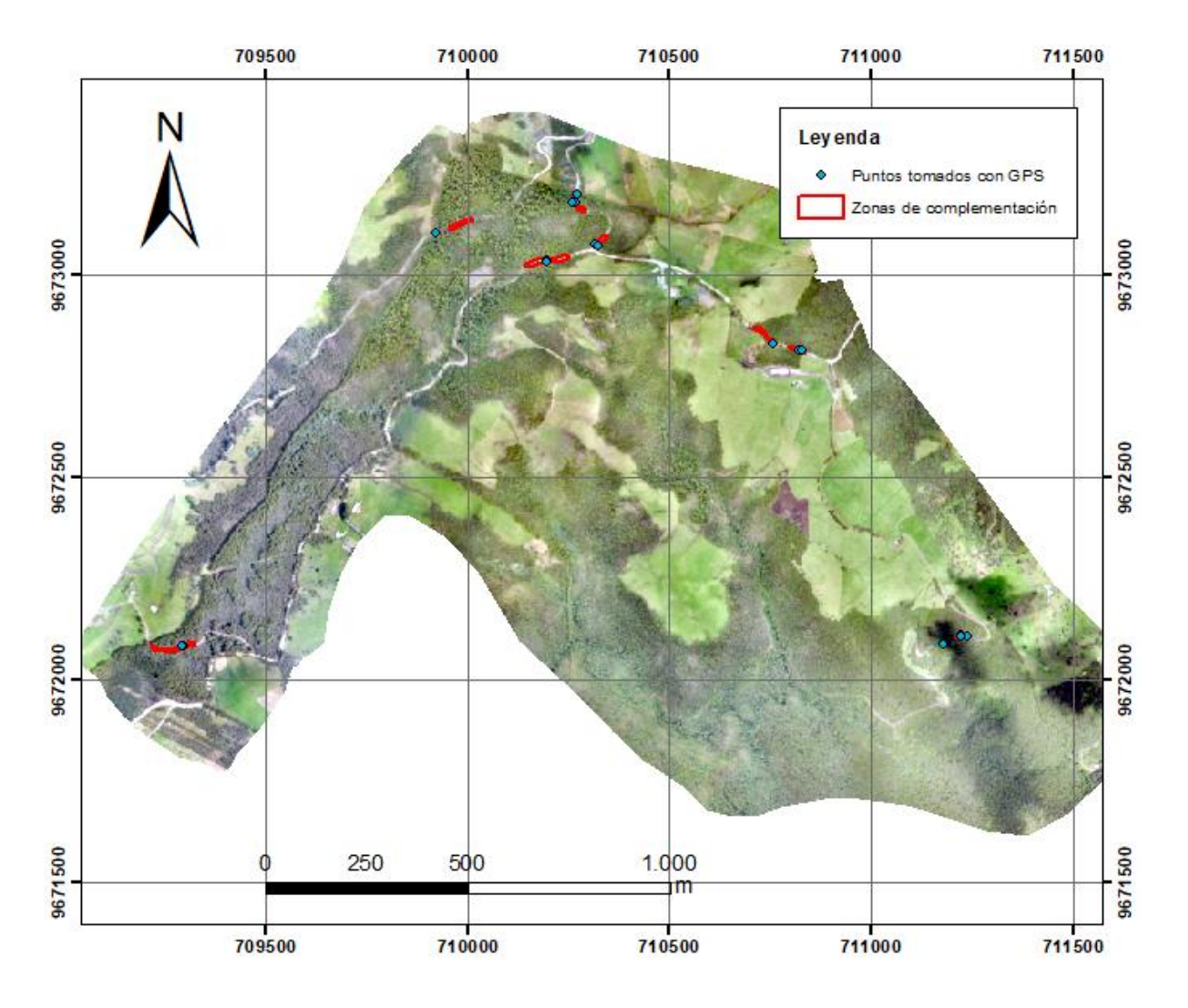

#### *Zonas de complementación de información*

#### **5.1.2.6.1 Levantamiento de vías**

Existen zonas en las cuales la cobertura arbórea no permite que se visualice de manera correcta el paso de las vías de la granja (Figura 21) por lo que se procedió a realizar el levantamiento con equipos GPS teniendo así puntos referenciales para la complementación de la información al momento de digitalizar.

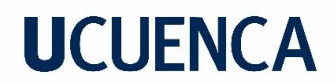

*Zona de levantamiento de vías* 

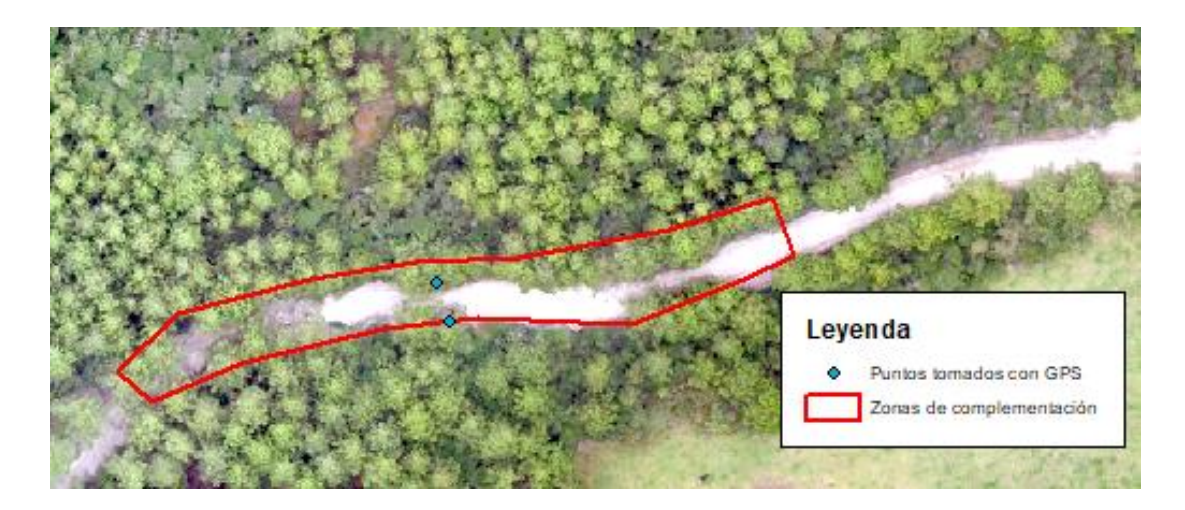

#### **5.1.2.6.2 Levantamiento de canales**

Los canales que se encuentran en la granja de Nero atraviesan las zonas boscosas por lo que resulta de muy dificultoso llevar a cabo la digitalización solamente con la ortofoto de referencia, por lo tanto, se realizó un recorrido en los canales activando una ruta que se marcó en el GPS y tomando puntos estratégicos para poder digitalizar de la manera más acertada (Figura 22).

#### **Figura 22**

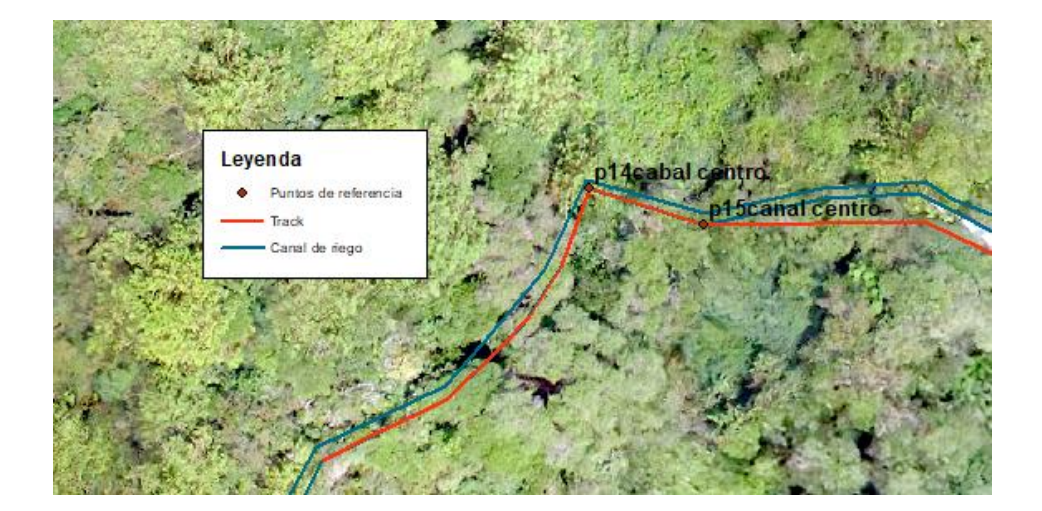

*Zona de levantamiento de canales* 

#### **5.1.2.6.3 Medición de edificaciones en campo**

Según el autor Vásquez (2017), en su proyecto en el cual generó cartografía catastral asegura que debe realizarse una complementación de información en las medidas de la digitalización de la ortofoto obtenida vs las medidas reales en campo para los cuales lotizó diferentes lugares de la manzana, sin embargo nuestro estudio está realizado en la zona rural en la granja de Nero para lo cual hemos decidido utilizar la metodología del autor aplicándola en campo con objetos que sean medibles con flexómetro como las edificaciones que encontramos en la granja, estas medidas tomadas en campo se digitalizan en el software de CivilCad (Figura 23) para obtener una mayor precisión y posteriormente pasar estas capas a la digitalización final en formato .shp.

#### **Figura 23**

*Digitalización de infraestructuras en Civil Cad con medidas tomadas en campo* 

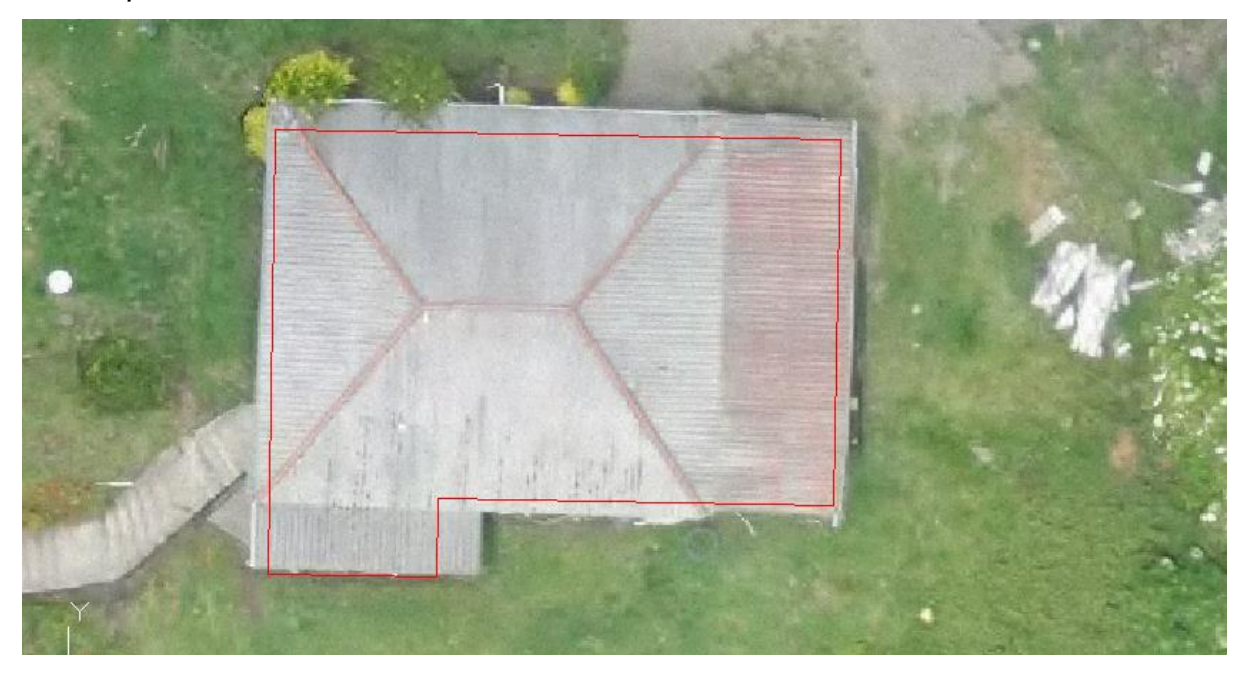

#### **5.1.2.7 Unión de polígonos y codificaciones**

Una vez que se tenían todas las zonas digitalizadas y comprobadas se clasificó cada una de las capas según una codificación (Tabla 4) para poder irlas uniendo,

tomando en cuenta que al momento de unir cada shapefile mediante la herramienta merge y unión se generó un nuevo campo en la tabla de atributos con un mismo nombre para cada una de las capas de esta forma se facilitaron las labores de identificación y clasificación de cada una de las capas generadas.

### **Tabla 4**

*Códigos generados para cada shapefile* 

| Capa                        | Código    |
|-----------------------------|-----------|
| Bosque de pino              | <b>BP</b> |
| Bosque en transición        | <b>BT</b> |
| Bosque secundario           | <b>BS</b> |
| Canal de riego              | <b>CR</b> |
| Vías externas               | <b>VE</b> |
| Vías internas               | VI        |
| Parqueadero                 | PA        |
| Abejas                      | AB        |
| Área reservorio             | <b>AR</b> |
| Potrero                     | PT        |
| Potrero vecino              | PT_V      |
| Terreno edificación         | <b>TE</b> |
| Terreno edificación externo | $TE_E$    |
| Edificación                 | <b>ED</b> |
| Edificación vecina          | $ED_V$    |
| Reservorio externo          | $RV_E$    |
| Reservorio                  | <b>RE</b> |
| Derecho de paso             | <b>DP</b> |

#### **5.1.2.8 Delimitación de red de drenajes**

Para llevar a cabo una identificación de la red de drenajes que se tiene en la granja de Nero se siguieron los pasos que se describen a continuación:

Por medio de la herramienta Fill procedimos a corregir cualquier vacío que se tenga en el MDT (Figura 24a). A continuación, se utilizó la herramienta Flow direction con la cual identificamos las direcciones de cada una de las celdas, indicándonos hacia dónde se dirigen las pendientes (Figura 24b)**.** Por medio de la herramienta Flow Accumulation obtuvimos un ráster (Figura 24c) el cual nos indica por donde podría pasar la red de drenajes. Posteriormente para determinar la densidad de la red de drenajes se utilizó la herramienta "Con" en la cual se realizó un tanteo de los valores hasta obtener la densidad deseada (Figura 24d). Al disponer de la red de drenajes adecuada se utilizó la herramienta Stream link vinculando cada una de las vertientes obtenidas (Figura 24e). Se procedió a convertir el archivo ráster a vector con la herramienta Stream to feature obteniendo de esta manera la red de drenajes en polilíneas (Figura 24f).

#### **Figura 24**

*Delimitación de red de drenajes* 

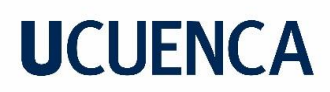

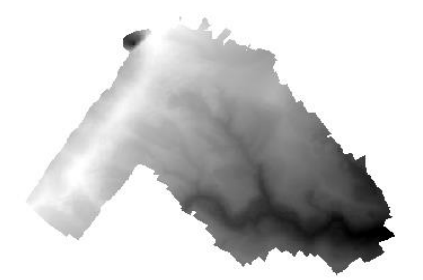

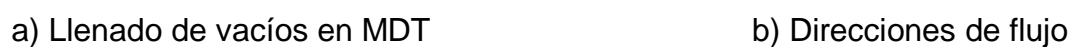

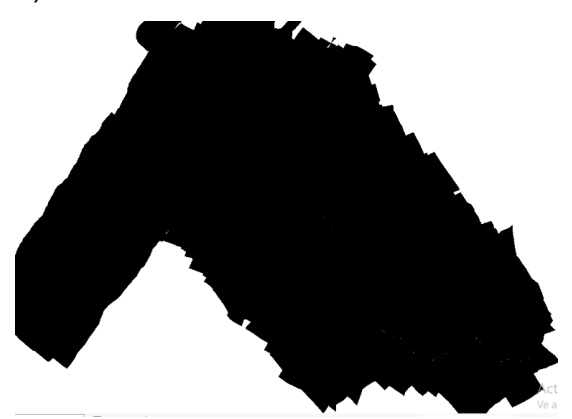

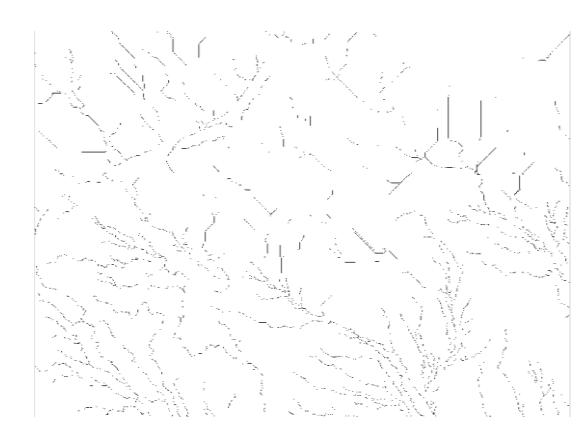

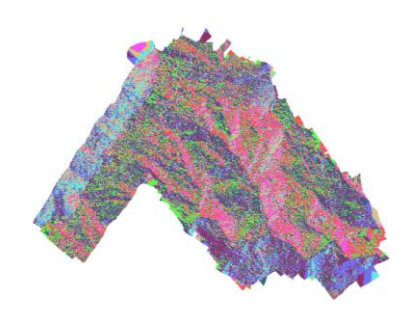

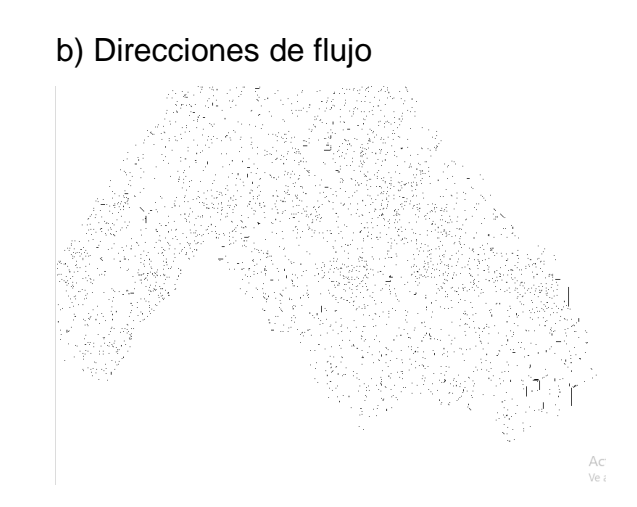

c) Acumulaciones de flujo de contra de de de drenajes de de drenajes

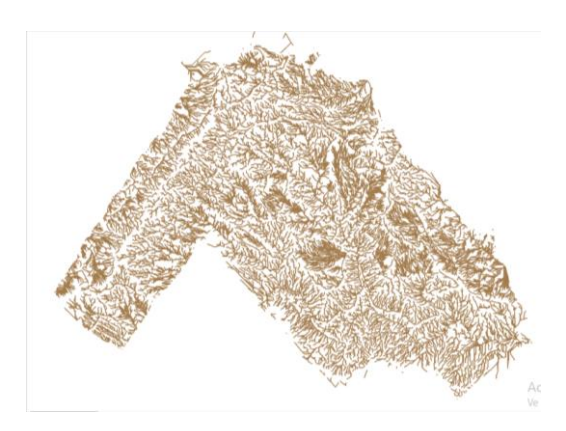

e) Vinculación de drenajes f) Red de drenajes de la granja de Nero

#### **5.1.2.9 Control de geometrías**

Para un control de geometrías de la granja Nero debemos crear una base de datos para una correcta topología, en el catálogo primero ubicamos una carpeta en la cual guardaremos nuestra información junto con la digitalización, dentro de la carpeta creamos una "Geodatabase", nuevamente abrimos el catálogo para ubicarnos en esa carpeta y crear una "New GEODATA BASE" (Figura 25a). Posteriormente se creó un conjunto de datos con características en la opción Feature Dataset (Figura 25b), trabajando siempre en las coordenadas WGS84 Zona 17S. Importamos la capa digitalizada de la Granja Nero (Figura 25c) lo que nos permitirá tener la información de la capa dentro de la Geodatabase para posteriormente crear la topología. Seleccionamos topología en la Feature Dataset creada para abrir un cuadro con las opciones que queremos para nuestra topología (Figura 25d). A continuación, agregamos las reglas a seguir, de las cuales elegimos NOT MUST OVERLAP para que no exista una superposición de las capas y NOT MUST GAPS para evitar cualquier vacío dentro de las capas (Figura 25e).

#### **Figura 25**

*Topología*

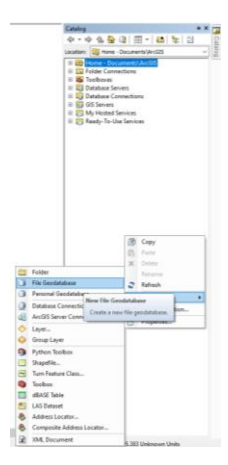

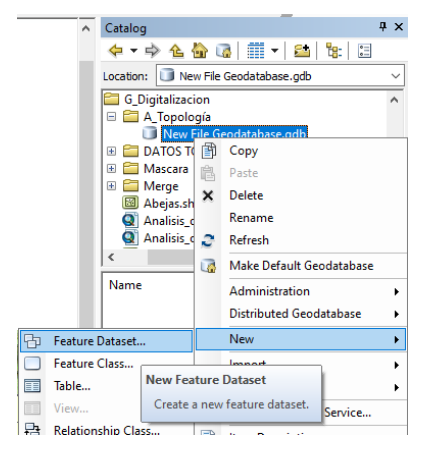

a) Topología aplicada a la digitalización b) Creación del Feature Dataseten pantalla

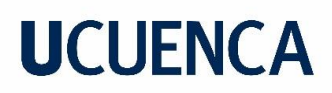

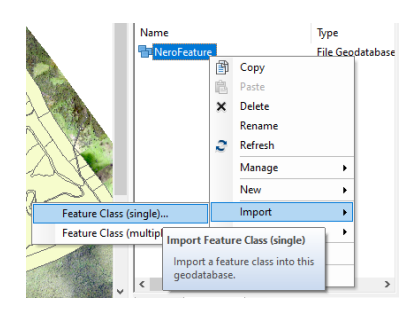

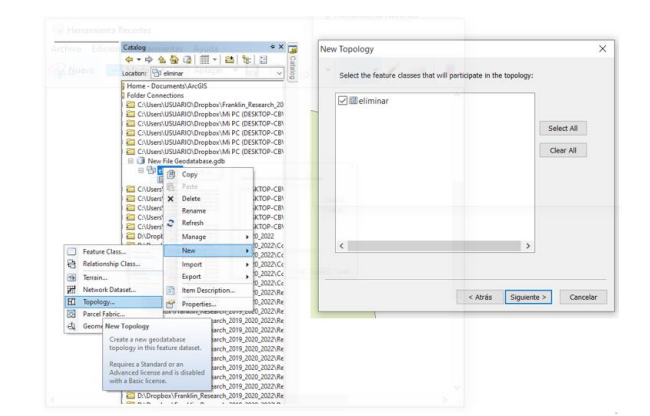

c) Importación de capa digitalizada a d) Creación de la topología Feature Dataset

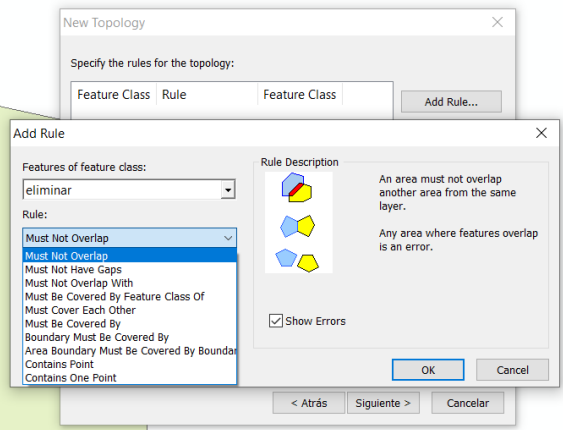

e) Adición de reglas para la topología

## **5.1.2.9.1 Cómo corregir los errores geométricos en la topología**

Por medio del inspector de errores se identificaron los problemas existentes, buscando así cualquier error topológico que se tenga en digitalización de la granja, posteriormente en la lista del inspector de errores (Figura 25) nos indicó cuales son los problemas con los que contamos, una vez identificados, estos se dibujaron de color negro en el mapa, a continuación se corrigieron los errores por medio de la creación, eliminación y unión de polígonos, esto dependió de las reglas topológicas dadas para polígonos, esta validación de la topología sirve para garantizar que la edición es correcta (Esri, 2022).

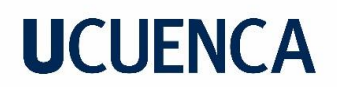

*Corrección de errores topológicos* 

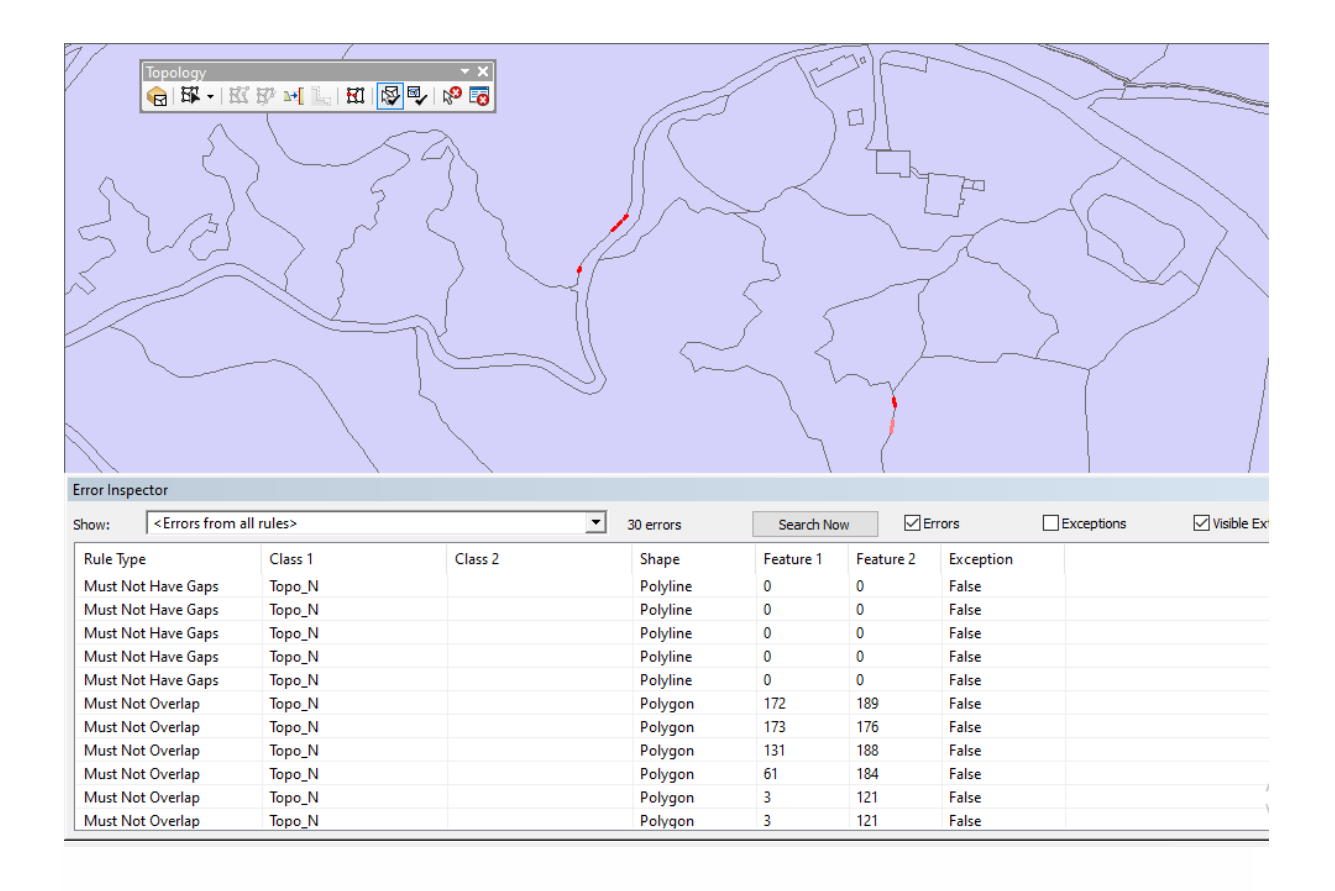

#### **5.1.2.10 Topografía**

#### **5.1.2.10.1 Generación de curvas de nivel**

Se utilizó la herramienta Contour para la generación de las curvas de nivel con un intervalo de 1 m de separación entre las mismas, se realizaron estos curvados en base al MDT generado solamente para la zona productiva del granja, además, se llevó a cabo un proceso de eliminación de las curvas que tenían una longitud menor a 100 metros (Figura 26a) después de haber medido las zonas donde se presentaban irregularidades y se realizó un suavizado de las mismas con la herramienta de Smooth Line cuyo valor predeterminado es 2,5, un valor más bajo produce una línea de curvas de nivel con más granularidad y menos suavizado,

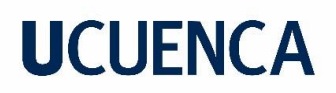

mientras que un valor más alto produce una línea de curvas de nivel con más suavizado que aparece menos irregular (Esri, 2017), por tanto tomamos un rango de tolerancia de 15 m para obtener las curvas finales (Figura 26b), esto se realizó por medio de un método iterativo hasta obtener los mejores resultados.

**Figura 27**

*Curvas de nivel*

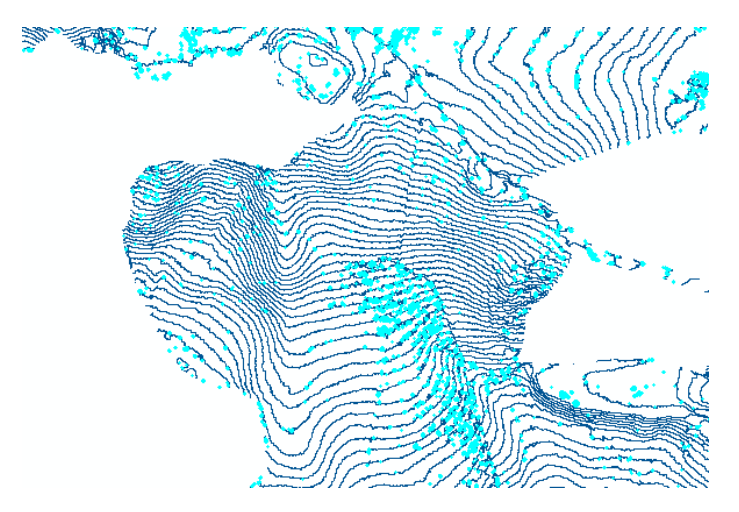

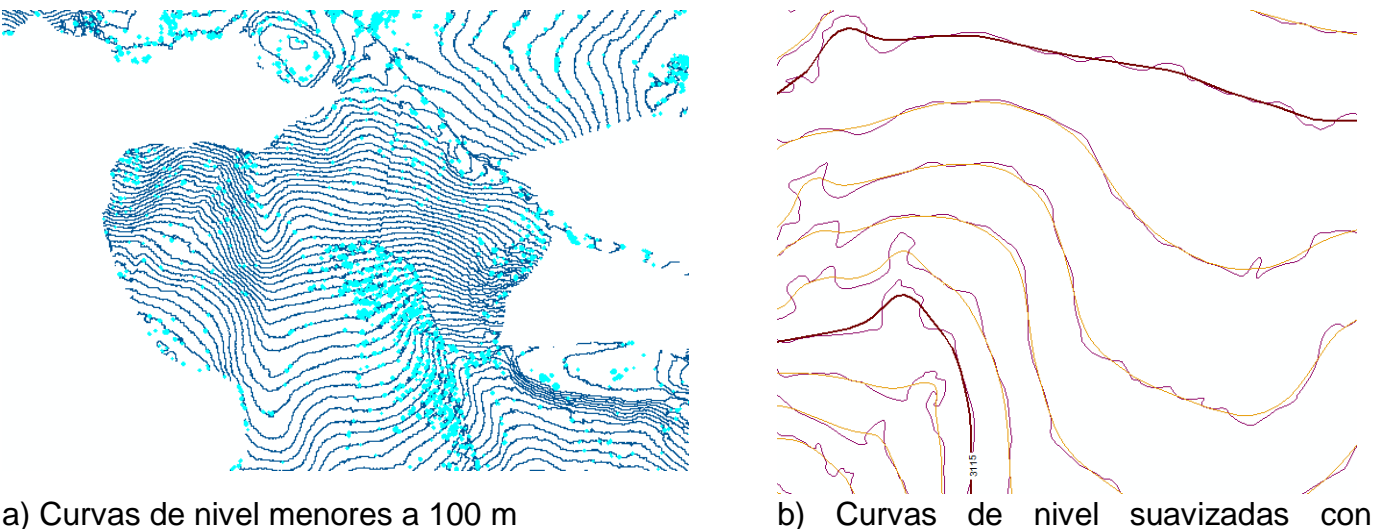

tolerancia de 15 m

#### **5.1.3 Validación de información levantada**

#### **5.1.3.1 Planificación de método de muestreo.**

Según Vásquez (2017), la calidad de posicionamiento es de suma importancia. La materia prima para la digitalización en pantalla es la ortofoto por lo que se debe verificar la calidad de este archivo.

En el área de estudio se realizó un muestreo aleatorio simple identificando sitios que sea foto identificables para dibujarlos en la ortofoto, se tomaron un total de 20 puntos de toda nuestra zona de estudio, basándonos en el trabajo realizado por Vásquez (2017), en el cual valida una zona de 200,4 ha con 9 puntos tomados en campo.

#### **5.1.3.2 Toma de muestras**

Se levantaron 20 puntos con GPS de doble frecuencia marca Trimble Emlid R8, durante 8 minutos (Figura 27).

### **Figura 28**

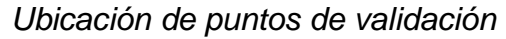

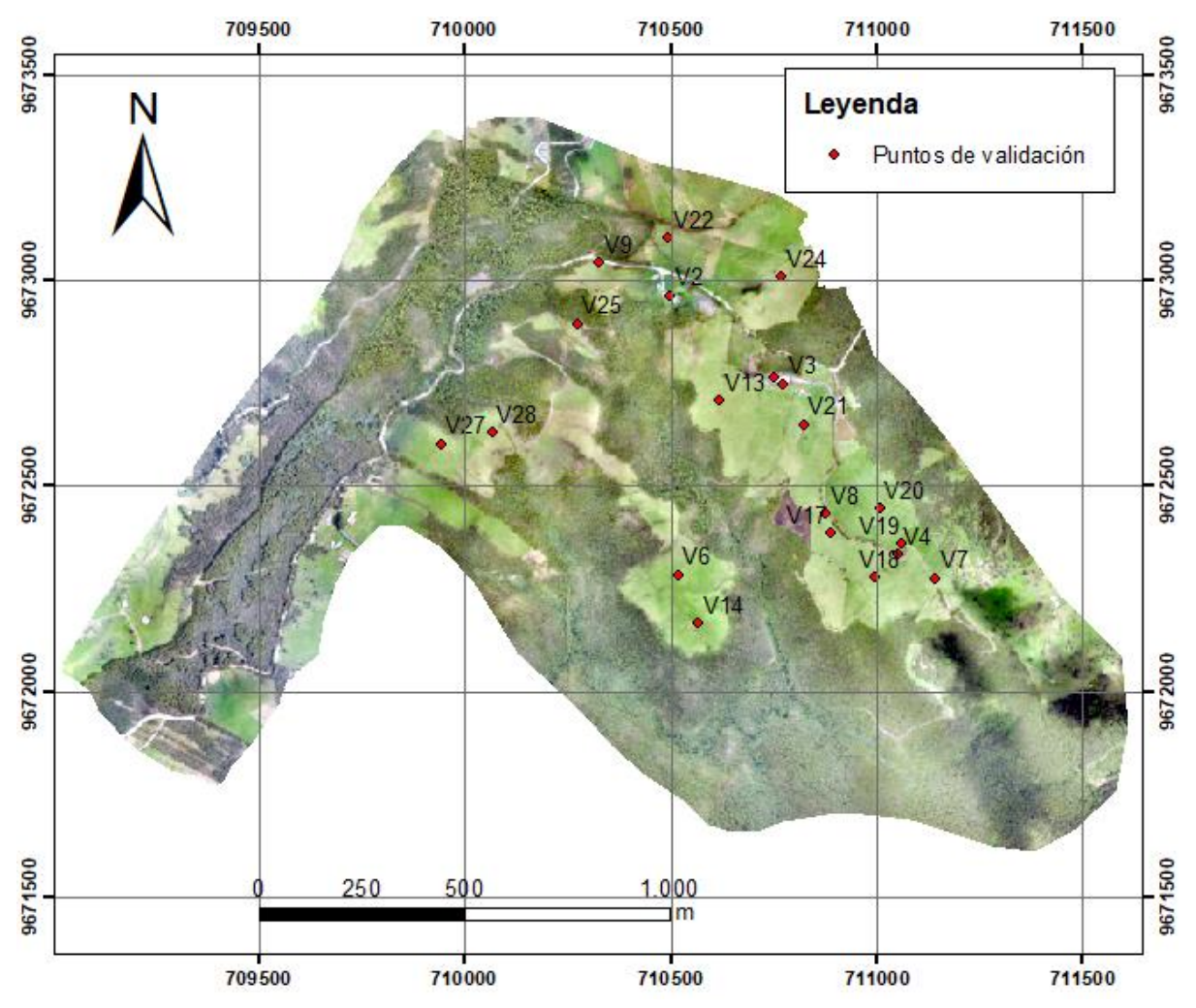

#### **5.1.3.3 Validación planimétrica**

Con los datos obtenidos de los puntos medidos en campo se realizó una comparación de su posicionamiento respecto a los puntos de la ortofoto, esta validación se realizó mediante el test de la National Standard for Spatial Data Accuracy (NSSDA) citada por el IGM que analiza las componentes horizontales (X, Y), consiste en seleccionar una muestra de al menos 20 puntos bien definidos en la

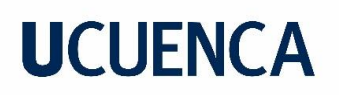

cartografía disponible y en el terreno. Mediante la utilización de equipos GPS en campo se procedió a identificar y posicionar los puntos seleccionados. La exactitud horizontal del conjunto de datos se verifica comparando las coordenadas planimétricas de las dos fuentes antes citadas por medio de la estimación de la exactitud posicional mediante el uso del Root Mean Square Error (RMSE) y multiplicando por un coeficiente dado por el método NSSDA de 1,96 (García, 2015). Finalmente, la exactitud posicional se expresa en unidades terreno con un nivel de confianza del 95% lo que indicaría que las posiciones del conjunto de datos tendrán un error con respecto a las verdaderas posiciones en el terreno que es IGUAL o MENOR al valor de la exactitud posicional, es decir en planimetría no se diferirá de la verdadera posición en más de 0,3 mm por el denominador de la escala, en nuestro caso serán 3cm al considerar la escala 1:1000 (IGM, 2006).

#### **5.1.3.4 Validación de topografía**

Para llevar a cabo una validación de los datos topográficos se tomó en cuenta la norma técnica definida por el IGM en la cual indica que: "las elevaciones del 90% de los puntos acotados en el mapa, no diferirá de la verdadera en más de ¼ del valor del intervalo de curva de nivel, el 5% restante nunca excederá del valor del ½ del intervalo de curva de nivel. Las elevaciones del 90% de los puntos, cuyas cotas se obtengan por interpolación entre curvas de nivel, no diferirán de las verdaderas en más de ½ del intervalo de curva de nivel. El 10% restante no podrá exceder del valor de la equidistancia" (Instituto Geográfico Militar, 2006).

Las alturas se compararon tomando en cuenta los valores obtenidos entre los puntos de validación vs las alturas del modelo digital del terreno obtenido en el estudio por medio de la herramienta extract values to points. Hay que tomar en consideración que las curvas de nivel en la escala 1:1000 se encuentran a 1 m de equidistancia y la norma al indicar que no se debe diferir en más del ¼ del valor del intervalo de curva de nivel, no se debería tener una diferencia mayor a 0,25 m (Tacuri et al., 2017).

De igual manera se aplicó en la validación con el test de la National Standard for Spatial Data Accuracy (NSSDA) para la validación en el plano Z de la zona de estudio, el cual consiste en multiplicar el Root Mean Square Error (RMSE) por el coeficiente de 1,96 que representa el error estándar de la media en el nivel de confianza del 95% (García, 2015).

## **5.1.4 Cálculo de costos del levantamiento aerofotogramétrico con RPAS para la granja de Nero.**

Para llevar a cabo el cálculo de los costos de levantamiento de información cartográfica de la zona productiva de la granja de Nero se tomó en cuenta aspectos tales como el alquiler de los equipos, licencias de software, costos de movilización, alimentación y mano de obra para completar de la mejor manera el trabajo realizado

### **5.2 Factibilidad**

### **5.2.1 Técnica**

La obtención de la cartografía básica detallada de la zona norte y noroeste de la granja Nero para generar información de la distribución actual del área de estudio a escala 1:1000 fue posible. Centrándonos en el ordenamiento territorial para generar una planimetría y topografía a detalle mediante el uso de software GIS y equipos de georreferenciación se cumplieron con los objetivos planteados.

## **5.2.2 Económica**

Es necesario tomar en cuenta el costo total real del levantamiento topográfico usando RPAS, si bien la Universidad de Cuenca nos brinda facilidades de equipo y otras herramientas afines, demostrar estos costos servirá como experiencia, rentabilidad y sobre todo para que la Facultad de Ciencias Agropecuarias pueda llevar a cabo trabajos de esta índole. Los gastos aproximados del levantamiento considerando el alquiler de los equipos son GPS-GNSS (\$160), GPS Mobile Mapper (\$60), dron Ebee RTK y Dron Evo II ( \$2000), computadora (300\$), mano de obra

de dos personas (\$600), además, artículos varios necesarios para llevar el levantamiento como libreta de campo y artículos de oficina (\$10), 18 lonas de 1 m2 (\$129,42), estacas (\$6), clavos de 7 pulgadas (\$2,66), bolsas de papel (\$4), cal (\$5), software considerando la licencia de uso (\$100), salidas al campo considerando el transporte por 10 días (\$50), alimentación de 10 días (\$30) y gastos en impresión y empastado (\$30), los cuales ascienden a \$3487,08 en total.

#### **5.2.3 Ambiental**

El proyecto es factible debido a que no existe un impacto ambiental puesto que el trabajo que se realizó en campo no implica afectación al ambiente. El uso de equipos fue de tipo electrónico con sensor aerotransportado que opera a distancia, por lo que no existió una emisión de gases contaminantes o destrucción del área de estudio para realizar el proyecto, además, la información generada puede servir para proyectos de índole ambiental a futuro en la granja de Nero.

### **5.2.4 Legal**

Para llevar a cabo nuestro proyecto se tomó en consideración los artículos presentados por la Dirección General de Aviación Civil (2020), para la operación de aeronaves pilotadas a distancia (RPAS) y la Ley de Cartografía Nacional (1978). Por lo que no existe ningún impedimento legal para cumplir con el trabajo propuesto.

#### **5.2.5. Social**

A más del beneficio directo a la granja por la información que se generó, el proyecto beneficia a las y los estudiantes de la Facultad de Ciencias Agropecuarias y a la Universidad de Cuenca en general para llevar a cabo futuros proyectos, planificación de prácticas estudiantiles, transferencia de tecnología a zonas aledañas, litigios u otros.

#### **5.2.6 Estrategia de Evaluación**

Al cumplir con los objetivos planteados se obtuvo cartografía básica detallada, puesto que, al considerar la toma de puntos de apoyo, puntos de control, validación, complementación de información en campo y un post procesamiento de esta información en el software GIS, se obtendrá un tamaño de píxel menor a 10 cm, con lo cual se evalúa que la información es confiable y precisa, asegurando un levantamiento de calidad.

#### **6. Resultados**

Se logró con la metodología propuesta los siguientes resultados.

#### **6.1 Modelo Digital de Superficie**

El MDS generado fue en base a la nube densa de puntos sin ningún tipo de filtrado indicando los valores de una elevación mínima de 2979,32 m y una elevación máxima de 3320,52 m (Figura 28).

#### **Figura 29**

*Modelo digital de superficie de la granja*

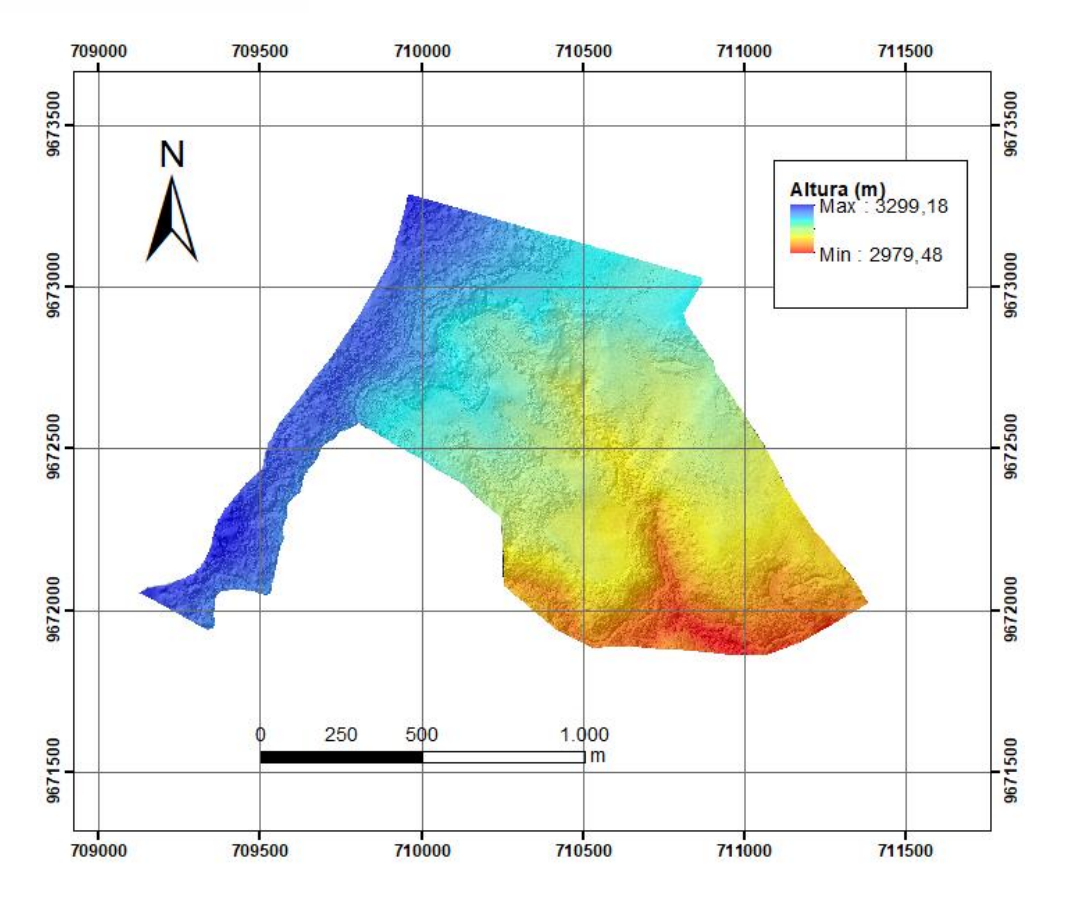

#### **6.2 Modelo Digital de Terreno y sus respectivos curvados**

El MDT generado fue en base a la nube densa de puntos con un filtrado realizado en el programa Agisoft Metashape, indicando los valores de una elevación mínima de 2979,48 m y una elevación máxima de 3299,18 m. Además, se han obtenido las curvas de nivel de la granja solamente en las zonas filtradas con un intervalo de 5 m entre cada una de las mismas (Figura 29).
## **Figura 30**

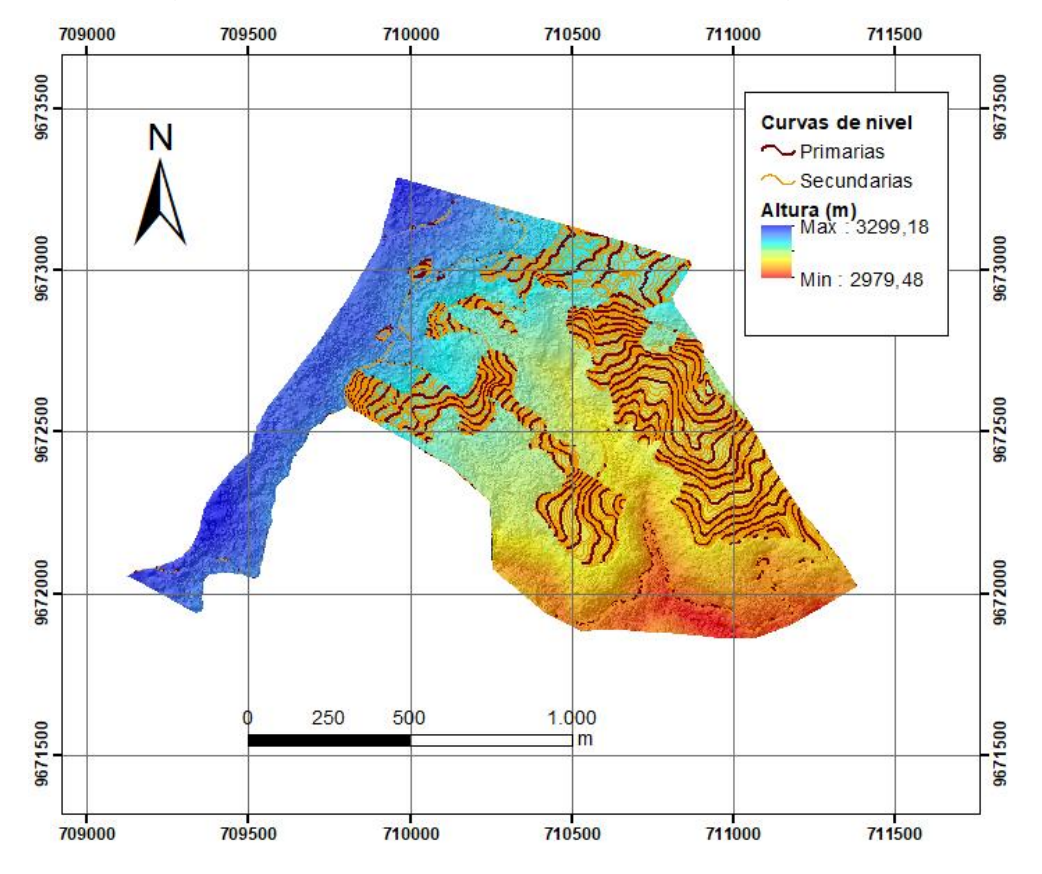

*Modelo digital de terreno de la zona productiva de la granja*

## **6.3 Ortofotomosaico**

Una vez realizado todo el procesamiento de la información tomada con el dron se obtuvo el ortofotomosaico de la granja de Nero (Figura 30).

# **Figura 31**

## *Ortofotomosaico de la granja*

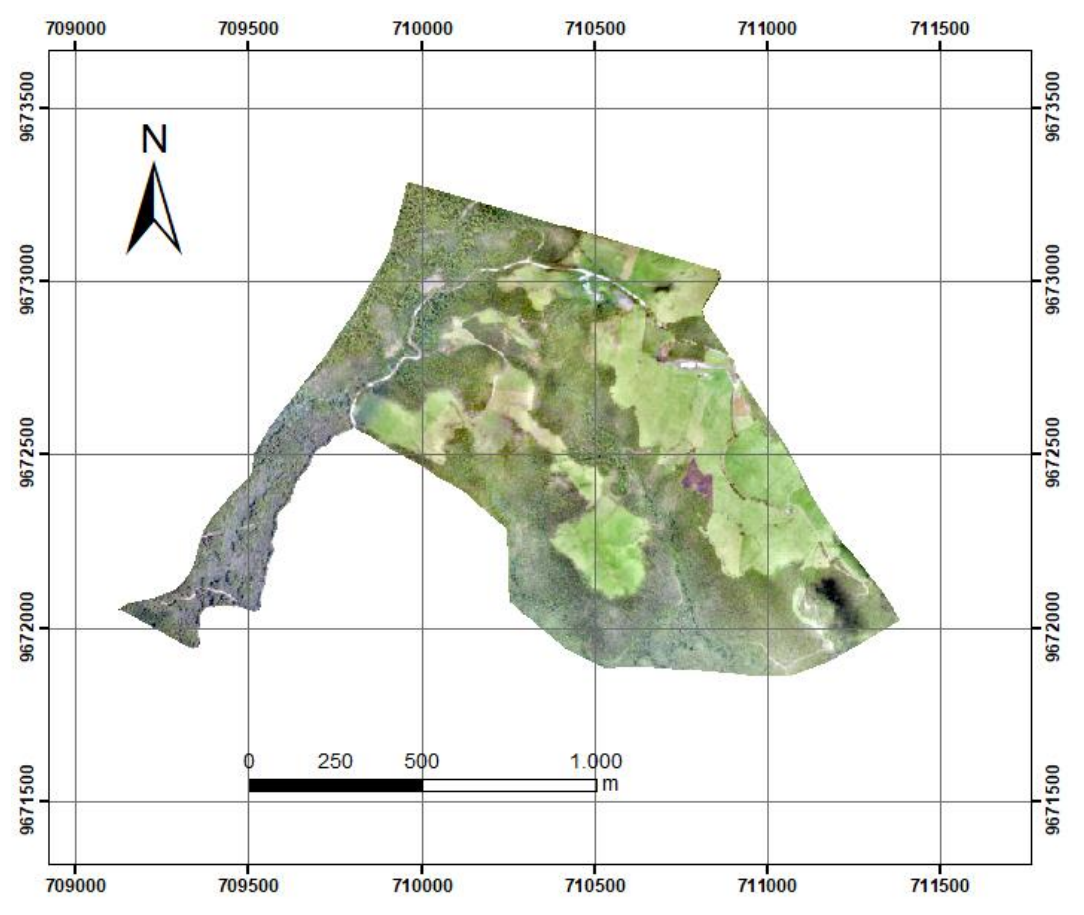

### **6.4 Planimetría**

Al completar la digitalización de cada una de las zonas identificadas en la granja de Nero se obtuvo la siguiente digitalización de terreno (Figura 31).

## **Figura 32**

## *Planimetría de la granja*

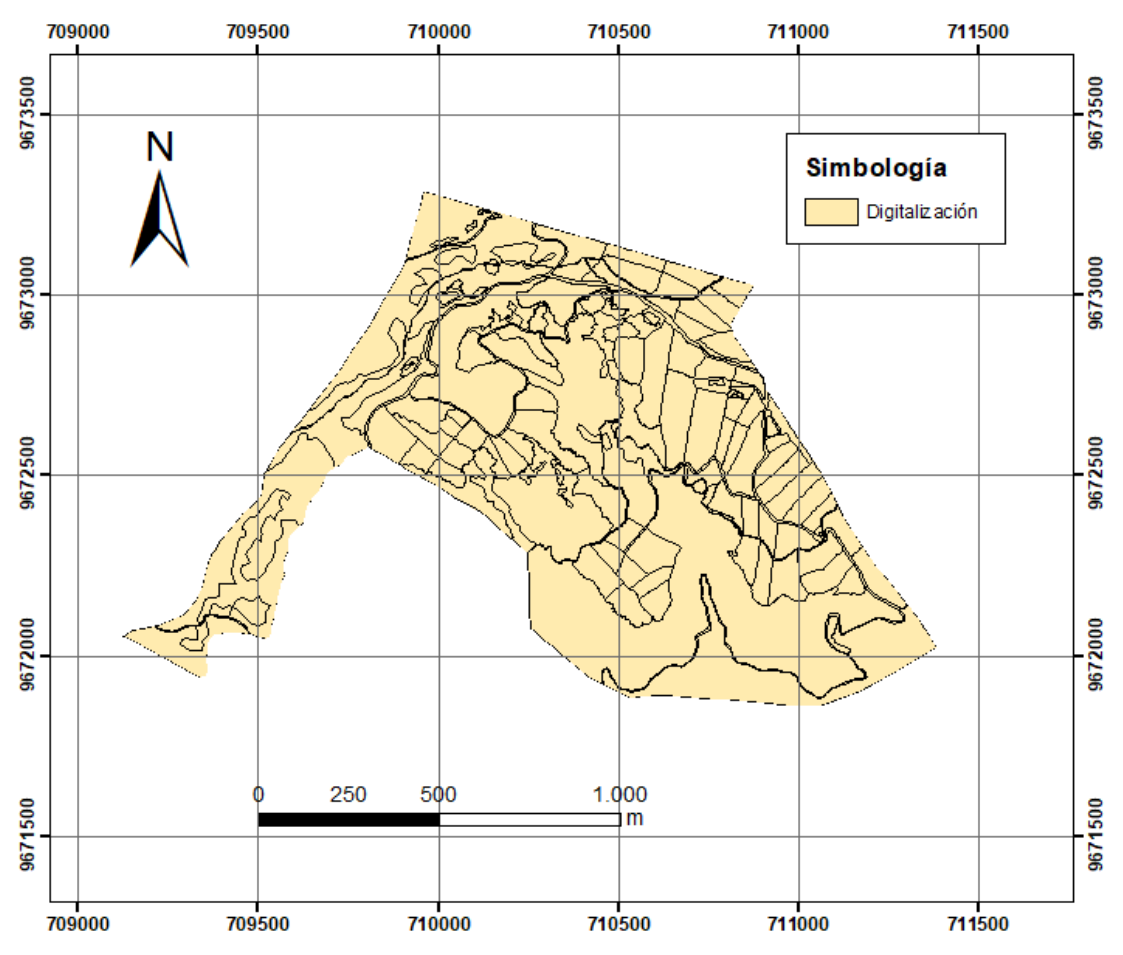

### **6.5 Validación de información cartográfica**

Por medio de la utilización del NSSDA y regidos en los parámetros dictados por el Instituto Geográfico Militar, se han obtenido los siguientes resultados.

## **6.5.1 Validación planimétrica**

## **Tabla 5**

*Validación planimétrica* 

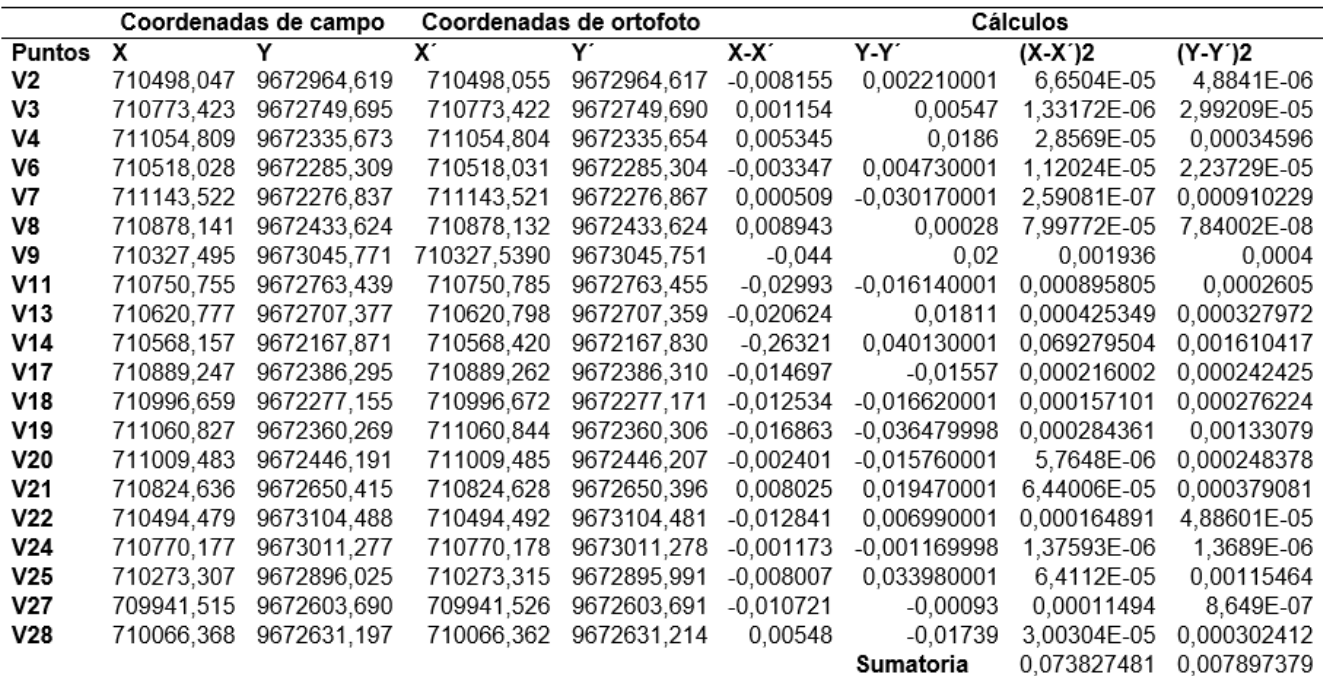

### **Tabla 6**

*Cálculo del RMSE y NSSDA en planimetría* 

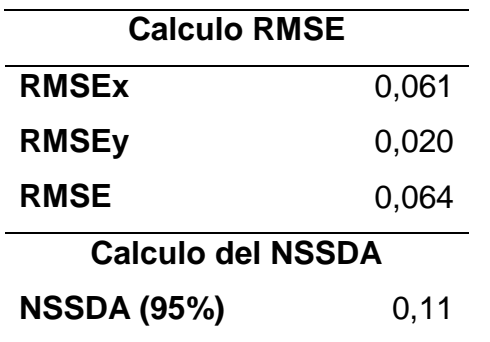

Al considerar que para la validación de planimetría el IGM nos indica un límite de aceptación de 0,30 m al realizar el cálculo del NSSDA con todos los valores de coordenadas (Tabla 5) nos ajustamos al rango establecido teniendo un valor de 0,11

m con una confiabilidad del 95% (Tabla 6) por lo que las coordenadas en el eje X y

Y se encuentran correctas.

## **6.5.2 Validación altimétrica**

#### **Tabla 7**

#### *Validación altimétrica*

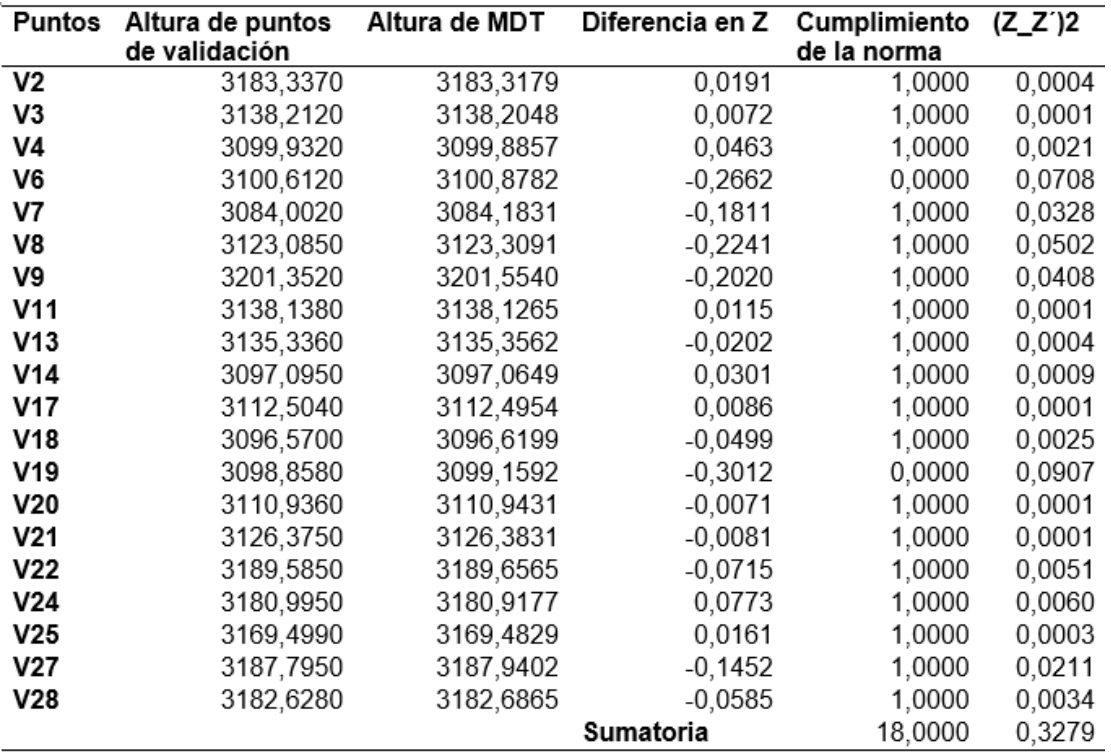

#### **Tabla 8**

*Cálculo del RMSE y NSSDA en altimetría* 

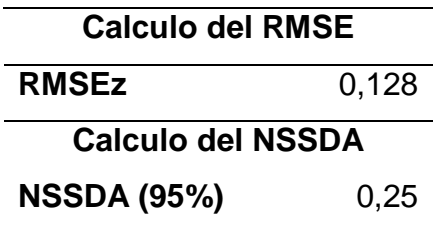

La validación de altimetría del IGM nos indica un límite de aceptación de 0,25 m por tanto se calculó el NSSDA con los valores de las coordenadas de la Tabla 7, nos ajustamos al rango establecido teniendo un valor de 0,25 m con una confiabilidad del 95% por lo que la validación en el eje Z se encuentra correcta. De igual manera en la Tabla 7 se puede evidenciar que 18 de los 20 puntos seleccionados para la validación cumplen con la diferencia de altura menor a 0,25 m por lo que se ajusta a la norma establecida por el IGM teniendo más del 90% de los puntos correctos, resultando en un Modelo Digital de Elevación válido.

### **6.6 Costos del levantamiento**

En la siguiente tabla 9 se toman en cuenta los costos del levantamiento cartográfico de la zona productiva de la granja de Nero

## **Tabla 9**

*Costos del levantamiento aerofotogramétrico con RPAS*

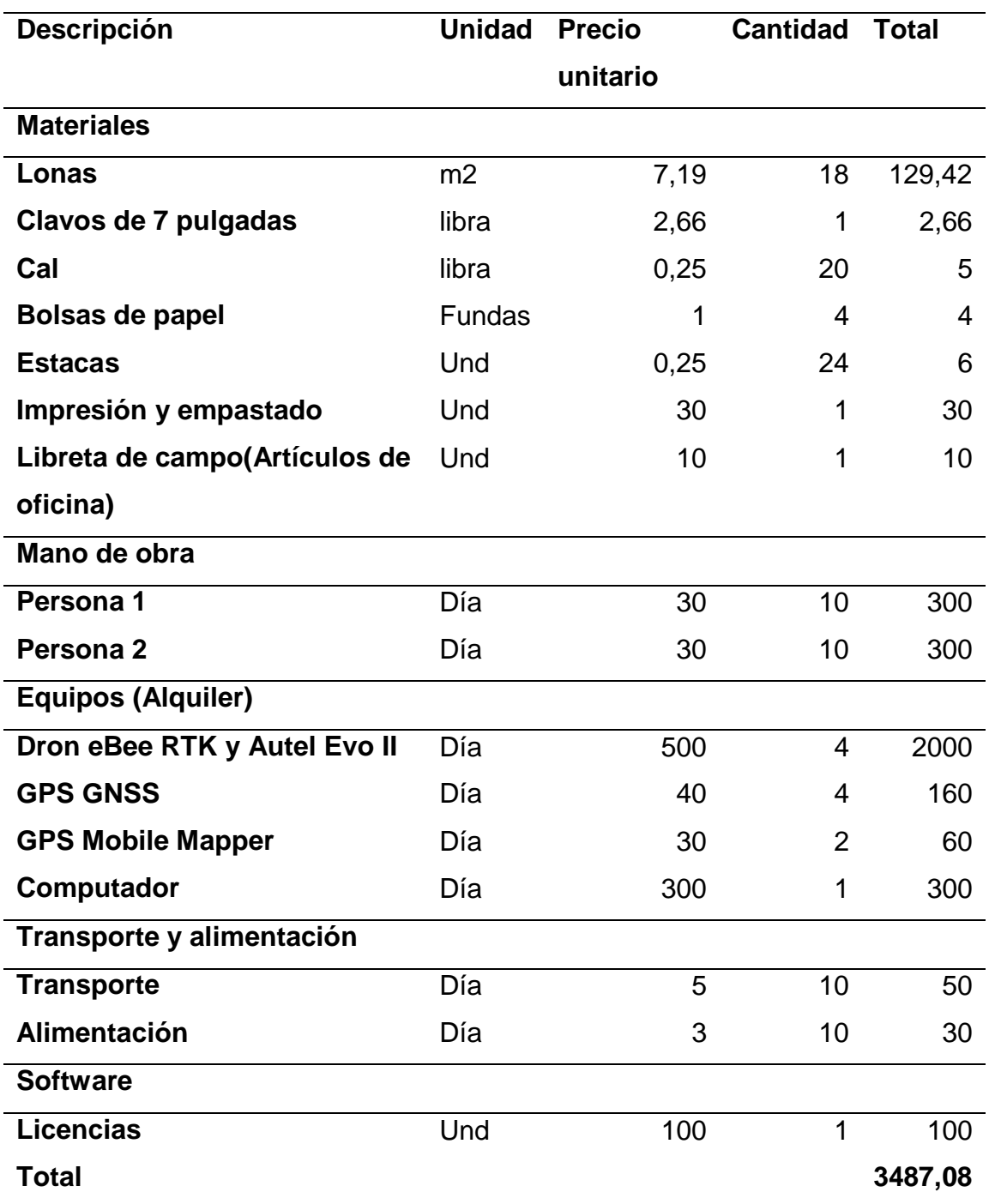

El presupuesto depende principalmente del costo del alquiler del dron y de los días de trabajo que se necesiten para cumplir con los vuelos programados. Considerando un costo total de \$3487,08 y un hectareaje de 148 ha para el caso de la granja de Nero, el costo por ha para realizar un levantamiento de información cartográfica en este predio está en un valor aproximado de \$23,56.

## **7. Conclusiones**

Una vez culminado el proyecto técnico se concluye que el levantamiento de cartografía a escala 1:1000 en la granja de Nero utilizando equipo RPAS fue de gran precisión para las áreas productivas, sin embargo, esta técnica utilizada resultó imprecisa en las áreas boscosas.

Es necesario aclarar que para elaborar un proyecto de riego en la granja de Nero con la información obtenida se podría realizar un levantamiento complementario en zonas boscosas donde hay alta pendiente y abundante vegetación.

El uso de los Sistemas de Información Geográfica es de gran utilidad debido a que ayudan a realizar análisis y mediciones precisas al momento de obtener la cartografía en escala 1:1000.

Se generó un Modelo Digital de Superficie, Modelo Digital de Terreno, Ortofotomosaico Digitalización Planimétrica, Curvados y red de drenajes para la zona de estudio.

Se obtuvo la precisión deseada en tamaño de píxel de 5,3 cm/px ajustándonos a la cartografía 1:1000, además al momento de realizar las validaciones de la información generada, nos ajustamos a los límites de tolerabilidad tanto en el eje X, Y y Z para considerar que el levantamiento es satisfactorio.

Se obtuvieron mapas de cobertura vegetal, potreros y sectores, planimetría, ortofotomosaico, topografía y uso de suelo en tamaño A1 los cuales fueron entregados a la Facultad de Ciencias Agropecuarias junto con los archivos digitales y respectivas capas vectoriales y ráster.

Mediante un cálculo estimado de costos se realizó una aproximación al valor de levantamiento de cartografía rural a escala 1:1000 en la granja de Nero.

#### **8. Recomendaciones**

Para futuros estudios se recomienda:

-Al momento de tomar coordenadas en campo para la validación de la información levantada hacerlo en zonas que no se encuentren cerca de algún objeto elevado, (en este caso zona de abejas), debido a que de esta manera se puede llegar a afectar el verdadero valor de la altitud del suelo.

-Cuando se lleve a cabo un levantamiento de cartografía rural con puntos de control y puntos de apoyo tratar de ubicarlos en las zonas más aproximadas a los límites del área de estudio, pues de esta manera se gana una mayor georreferenciación hacia el interior del sector a levantar.

-Realizar un reconocimiento previo en la zona de estudio antes de proceder a la toma de puntos GPS y trabajos de complementación y validación en campo, debido a que de esta manera se tendrá una mayor facilidad al momento de transportarse y ubicarse dentro del terreno a levantar.

### **9. Referencias bibliográficas**

Agisoft. (2022). Procesamiento de datos aéreos (con GCPs) - Generación de ortomosaicos y DEM.

Ariza, F.J., García, J.L., Rodríguez, J. & Robledo, J., (2018). *Guía para la evaluación de la exactitud posicional de datos espaciales*. Instituto Panamericano de Geografía e Historia. Ciudad de México.

Asato, G. & Wright, M. (2004). Los topónimos, su manejo mediante SIG y sus aplicaciones en cartografía.

Avellaneda, L. & Quiroga, B. (2019). *Levantamiento topográfico planimétrico y altimétrico y generación de fotografía aérea con dron de la Universidad de Cundinamarca Seccional Ubaté*. (Tesis de grado, Universidad de Cundinamarca seccional Ubaté). Repositorio institucional de la UDEC. http://hdl.handle.net/20.500.12558/2089

Calderón, J. (2019). *Generación de cartografía básica para catastro urbano utilizando fotogrametría con dron complementado con el levantamiento topográfico convencional en el distrito de Chaclacayo.* (Tesis de grado, Universidad Nacional Federico Villarreal). Repositorio de la UNFV. http://repositorio.unfv.edu.pe/handle/UNFV/3769

Dirección General de Aviación Civil. (2020). Operación de aeronaves pilotadas a distancia (RPAS).

Esri. (2017). Función curvas de nivel.

Esri. (2022). Corregir errores topológicos.

Fallas, J. (2003). *Conceptos básicos de cartografía*. Universidad Nacional Heredia.

García, D. (2014). Topografía y sus aplicaciones. *Continental*. 2-5.

García, M. (2015). *Estudio y viabilidad de la orientación externa directa en levantamientos fotogramétricos de objeto cercano.* (Proyecto de fin de grado), Universidad E.T.S.I. en Topografía, Geodesia y Cartografía (UPM). Madrid.

Haas, T., Nijlan, W., McArdell, B. & Kalthof, M. (2021). Optimization of Topographic Change Detection with UAV Structure-From-Motion Photogrammetry through Survey Co-Alignment. *Frontiers in remote Sensing*, 2.

IGAC. (2005). *Interpretación visual de imágenes de sensores remotos y su aplicación en levantamientos de cobertura y uso de la tierra. Instituto Geográfico Agustín Codazzi. Centro de Investigación y Desarrollo de Información Geográfica,* (CIAF). Bogotá, Colombia.

IGM. (2006). Especificaciones técnicas para la realización de cartografía topográfica a cualquier escala.

IGN. (2022). Aplicación de las Imágenes de Satélite para la Elaboración de la Cartografía Básica Oficial del Perú.

Jo, D. & Kwon, Y. (2017) Análisis de la tecnología de propulsores VTOL UAV. *Revista de informática y comunicaciones*, 5, 76-82

Komarek, J., Kumhalova, J & Kroulik, M. (2016). Surface modeling based on unnamed aerial vehicle photogrammetry and its accuracy assessment. *Engineering for Rural Development*, 888-892.

Lerma, J. (2002). *Fotogrametría moderna: Analítica y Digital.* Universidad Politécnica de Valencia. España.

Ley de Cartografía Nacional. (1978). Quito. Ecuador.

MAE & MAGAP. (2015). Protocolo metodológico para la elaboración del mapa de cobertura y uso de la tierra del ecuador continental 2013-2014 escala 1:100000. 11- 12.

Marquina, J. & Mogollón, A. (2017). Niveles y escalas de levantamiento de información geográfica en sensores remotos. *Revista Geográfica Venezolana*, 59(1), 42-52

Olaya, V. (2014). *Sistemas de información geográfica.* Cuadernos internacionales de tecnología para el desarrollo humano.

Pachas, R. (2009). El levantamiento topográfico uso del GPS y la estación total. *Academia*, 29-45.

Pérez, J. (2001). *Apuntes de fotogrametría III.* Universidad de Extremadura, 26-30.

Quirós, E. (2014). *Introducción a la Fotogrametría y Cartografía aplicadas a la Ingeniería Civil.* Universidad de Extremadura, 57.

Quispe, O. (2016). *Propuesta metodológica para la generación de ortofotomapas desde imágenes aéreas obtenidas con microdron – multirotor, área de estudio: playas distrito de Barranco,* Lima-Perú. 69-71.

Reyes, A. & Marín, J. (2016). *Levantamiento planimétrico y altimétrico de la Universidad de Cundinamarca Seccional Girardot*. (Trabajo de fin de grado, Universidad de Cundinamarca) repositorio de la UDEC. http://hdl.handle.net/20.500.12558/205

Robinson, A., Sale, R. & Morrison, J. (1978). *Elements of cartography.* John Wiley and Sons.

Santana, O., Gómez, F., López, N., Sáenz, J. & Espinoza, A. (2020). Análisis comparativo de levantamiento topográfico tradicional y tecnología de Drones. *Revista de Arquitectura e Ingeniería*, *14*(2), 1-10.

SenseFly. (2017). El dron de cartografía diseñado para actividades de exploración.

Snavely, N. (2008). Scene reconstruction and visualization from Internet photo collections. (PhD thesis, University of Washington). https://www.cs.cornell.edu/~snavely/publications/thesis/thesis.pdf

Tacuri, E. & López, M. (2020). Constatación de linderos de la granja "NERO" generación de geoinformación. Universidad Estatal de Cuenca.

Tacuri, E., Lupercio, L. & López, M. (2017). Uso de imágenes para RPAS para generación de topografía a detalle. *Revista Geoespacial*, 14, 32-42.

Vásquez, J. (2017). *Elaboración de la norma técnica para la generación de cartografía catastral de escala 1:1000, empleando UAV.* (Tesis de grado, Universidad de las Fuerzas Armadas). Repositorio Institucional de la Universidad de las Fuerzas Armadas ESPE. http://repositorio.espe.edu.ec/handle/21000/13353

Veronte, A. (2017). Diferencias entre la fotogrametría y el LIDAR con drones. Photogrammetry & LIDAR with professional UAVs.

Zurita, B. (2015). *Metodología para la obtención de catastro físico mediante el uso de nueva tecnología fotogramétrica.* (Tesis de grado, Universidad de las Fuerzas Armadas). Repositorio Institucional de la Universidad de las Fuerzas Armadas ESPE. http://repositorio.espe.edu.ec/bitstream/21000/11094/1/T-ESPE-048919.pdf

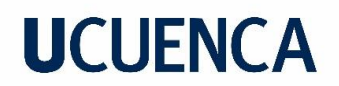

**10. Anexos**

**10.1 Fotografías del trabajo realizado en campo** 

**10.1.1 Colocación de estacas para levantamiento de puntos de apoyo y puntos de control** 

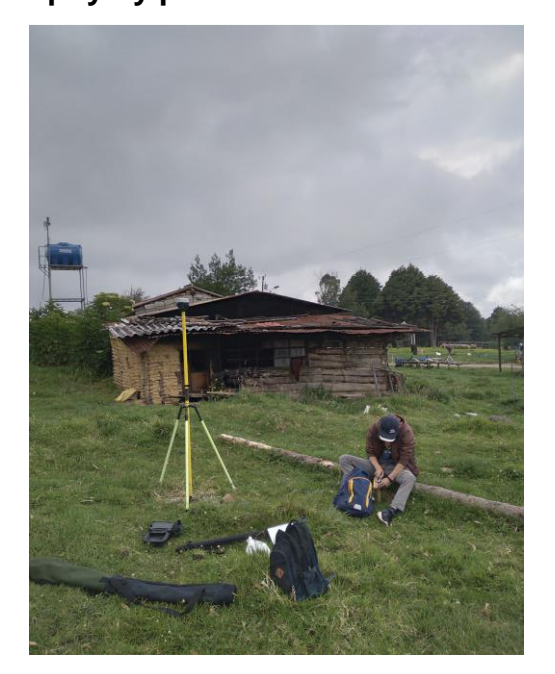

**10.1.2 Colocación de equipo GPS T300 como base para levantamiento de puntos**

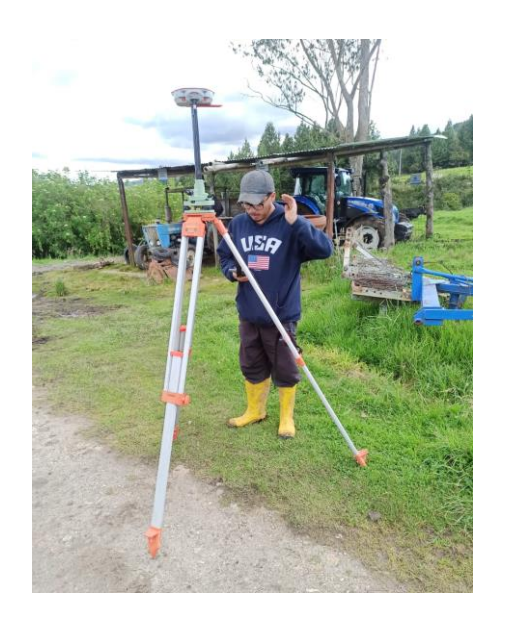

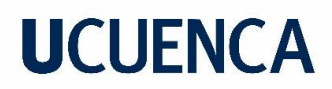

**10.1.3 Colocación de equipo GPS Emlid RS2 como móvil para levantamiento de puntos**

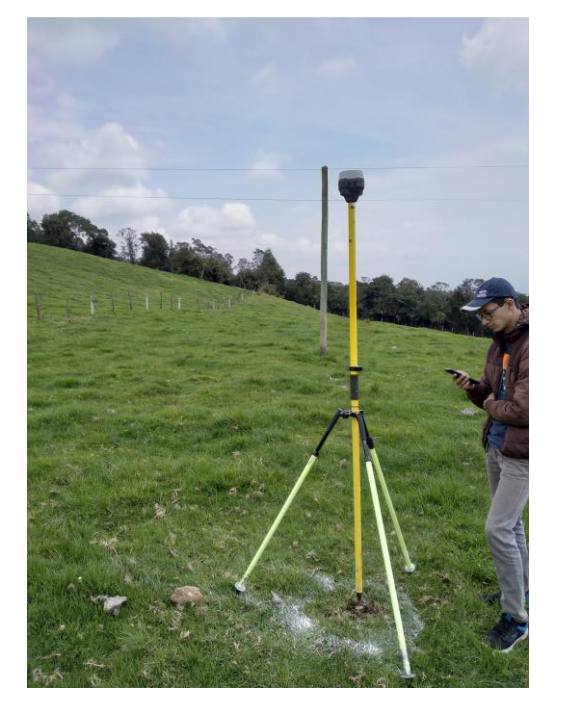

**10.1.4 Colocación de lonas fotogramétricas** 

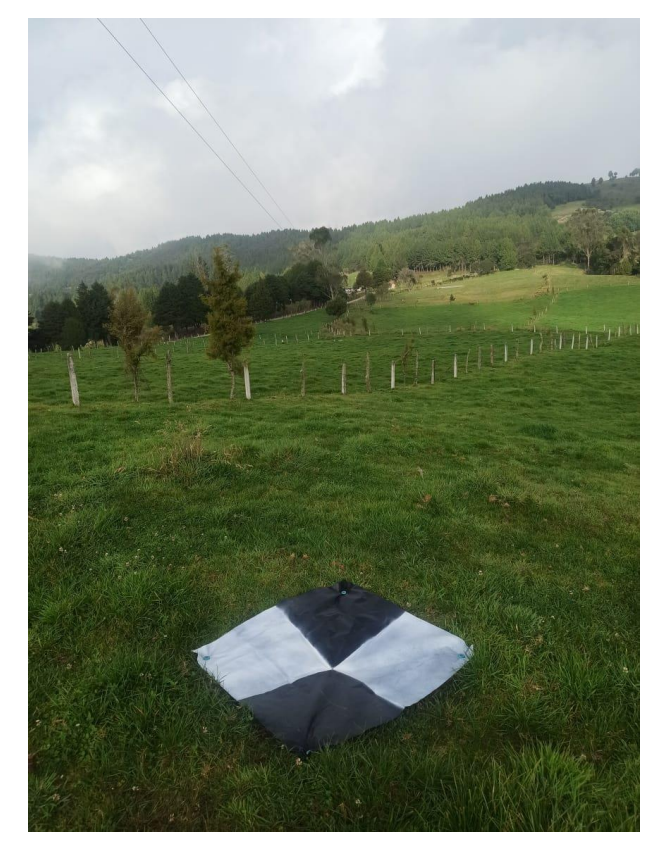

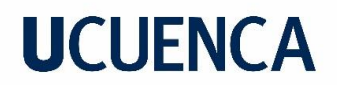

**10.1.5 Vuelo del dron eBee RTK**

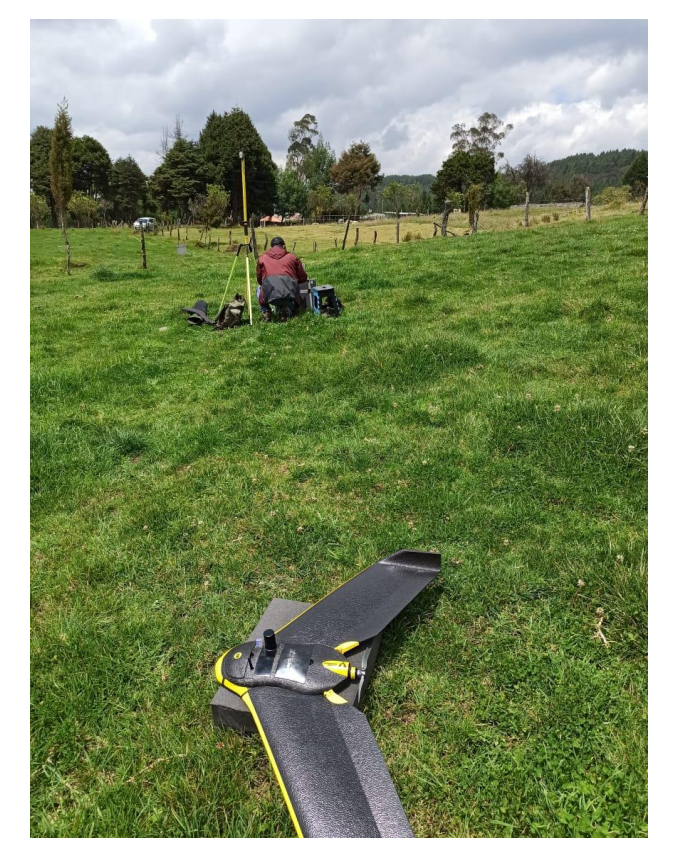

**10.1.6 Vuelo del dron Autel EVO II**

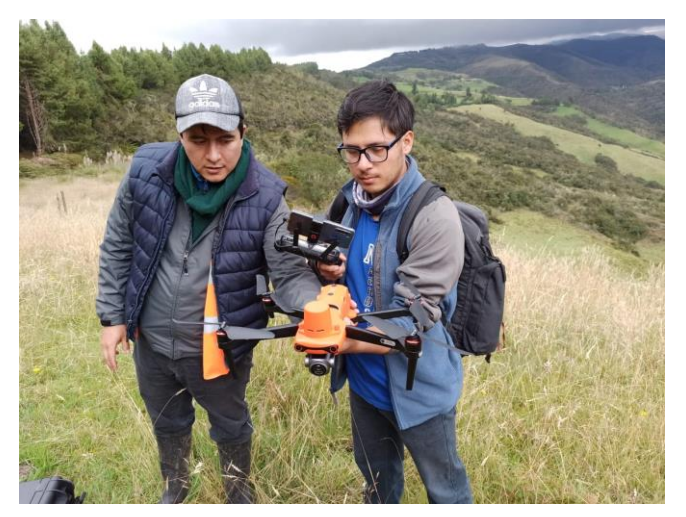

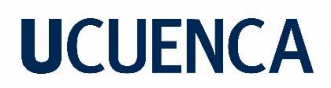

**10.1.7 Medición de edificaciones en campo** 

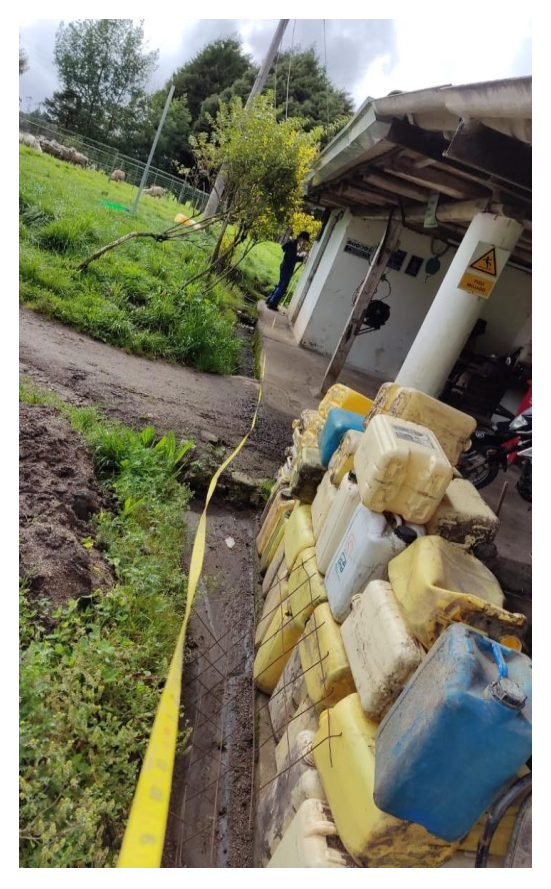

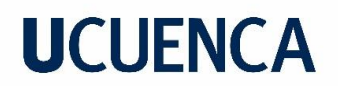

### **10.2 Mapas**

## **10.2.1 Mapa de cobertura vegetal**

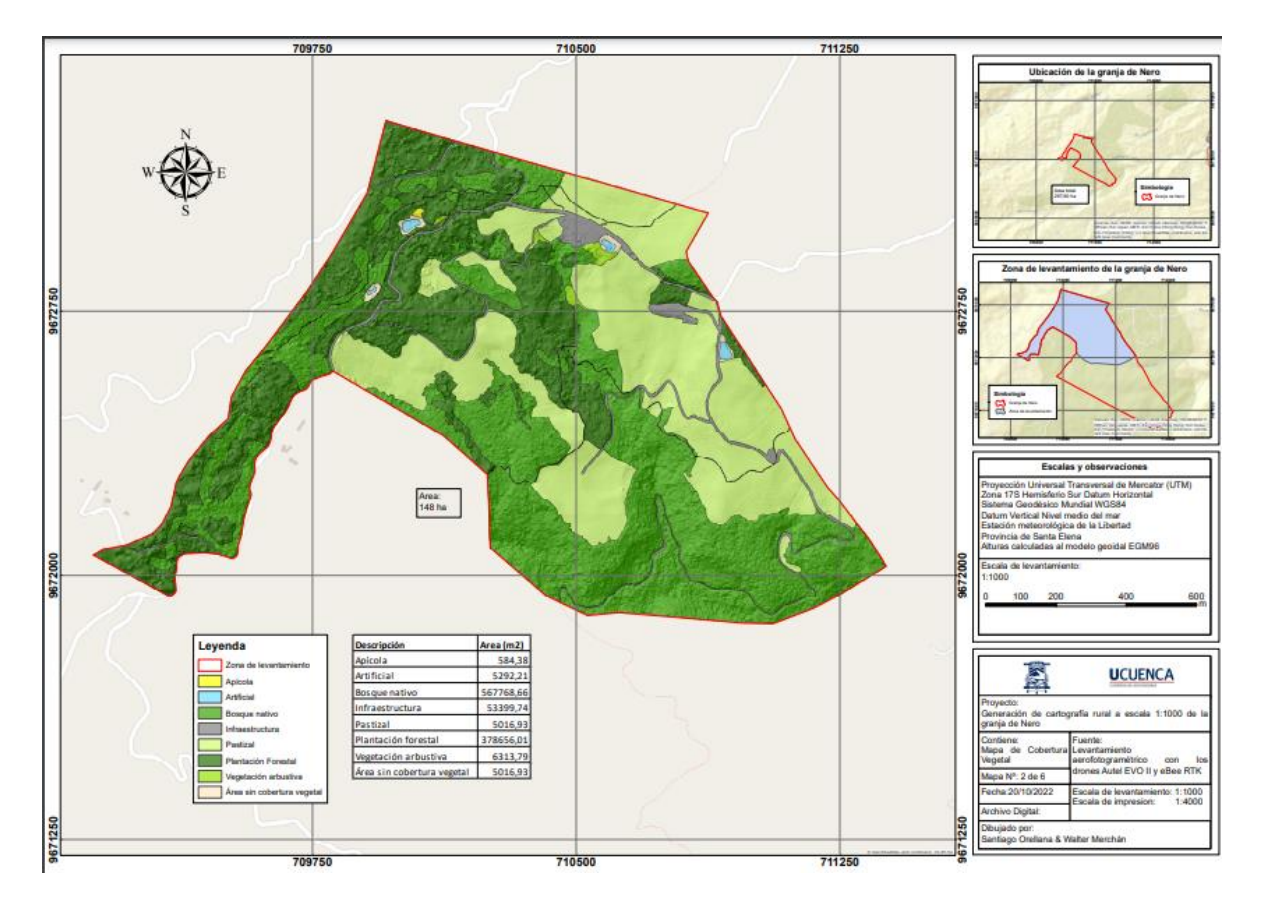

## **10.2.2 Mapa de uso de suelos**

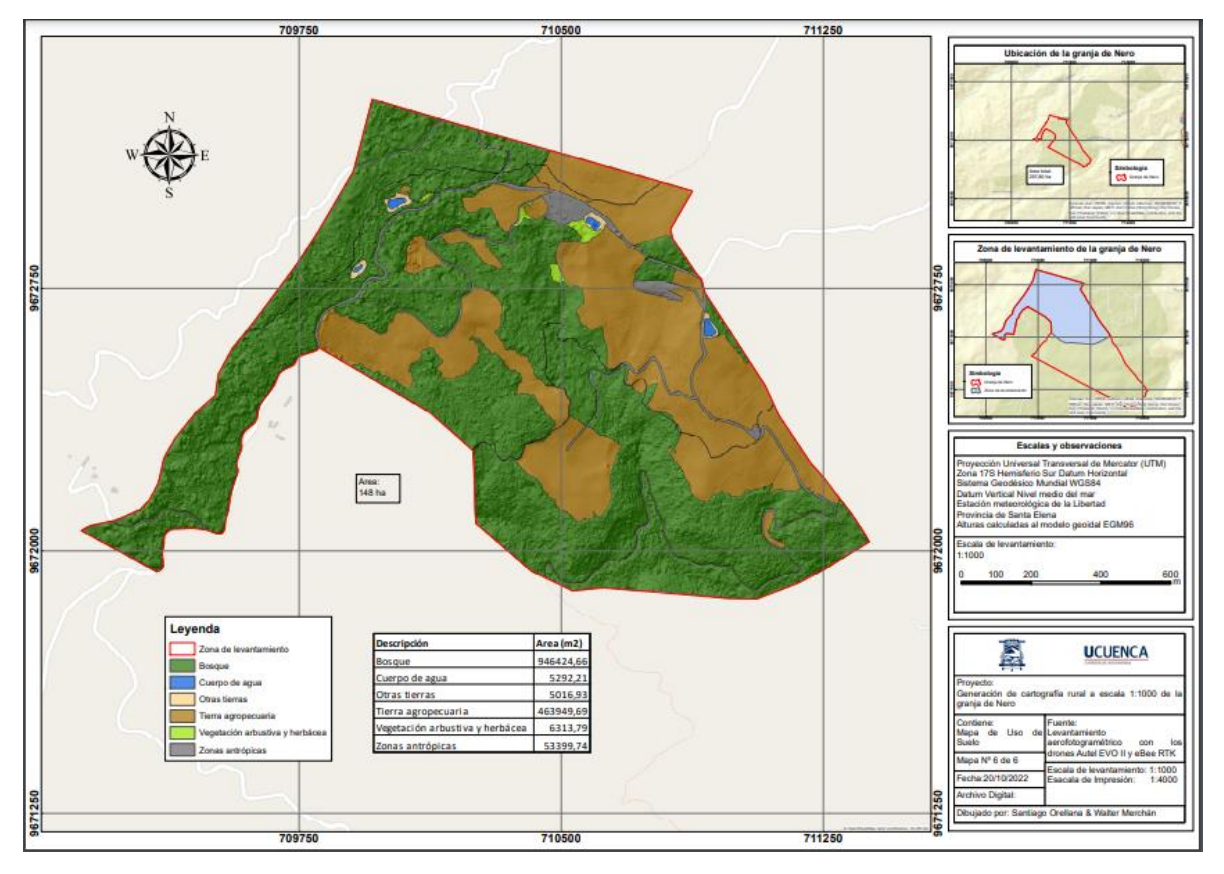

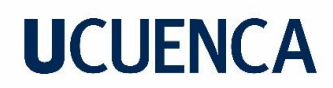

## **10.2.3 Mapa de sectores y potreros**

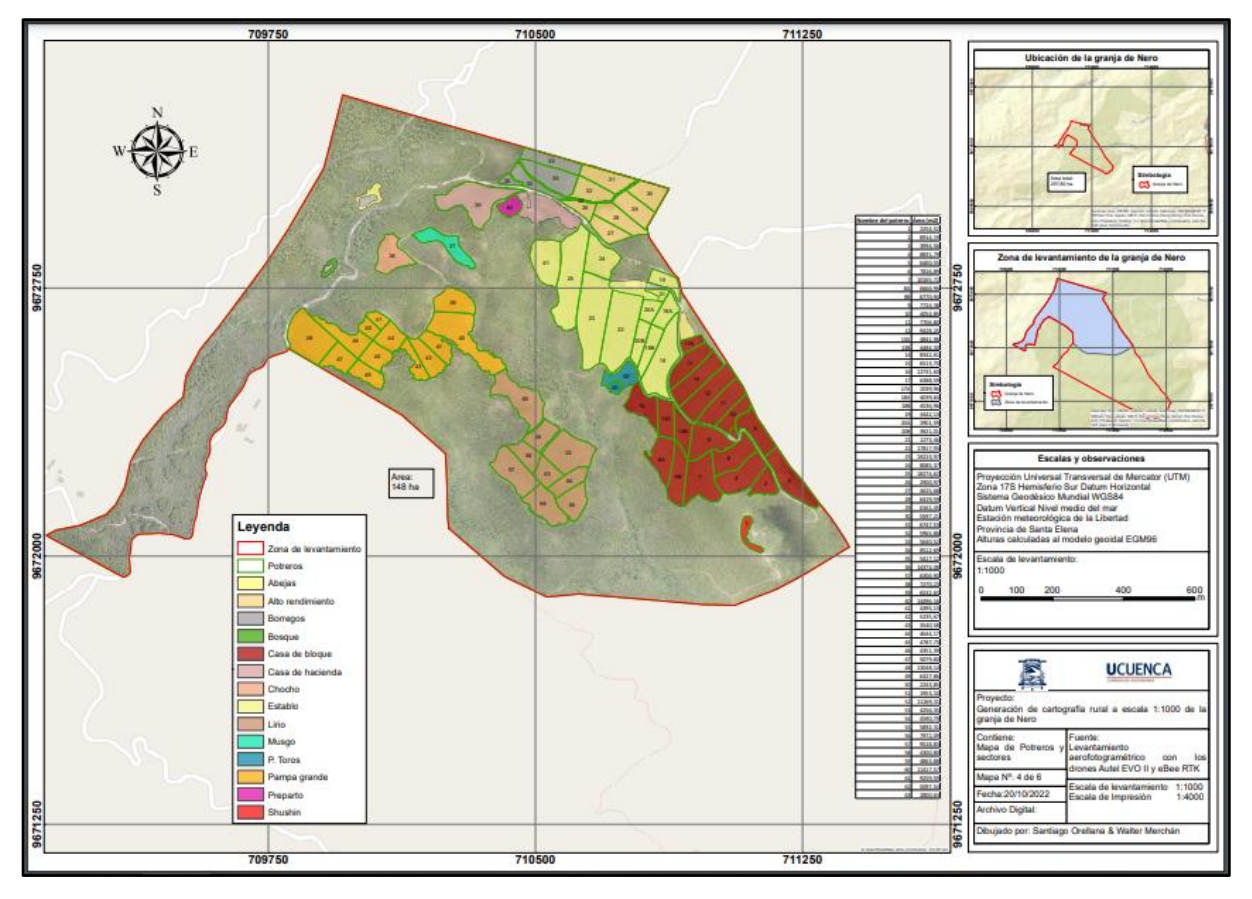

# **10.2.4 Mapa planimétrico**

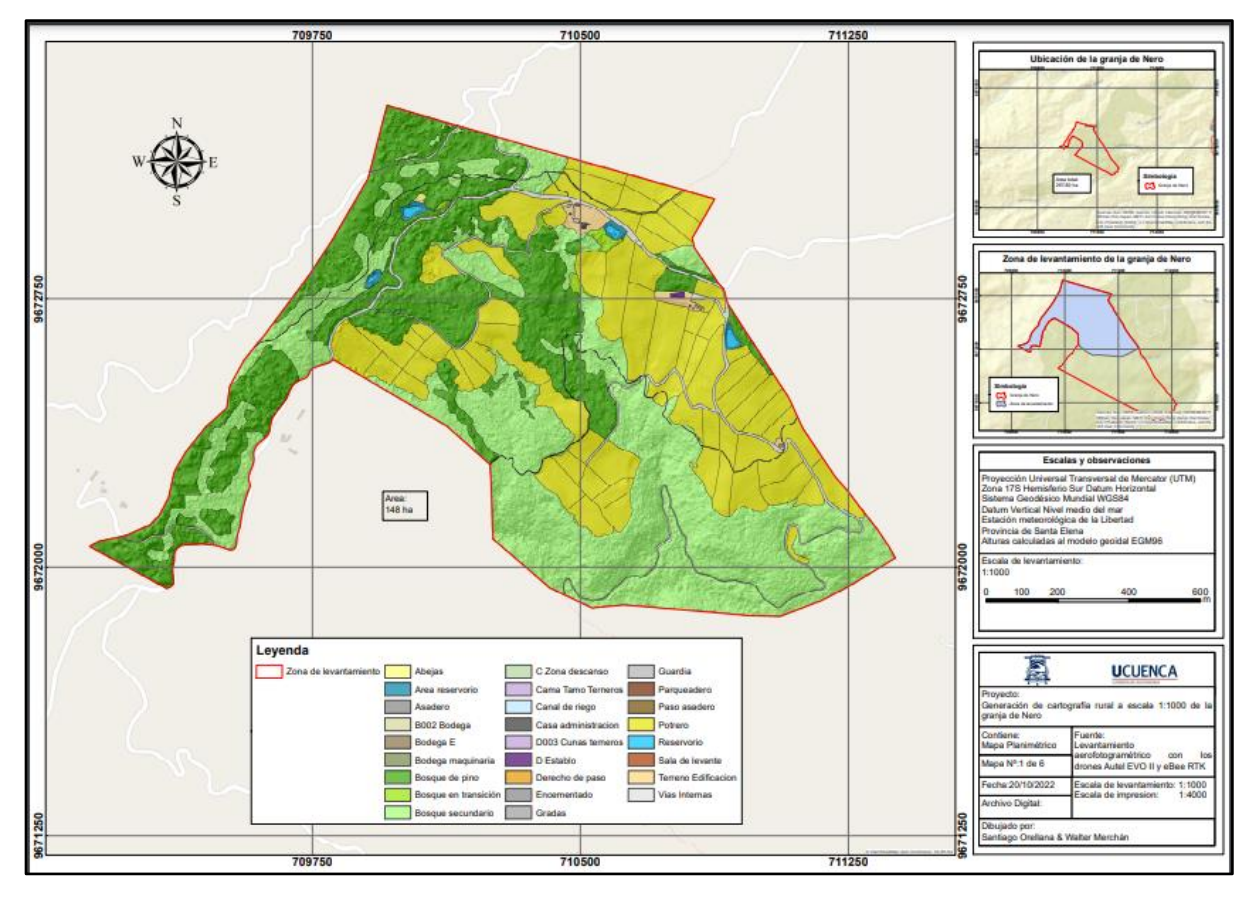

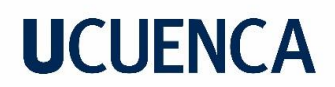

## **10.2.5 Mapa topográfico**

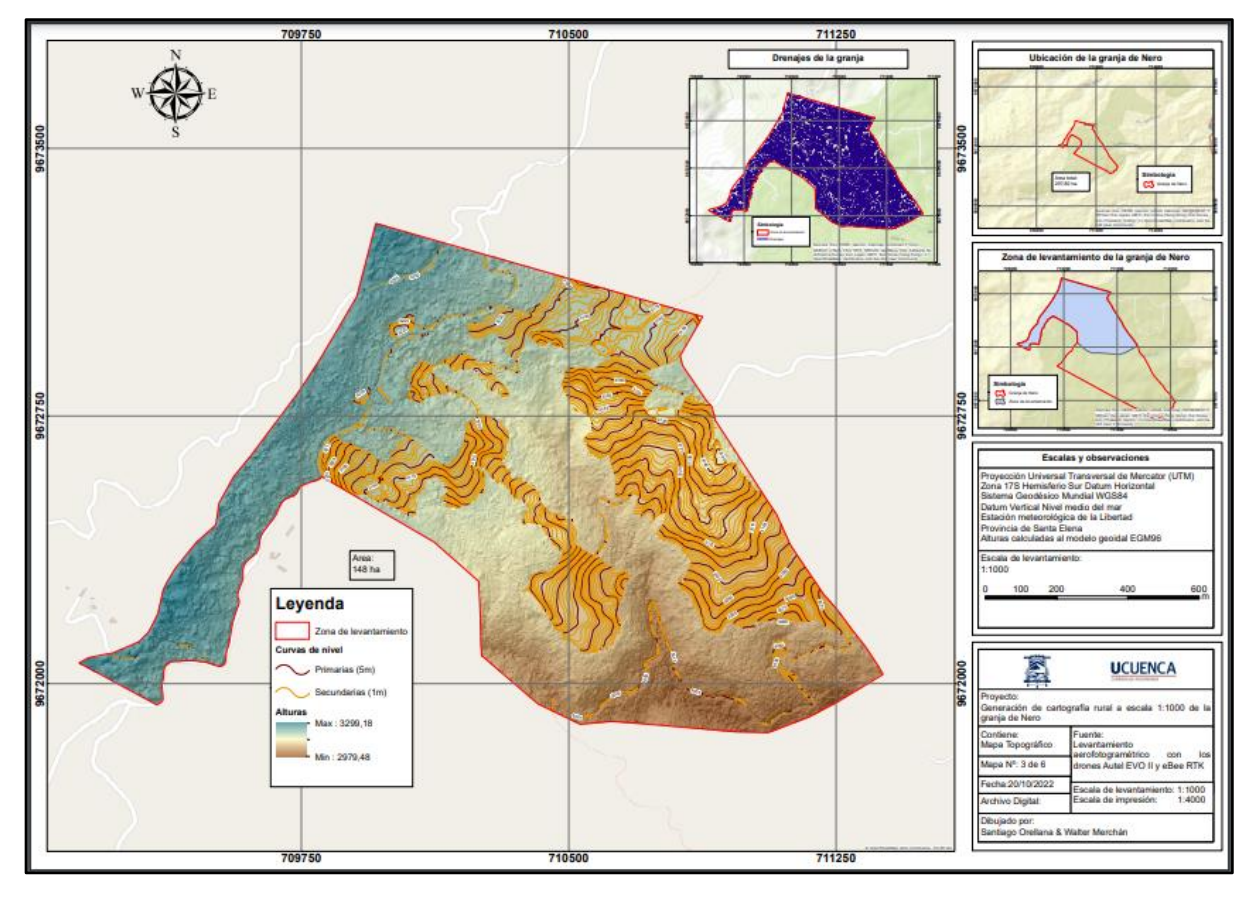

# **10.2.6 Mapa de ortofoto**

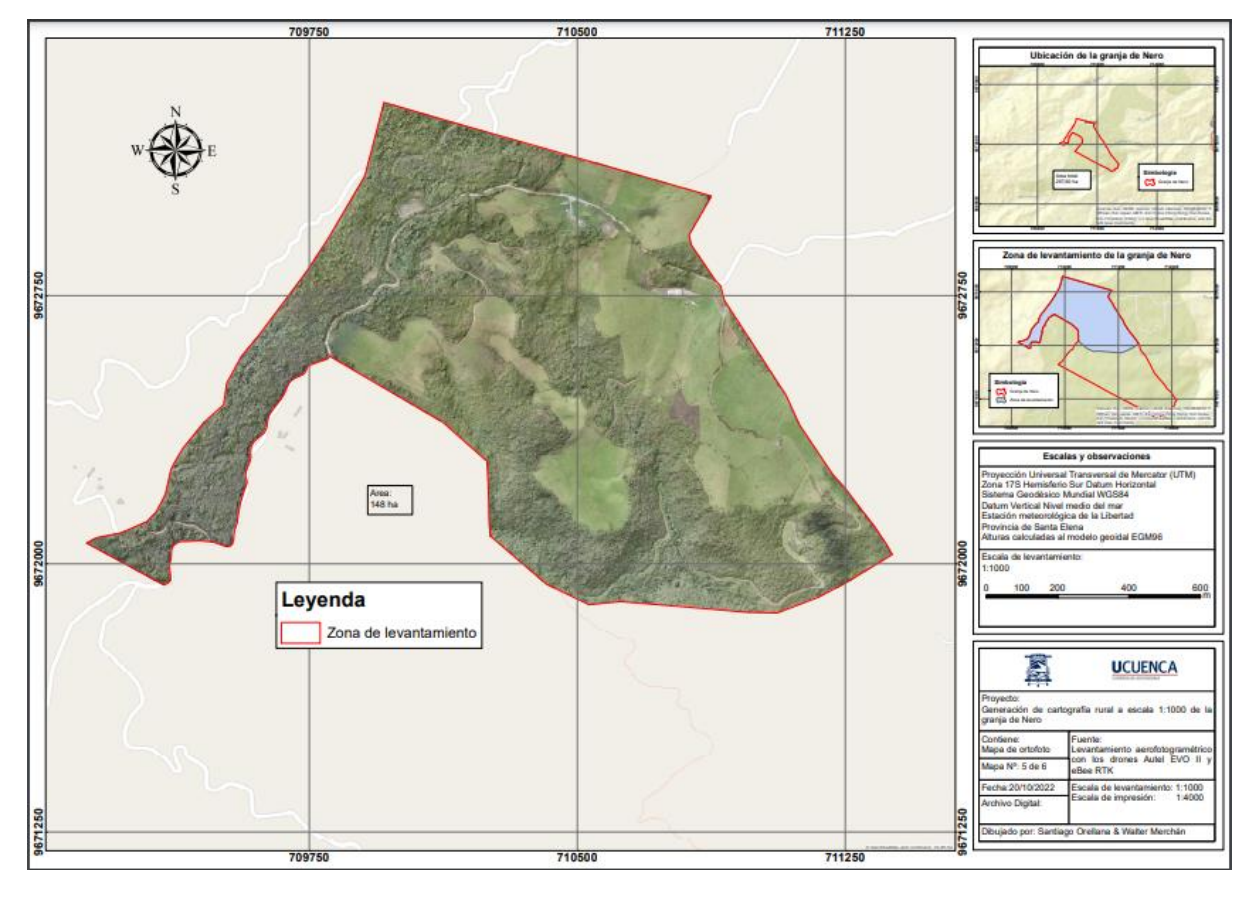